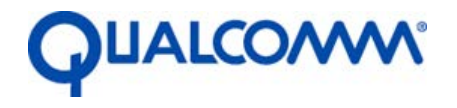

Qualcomm Atheros, Inc.

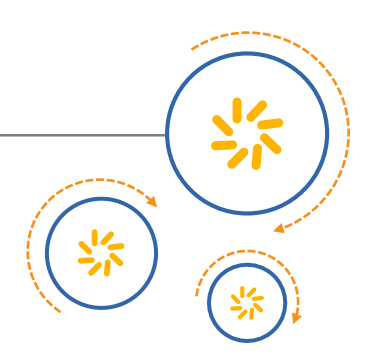

# **Acer N15W8 802.11ad RF Exposure Assessment**

80-YA685-1 Rev. C

June 9, 2016

Qualcomm is a trademark of Qualcomm Incorporated, registered in the United States and other countries. Other product and brand names may be trademarks or registered trademarks of their respective owners.

This technical data may be subject to U.S. and international export, re-export, or transfer ("export") laws. Diversion contrary to U.S. and international law is strictly prohibited.

> Qualcomm Atheros, Inc. 1700 Technology Drive San Jose, CA 95110 U.S.A.

© 2016 Qualcomm Atheros, Inc. All rights reserved.

# **Revision history**

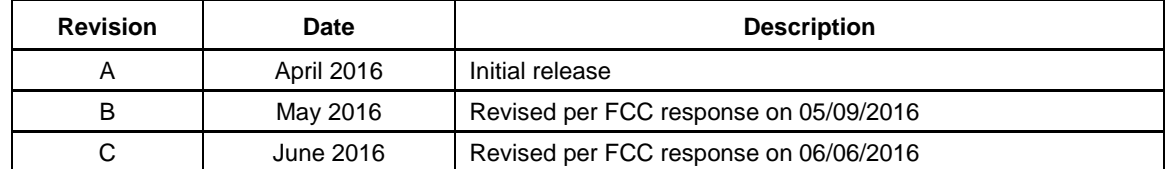

# **Contents**

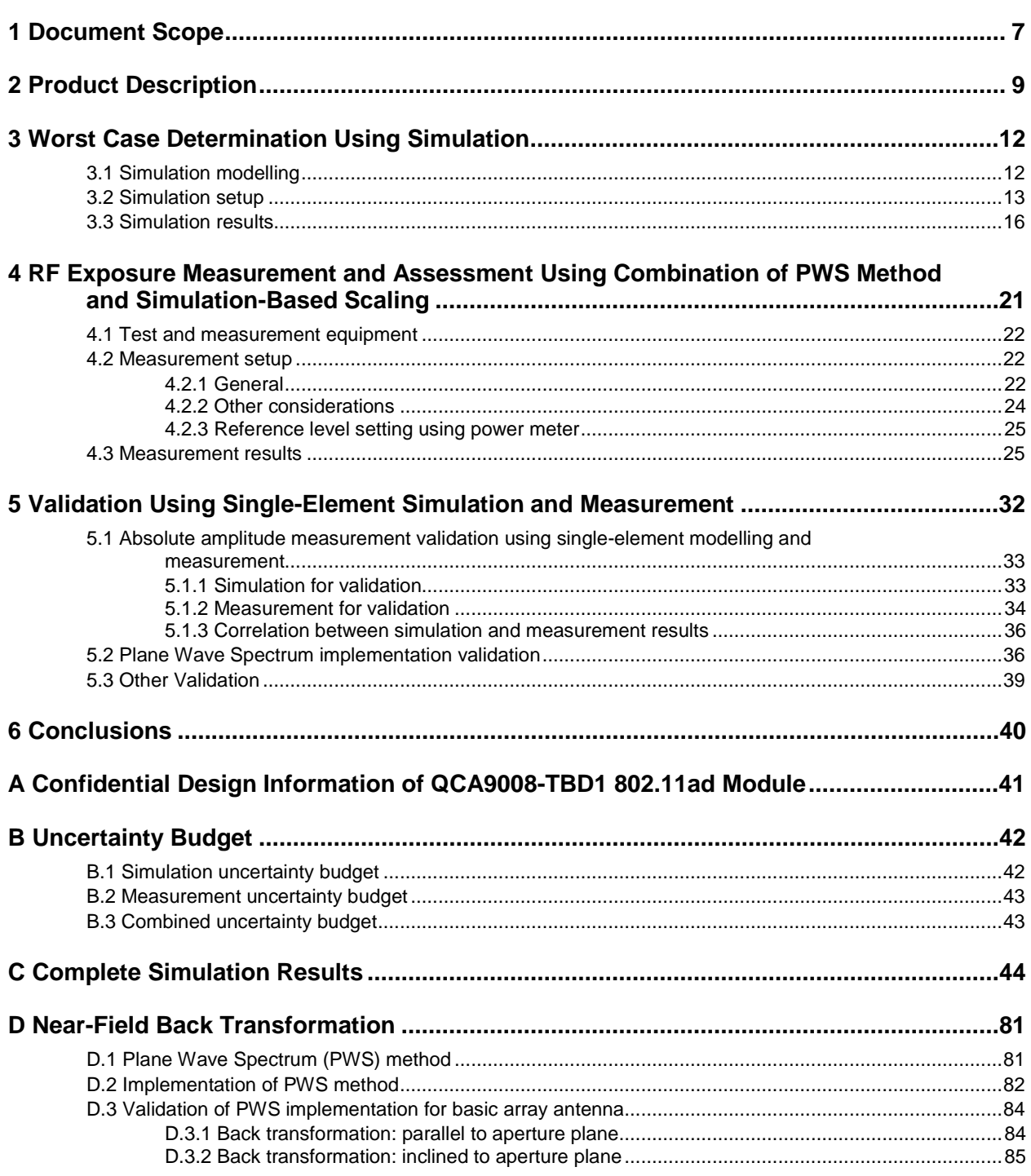

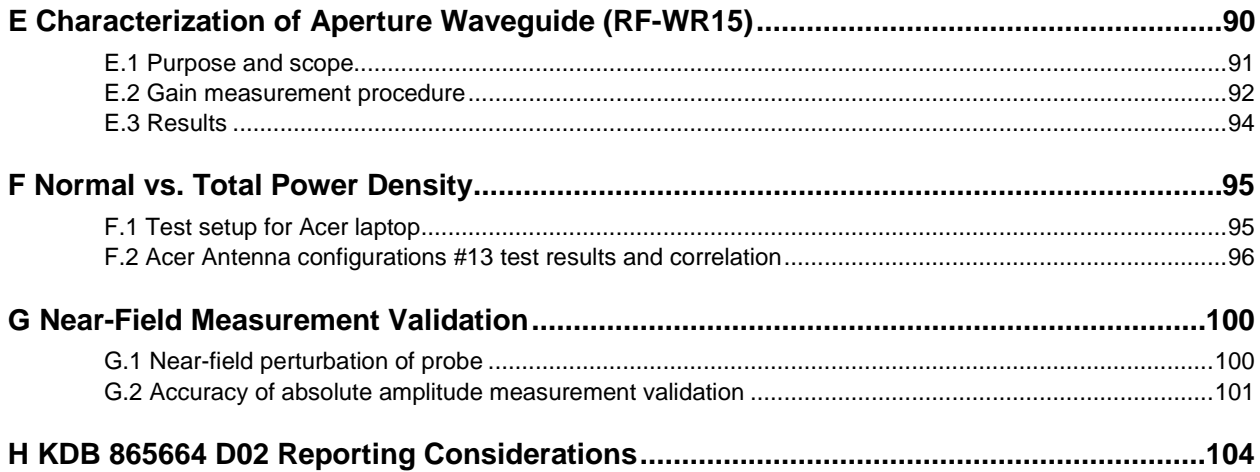

# **Tables**

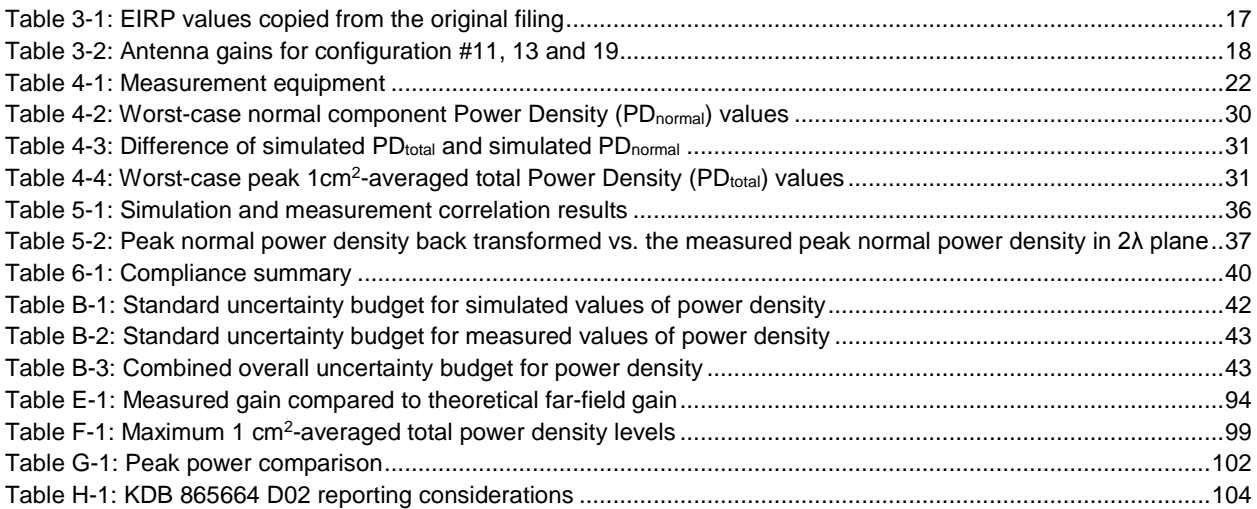

# **List of Figures**

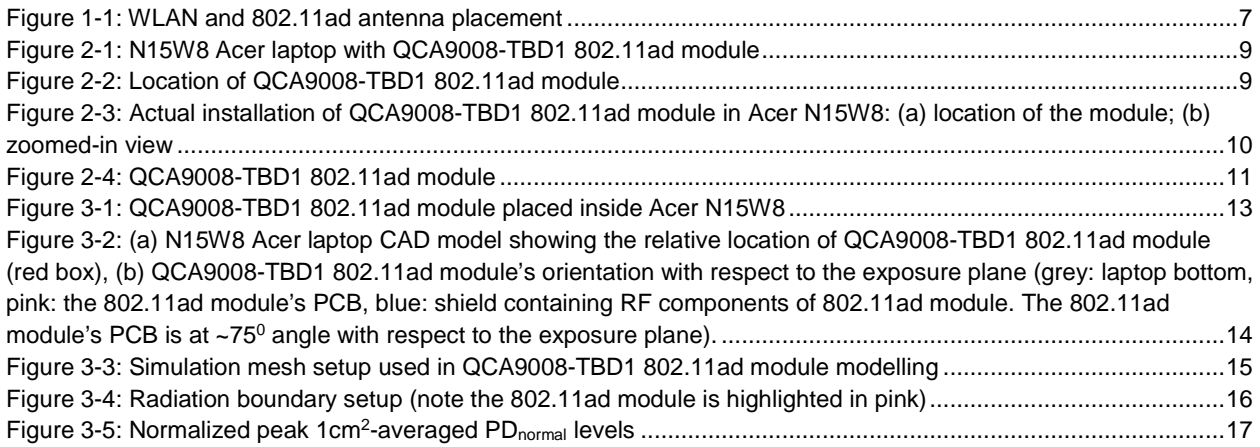

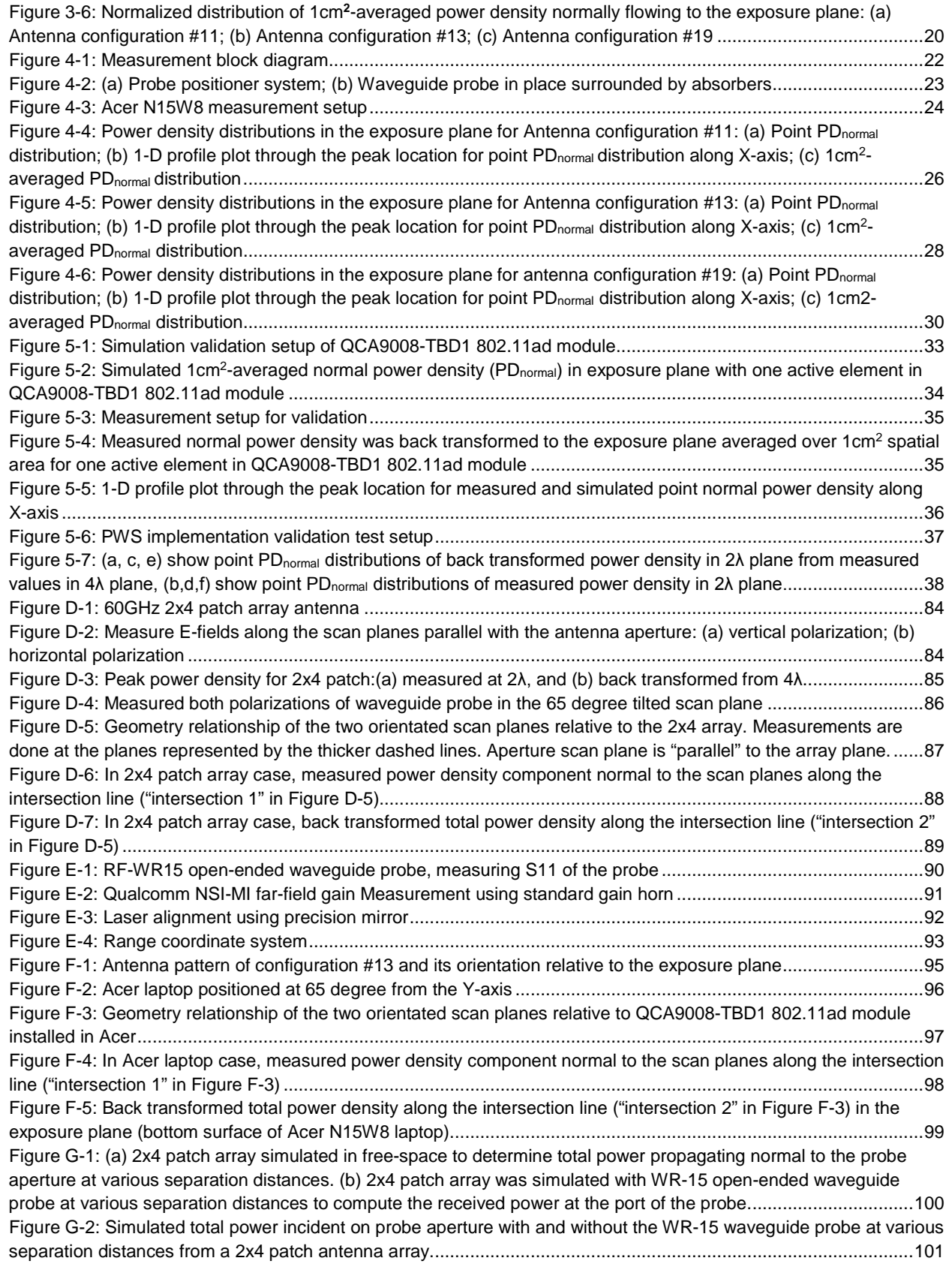

<span id="page-5-0"></span>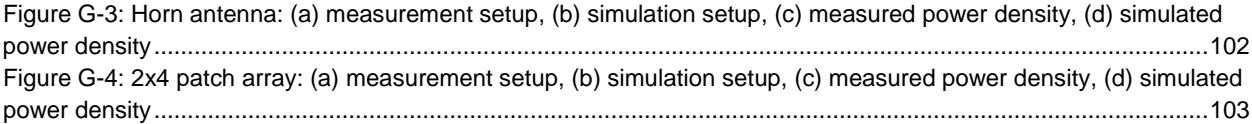

This report is generated for the class II permissive change application against FCC ID: PPD-QCA9008-TBD1. As shown i[n Figure 1-1,](#page-6-0) the 2.4/5GHz WLAN antennas are 220 mm and 290 mm distance away from the 802.11ad antenna. Therefore, the RF exposure assessment for simultaneous transmission is not needed.

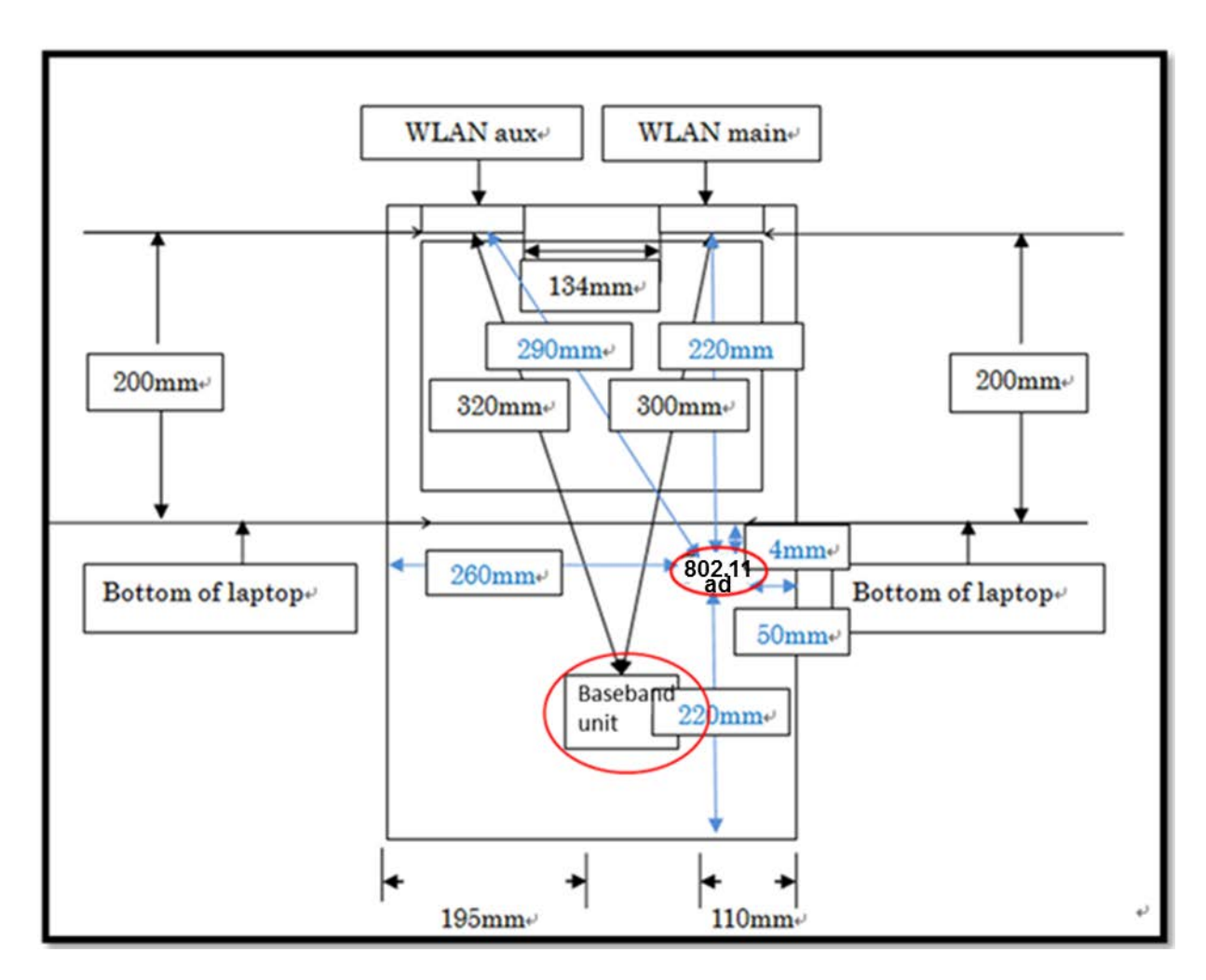

#### <span id="page-6-0"></span>**Figure 1-1: WLAN and 802.11ad antenna placement**

The QCA9008-TBD1 802.11a/b/g/ac/ad + BT module was installed in N15W8 Acer platform. It consists of two separate modules, i.e., the 802.11ad module and baseband unit, as circled in red in [Figure 1-1.](#page-6-0) The base band unit contains the 802.11a/b/g/ac/BT as well as provides power/control

signals/IF to the 802.11ad module. The 802.11ad module consists 60GHz RF and antenna array elements on a printed circuit board (PCB), which is referred to as the "QCA9008-TBD1 802.11ad module" or simply "802.11ad module" in this report. The 802.11ad module is mounted at the hinge where the closest distance between the 802.11ad module and the body of an end user will be in the near field. This report is submitted to demonstrate the RF exposure from 802.11ad radio in compliance with FCC rule parts §2.1093 and §15.255(g).

A given combination of amplitude and phase of array elements is referred to as an "antenna configuration". There are many antenna configurations available in Acer N15W8 application. The confidential document Appendix A describes the design details on antenna schematics as well as how to adjust antenna configuration depending on transmission environment in order to steer the antenna beam for establishing a good communication link having the best signal to noise ratio.

We used a "validated simulation approach" to evaluate all the available antenna configurations, in order to determine the top three worst cases. Subsequently, using a "validated test methodology", the three selected worst-cases were measured. Then, based on the measured phase and amplitude of E-fields at adequate separation distance(s), near-field back transformation using Plane Wave Spectrum (PWS) described in Appendix D was applied to obtain the power density distribution and strength at the exposure plane (closest contact point with the human body) to determine the RF exposure compliance.

The highest EIRP case was also determined using simulation, and it was then tested in UL lab to confirm that the highest EIRP level is equal to or below the value reported in the initial grant. The EIRP test result is provided in a separate UL report.

The definition of near field and far field boundary is as follows:

$$
R = \frac{2 \times D^2}{\lambda}
$$

where  $R$  is the distance from observation point to radiating source;  $D$  is the maximum dimension of the radiating source;  $\lambda$  is wavelength. QCA9008-TBD1 802.11ad module is integrated onto a  $17.5 \times 7.9 \times 2 \text{ mm}^3$  of the printed circuit board. Therefore, the near-field and far-field range is determined as:

> Near field range:  $R \le 122.5$  mm Far field range:  $R > 122.5$  mm

It should be noted that in this report, all the measurements and simulations conducted on QCA9008-TBD1 802.11ad module for assessment of power density were performed in the nearfield, unless explicitly stated, say for example, far field antenna pattern and waveguide probe calibration in the far field.

In this report:

- Chapter [2](#page-8-0) gives the product description.
- Chapter [3](#page-11-0) determines the worst-case antenna configurations using simulation.
- Chapter [4](#page-20-0) provides the measurement results for worst-case antenna configurations.
- Chapter [5](#page-31-0) proves the validity of the measurement and simulation approaches.
- Chapter [6](#page-39-0) concludes the compliance.

<span id="page-8-0"></span>The 802.11ad RF and antennas of QCA9008-TBD1 module operating in the 60GHz band is installed at the hinge inside N15W8 Acer laptop (shown in [Figure 2-1\)](#page-8-1), which receives the baseband signals from the baseband unit. The relative location of the 802.11ad module is shown in [Figure 2-2.](#page-8-2) This 802.11ad module supports all mandatory channels in IEEE 802.11ad (namely channels 1 to 3), and is in compliance with 802.11ad standard.

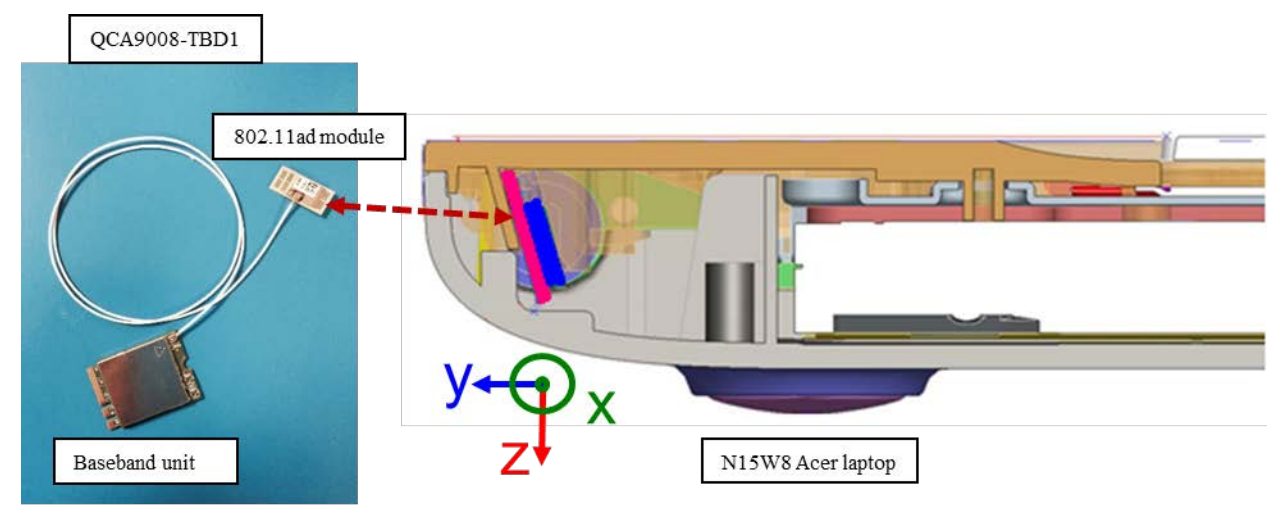

<span id="page-8-1"></span>**Figure 2-1: N15W8 Acer laptop with QCA9008-TBD1 802.11ad module**

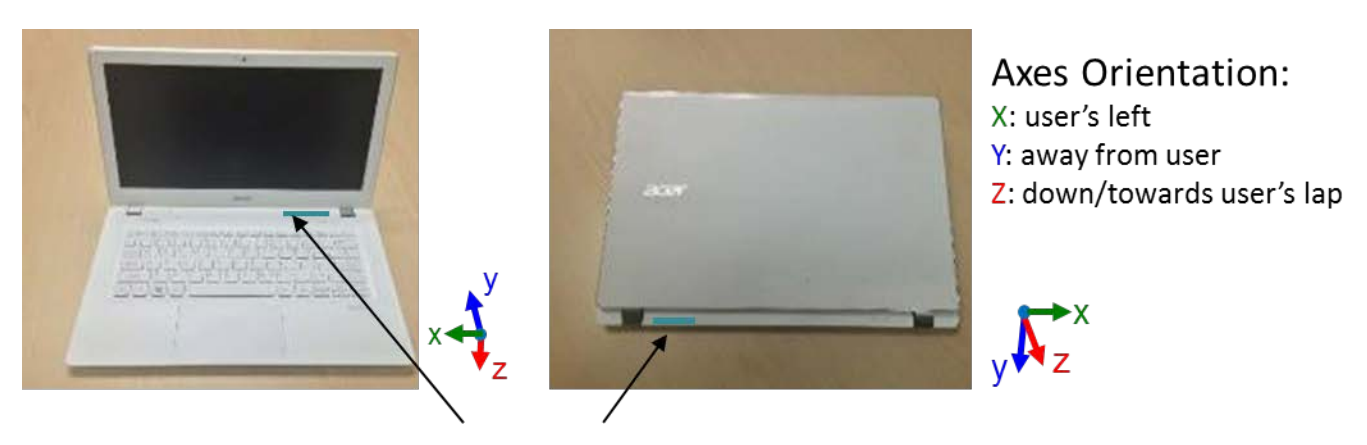

<span id="page-8-2"></span>**Figure 2-2: Location of QCA9008-TBD1 802.11ad module**

The actual installation is shown in [Figure 2-3,](#page-9-0) which shows the left top corner of back housing and zoomed-in picture of that corner showing the 802.11ad module location to the right of the hinge when looking at the bottom of Acer. The pictures of the QCA9008-TBD1 802.11ad module are shown in [Figure 2-4,](#page-10-0) which show the shield containing the RF components and the antenna array elements on the PCB. Here, the front view is looking from the top edge of the laptop with the laptop's bottom surface sitting on the table.

For easier identification of the 802.11ad module orientation relative to the laptop, we have shown the coordinate system on all figures with the positive Z-axis protruding out of the laptop's bottom surface.

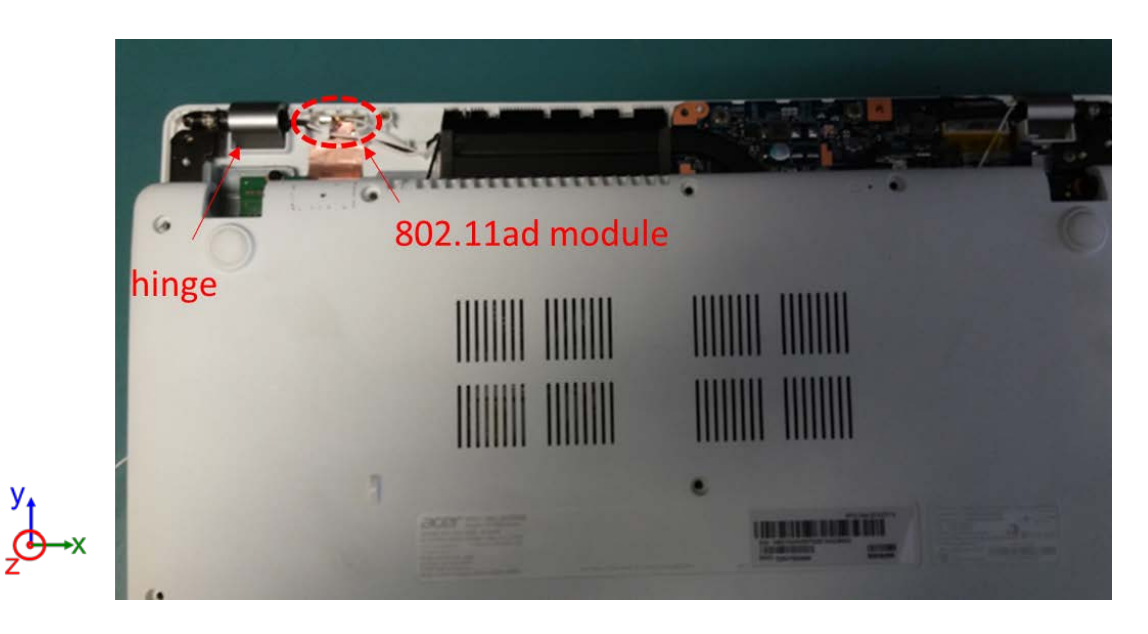

**(a)**

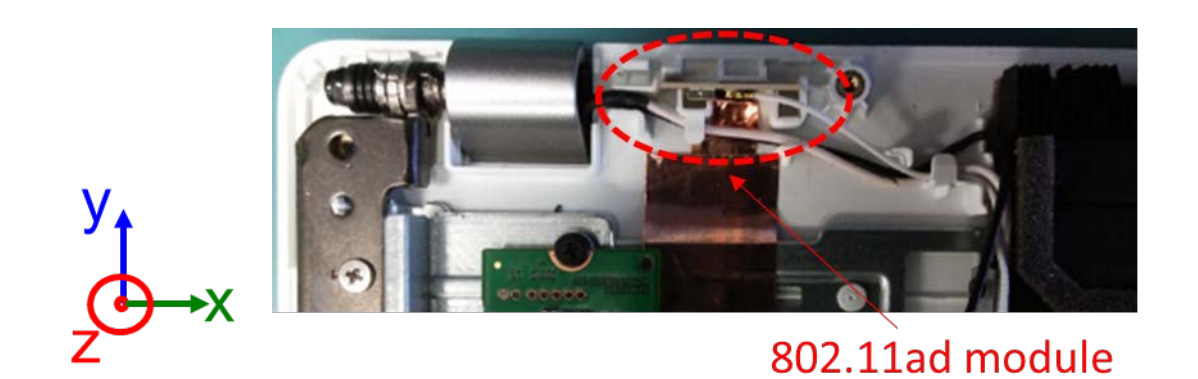

**(b)**

<span id="page-9-0"></span>**Figure 2-3: Actual installation of QCA9008-TBD1 802.11ad module in Acer N15W8: (a) location of the module; (b) zoomed-in view**

<span id="page-10-0"></span>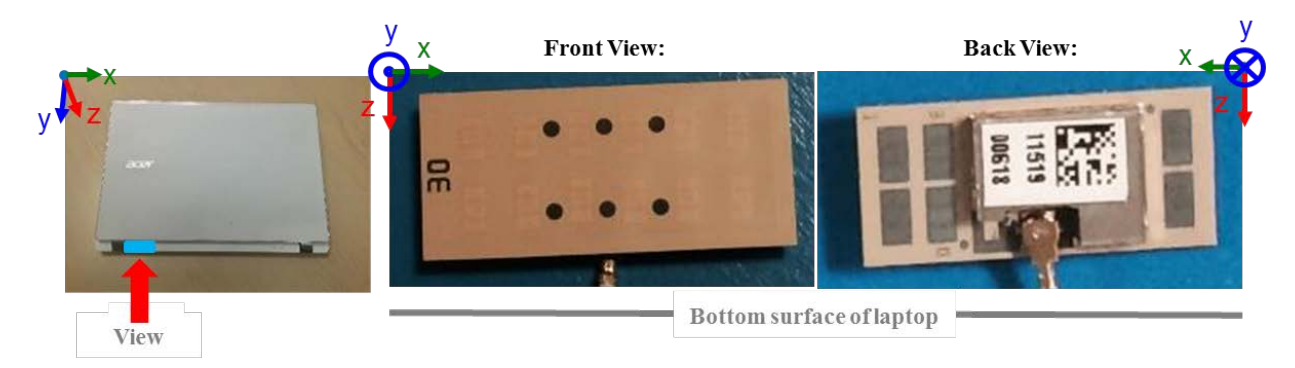

**Figure 2-4: QCA9008-TBD1 802.11ad module**

# <span id="page-11-0"></span>3 Worst Case Determination Using **Simulation**

The QCA9008-TBD1 802.11ad module is installed inside Acer N15W8, and depending on transmission environment, it can activate an optimal antenna configuration to establish a good communication link. It is extremely time consuming to measure all the antenna configurations. To be more practical, the Ansys Electromagnetics suite 17.0.0 was used to evaluate all the possible antenna configurations. Due to the lack of information on the material properties of Acer housing and surroundings, and the limitation of computation resources, the simulation was performed under free space condition. The goal of the simulation is to perform the relative comparison and determine the top three worst-case antenna configurations having the highest power density value, and then perform the measurement on the identified worst cases to demonstrate the compliance.

In general, we expect the worst-case antenna configurations to have the following

- 1. More active elements closer to the exposure plane
- 2. More active elements grouped together
- 3. More active elements relatively farther away from the Acer housing/surroundings resulting in minimal detuning (more transmitted power)

This is because these characteristics will contribute towards higher and focused power flowing through the exposure plane with or without Acer housing, and thereby result in higher power density value.

## <span id="page-11-1"></span>**3.1 Simulation modelling**

[Figure 3-1](#page-12-1) shows where QCA9008-TBD1 802.11ad module is located inside Acer N15W8. Since the user could place the laptop in the lap, i.e., closest possible distance to the 802.11ad module, the bottom surface is treated as the exposure plane.

The 802.11ad module was completely modelled, which includes layers, ground, shields, antenna array elements, vias, as well as all the traces (including from output PA to antenna feed). The modelling detail, including the PCB layout, is provided in the confidential document Appendix A.

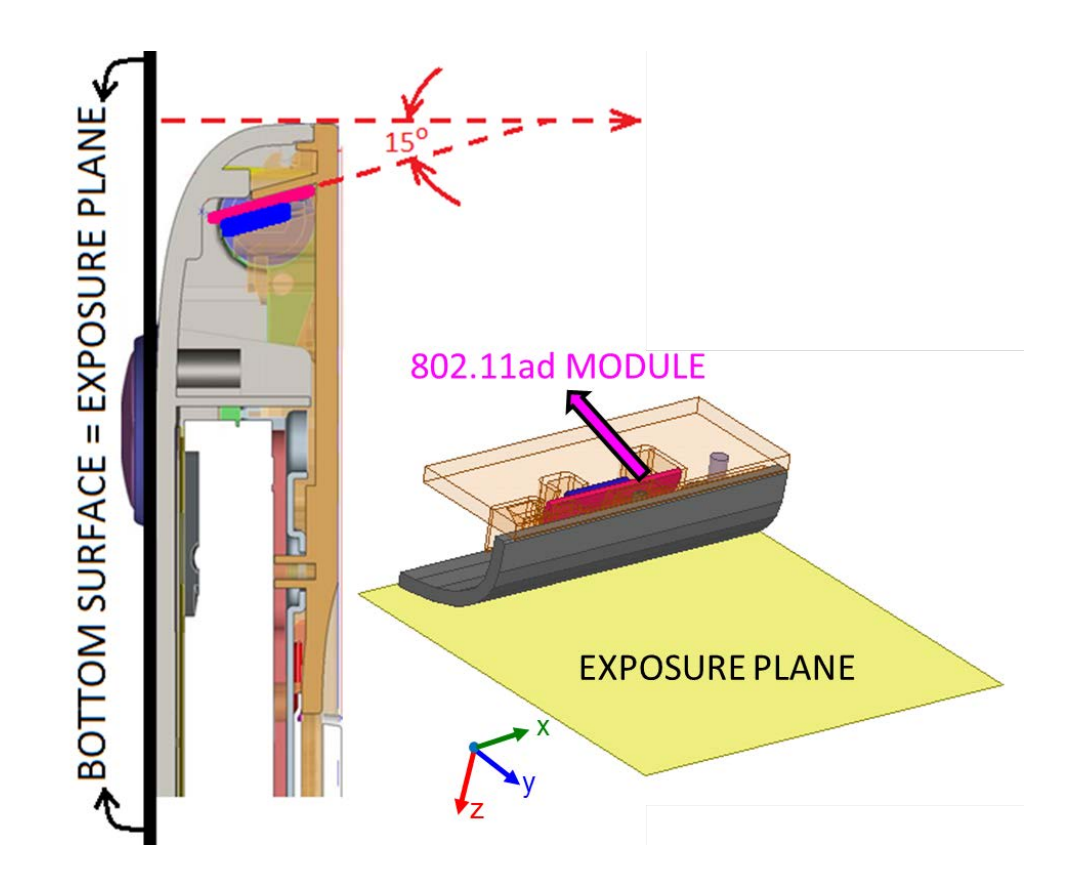

**Figure 3-1: QCA9008-TBD1 802.11ad module placed inside Acer N15W8**

## <span id="page-12-1"></span><span id="page-12-0"></span>**3.2 Simulation setup**

FEM simulations were performed to assess the power density of the QCA9008-TBD1 802.11ad module in free-space using ANSYS Electromagnetics suite 17.0.0. In these simulations, the Acer's laptop housing the 802.11ad module (contained in the red outline in [Figure 3-2\(](#page-13-0)a)) was not simulated since the material properties of the Acer housing and other components of the laptop are not available at mmWave frequencies. The laptop model was simulated as free-space to determine the relative orientation of the 802.11ad module with respect to the exposure plane shown in [Figure 3-2\(](#page-13-0)b), where the power density was determined to identify the worst-case antenna configurations. In [Figure 3-2\(](#page-13-0)b), only the 802.11ad module shown in blue and pink (blue represents the shield containing the RF components, pink represents the PCB containing the antenna array elements, layers, vias, and connecting traces) were modelled. The remaining cut out of the housing of Acer's laptop shown in grey along with laptop components are simulated as free-space.

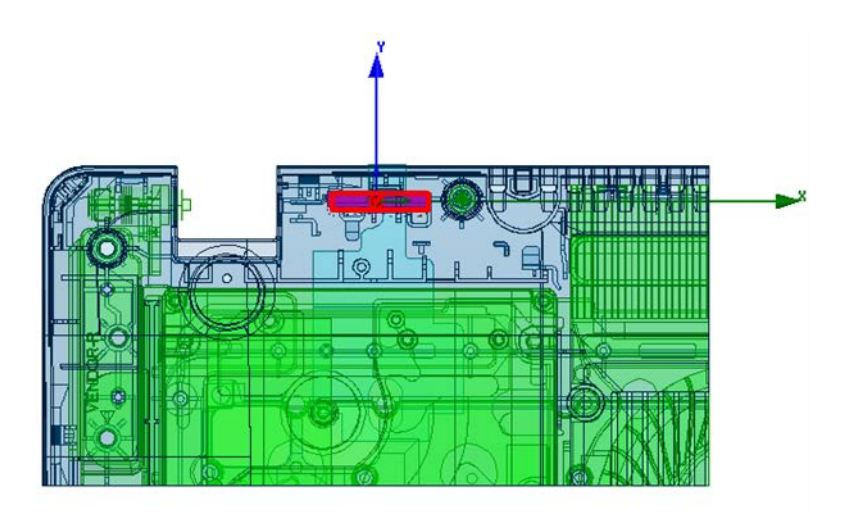

**(a)**

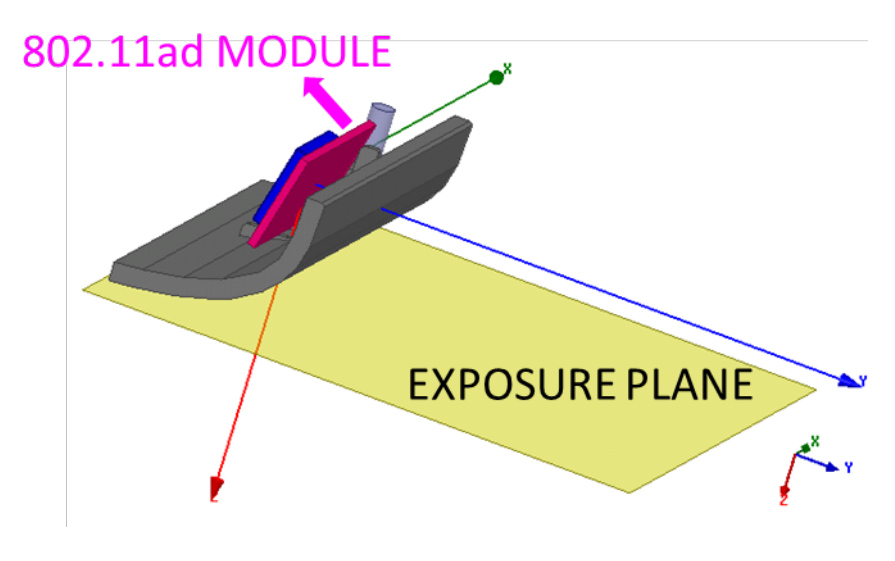

**(b)**

<span id="page-13-0"></span>**Figure 3-2: (a) N15W8 Acer laptop CAD model showing the relative location of QCA9008-TBD1 802.11ad module (red box), (b) QCA9008-TBD1 802.11ad module's orientation with respect to the exposure plane (grey: laptop bottom, pink: the 802.11ad module's PCB, blue: shield containing RF components of 802.11ad module. The 802.11ad module's PCB is at ~750 angle with respect to the exposure plane).**

In the simulation set up, we selected the auto initial mesh, defined "lambda refinement" (i.e., Ansys Electromagnetics suite 17.0.0 refines the initial mesh based on the material-dependent wavelength) and used 30% maximum refinement per pass as our adaptive option. The system (Ansys Electromagnetics suite 17.0.0) computes the error, and the iterative process (solve – error analysis – adaptive refinement) repeats until the convergence criteria are satisfied. In Ansys Electromagnetics suite 17.0.0, as long as the convergence is reached, the converged results are accurate. We verified the convergence by changing the convergence criteria, maximum magnitude delta S, from 5% to 3%, the influence was less than 0.5%. This influence is included in our uncertainty budget (Appendix B). [Figure 3-3](#page-14-0) shows the mesh used over front surface (see Figure 2-4) of the QCA9008-TBD1 802.11ad module, and the convergence error (i.e., maximum magnitude delta S) in all our simulation was less than 3%.

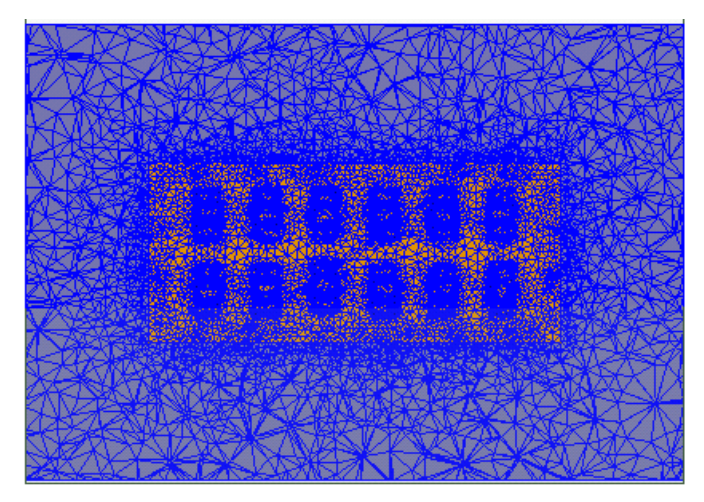

### <span id="page-14-0"></span>**Figure 3-3: Simulation mesh setup used in QCA9008-TBD1 802.11ad module modelling**

The  $2<sup>nd</sup>$  order absorbing boundary condition (ABC) was used as radiation boundary for all simulations in this report. This radiation boundary simulates an electrically open surface that allows waves to radiate infinitely far into space. The system absorbs the wave via the 2<sup>nd</sup> order radiation boundary, essentially ballooning the boundary infinitely far away from the structure and into space. The radiation boundaries may also be placed relatively close to a structure and can be of arbitrary shape.

Typically, as per ANSYS recommendation for their simulation tool, the radiation boundary plane has to be located at least a quarter wavelength from strongly radiating structure, or at least a  $10<sup>th</sup>$ of wavelength from weakly radiating structure. In this RF exposure report, we used at least 1 wavelength from all the direction of the 802.11ad module (in the main beam direction, about 6 wavelengths was applied, as shown in [Figure 3-4\)](#page-15-1) to ensure the convergence. We have further guaranteed that this spacing is sufficient by moving the boundaries closer towards the module by 30% to see the influence on simulated power density. This influence was < 0.05dB confirming that the space between module and computational boundary is sufficient. This influence on power density was also included in the simulation uncertainty budget in Appendix [B.](#page-41-0) As stated earlier, only the 802.11ad module (shown in pink color for PCB and blue for shield behind PCB in [Figure 3-4\)](#page-15-1) is modeled in the simulation, the remaining cutout of Acer laptop's housing (shown as wire model in [Figure 3-4\)](#page-15-1) is simulated as free-space.

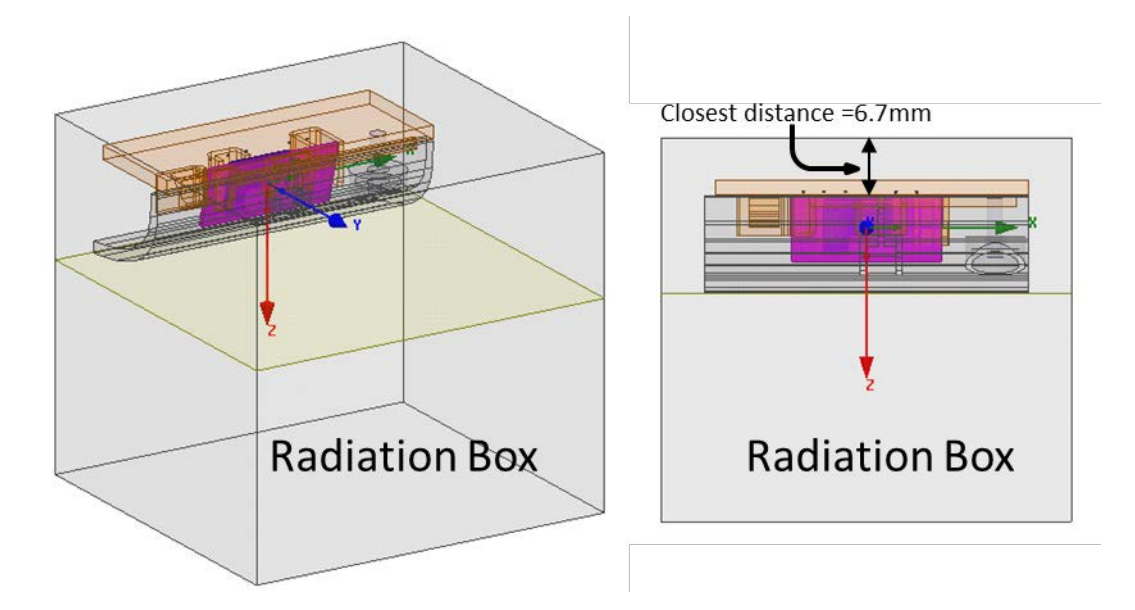

### <span id="page-15-1"></span>**Figure 3-4: Radiation boundary setup (note the 802.11ad module is highlighted in pink)**

The total simulation uncertainty was analyzed and is described in Appendix **B**.

## <span id="page-15-0"></span>**3.3 Simulation results**

The objective of the simulation is to compare the power density levels among antenna configurations to determine the three worst-case antenna configurations having the highest peak 1 cm2 -averaged power density in the exposure plane. Then, power density is measured for these worst-case antenna configurations at a finite separation distance, and back transform the measured power density to the exposure plane for compliance evaluation, as explained further in Sectio[n 4.](#page-20-0)

Per consultation with FCC in the evaluation guidance KDB inquiry, for the circumstances with this filing only, the power density in free-space was estimated by extracting the Poynting vector normal to and at the bottom surface (exposure plane) of the laptop at a frequency of 60.5 GHz for each antenna configuration for comparison. Here, the simulation data for normal component of power density, PD<sub>normal</sub>, was extracted at 1.0 mm resolution in the exposure plane. 1 cm<sup>2</sup> spatial averaging was obtained by moving 1cm x 1cm square window, every 1.0 mm step size in the exposure plane. Figure  $3-5$  shows the normalized peak  $PD_{normal}$  in the exposure plane for all available antenna configurations after applying 1 cm<sup>2</sup> area spatial averaging.

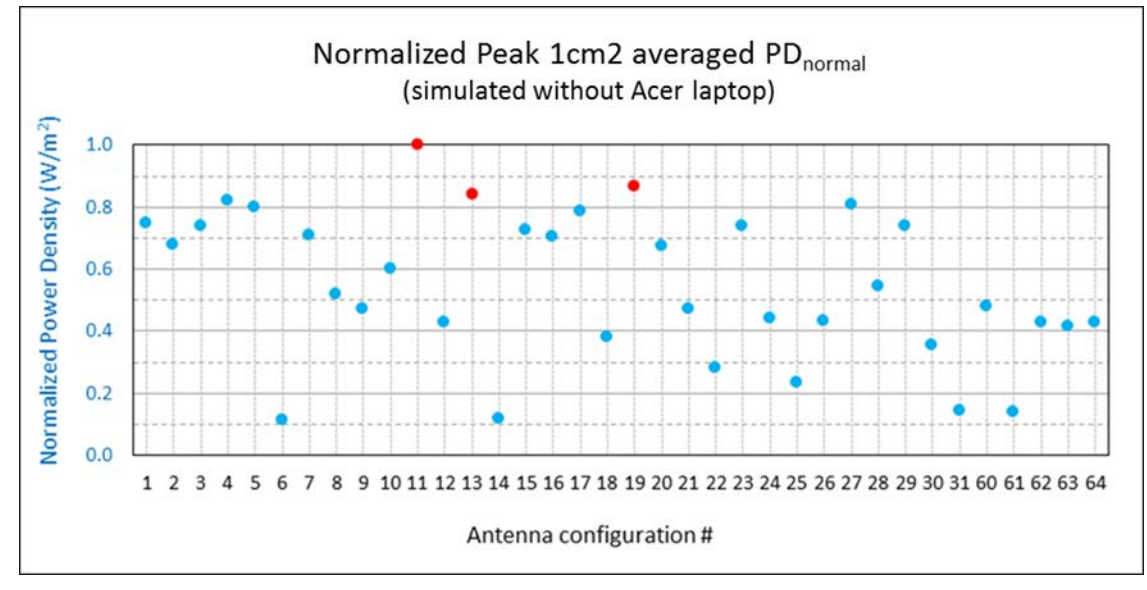

<span id="page-16-1"></span>**Figure 3-5: Normalized peak 1cm2 -averaged PDnormal levels**

Appendix [C](#page-43-0) has the complete simulation results of power density distributions for all antenna configurations. The antenna configurations #11, #13 and #19 were identified as the worst-case antenna configurations having the highest power density in the exposure plane. These identified worse-case antenna configurations all contain more number of active elements grouped together and closer to the exposure plane when compared with other antenna configurations. The normalized power density distributions at 60.5GHz for these three worst cases are provided in [Figure 3-6.](#page-19-0)

Each antenna configuration is fixed for all the channels (i.e. 802.11ad channels  $1\text{-}3$ ). The optimization is typically done at mid-channel as shown in the EIRP measurement in the original filing (copied below).

| <b>Channel</b> | <b>Frequency (GHz)</b> | EIRP (dBm) |  |
|----------------|------------------------|------------|--|
|                | 58.5                   | 23.5       |  |
|                | 60.5                   | 29.8       |  |
|                | 62.5                   | 28.0       |  |

<span id="page-16-0"></span>**Table 3-1: EIRP values copied from the original filing**

The antenna gain of each antenna configuration in the Acer case is the same or equivalent across the operating frequency band. [Table 3-2](#page-17-0) shows the antenna gains for the three worse-case antenna configurations for low, mid, and high channel. It is clear that the evaluation made at mid-channel (i.e., 60.5 GHz) only is sufficient.

| <b>Channel</b> | <b>Frequency</b><br>(GHz) | G (dBi)                     |                             |                                |  |
|----------------|---------------------------|-----------------------------|-----------------------------|--------------------------------|--|
|                |                           | Antenna<br>configuration 11 | Antenna<br>configuration 13 | Antenna<br>configuration<br>19 |  |
|                | 58.5                      | 4.4                         | 6.6                         | 4.5                            |  |
| っ              | 60.5                      | 6.4                         | 8.7                         | 4.4                            |  |
| 3              | 62.5                      | 5.4                         | 8.7                         | 4.2                            |  |

<span id="page-17-0"></span>**Table 3-2: Antenna gains for configuration #11, 13 and 19**

### a. **Antenna configuration #11: normalized 1cm2 -averaged power density**

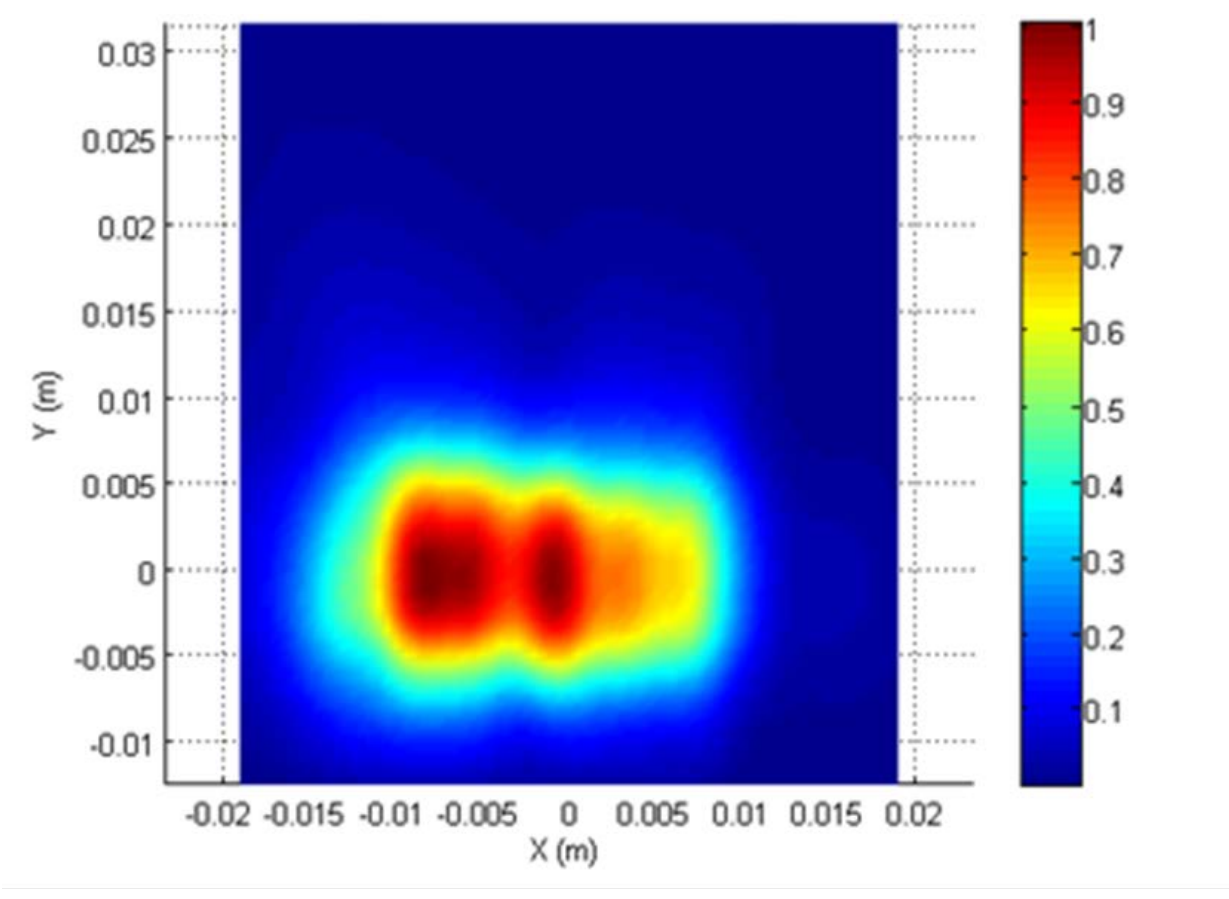

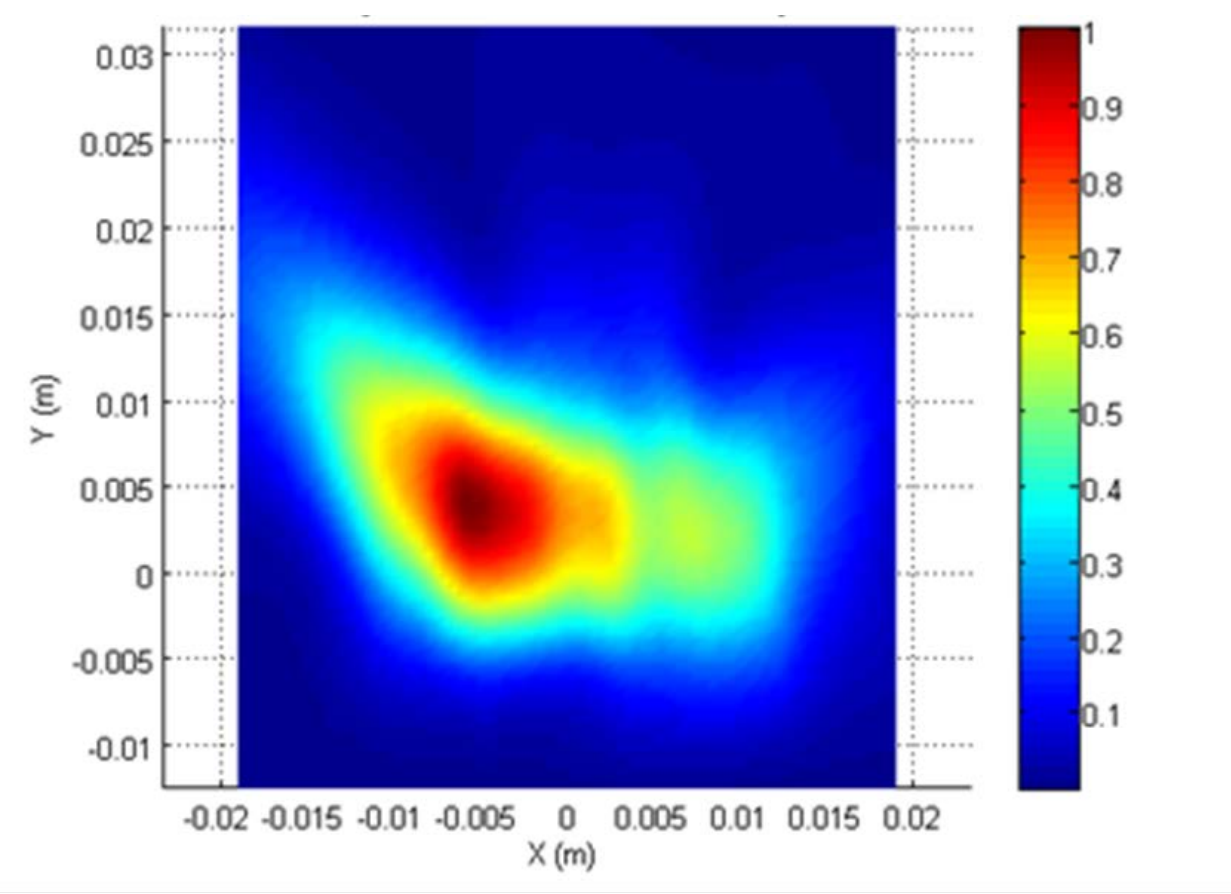

b. **Antenna configuration #13: normalized 1cm2 -averaged power density**

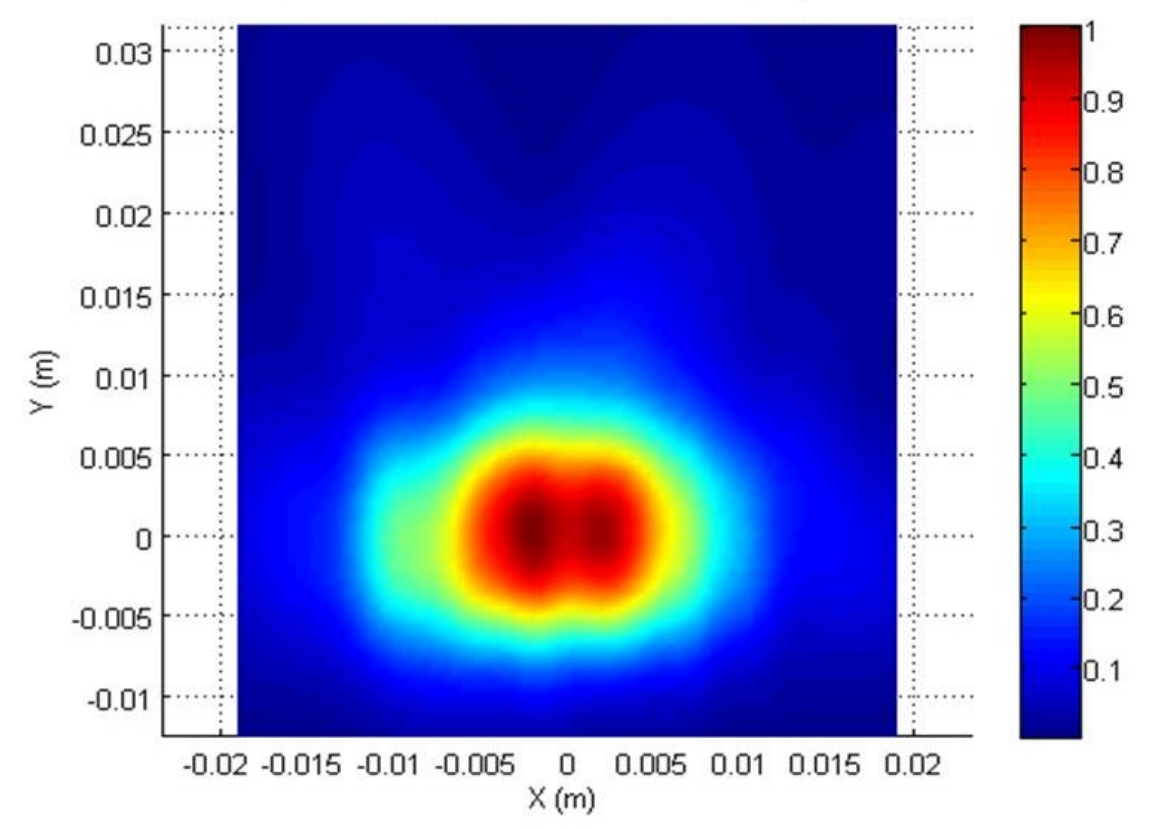

c. **Antenna configuration #19: normalized 1cm2 -averaged power density**

<span id="page-19-0"></span>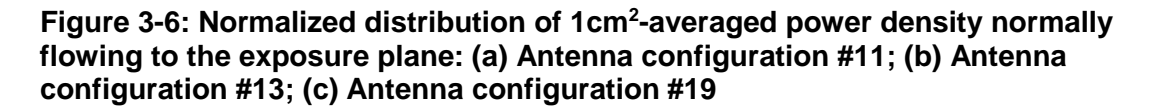

# <span id="page-20-0"></span>4 RF Exposure Measurement and Assessment Using Combination of PWS Method and Simulation-Based Scaling

The goal of the measurement is to capture the amplitude and phase of the E-fields along the planes parallel with the exposure plane for the identified three worst-case configurations, and then back-transfer the measured E-fields to the exposure plan using the Plane Wave Spectrum (PWS) method (described in Appendix [D\)](#page-80-0) to obtain the power density at the exposure plane to demonstrate the compliance.

Below flowchart explains the steps involved in the power density assessment for compliance demonstration of QCA9008-TBD1 802.11ad module.

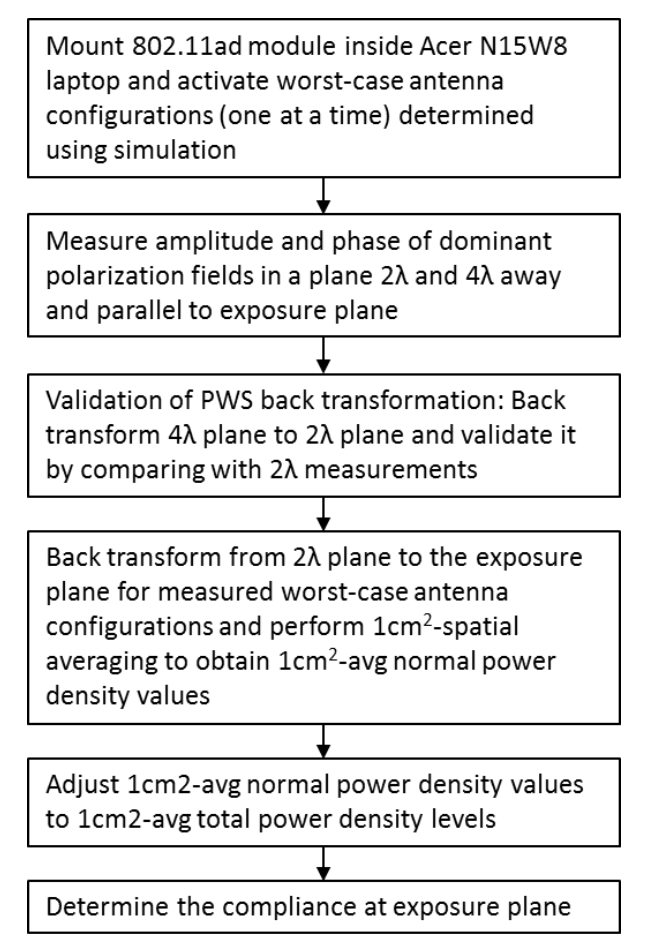

## <span id="page-21-3"></span><span id="page-21-0"></span>**4.1 Test and measurement equipment**

[Table 4-1](#page-21-3) lists all measurement equipment used in this test and their calibration information.

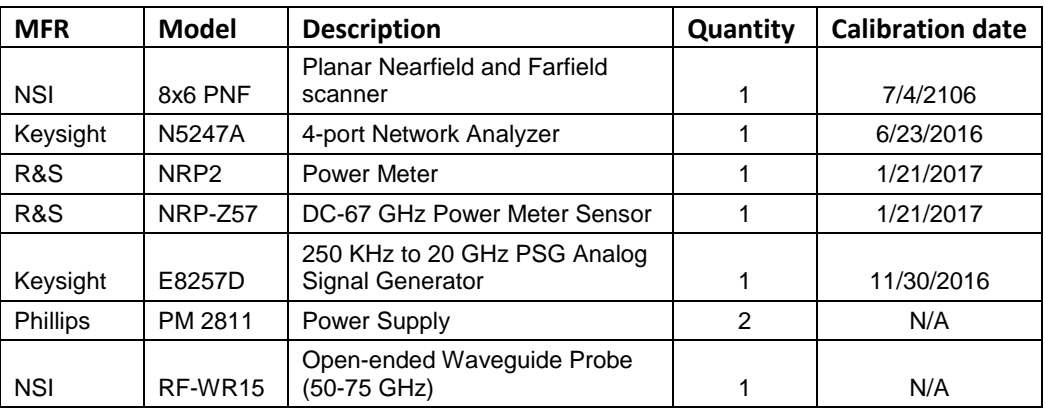

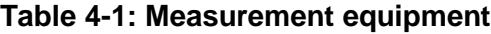

We calibrated the aperture waveguide ( $RF-WR15$ ) in house. The Qualcomm<sup>®</sup> in-house calibration report is provided in Appendix [E.](#page-89-0)

## <span id="page-21-2"></span><span id="page-21-1"></span>**4.2 Measurement setup**

### **4.2.1 General**

The block diagram of the test setup is shown in [Figure 4-1.](#page-21-4)

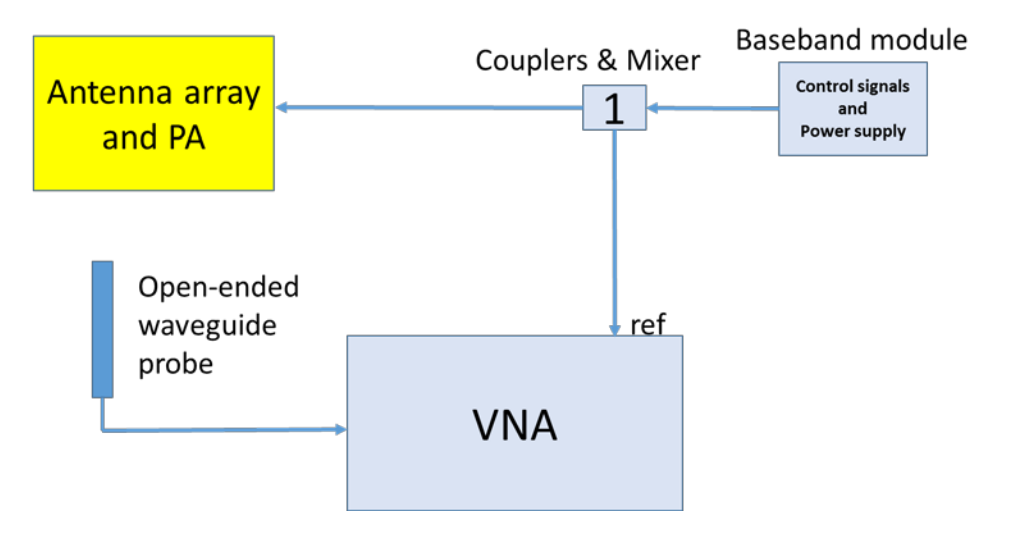

### <span id="page-21-4"></span>**Figure 4-1: Measurement block diagram**

The measurement setup uses an open-ended waveguide WR-15 probe fixed to a positioner as shown in [Figure 4-2.](#page-22-0)

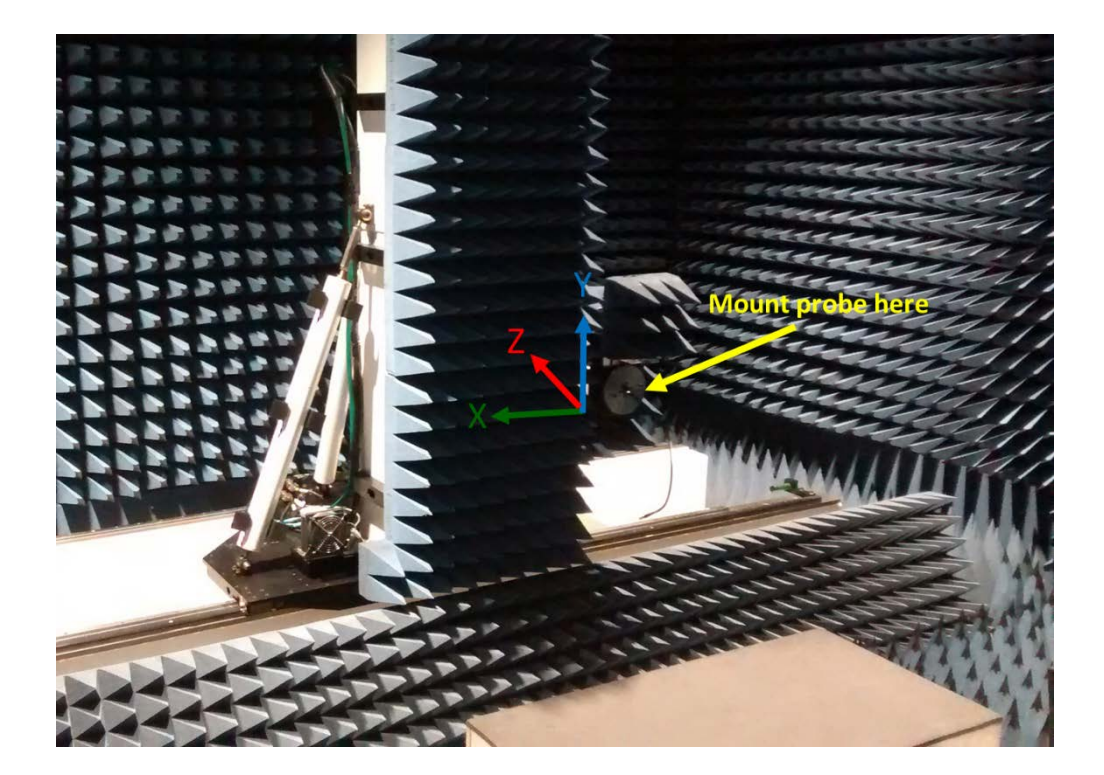

**(a)**

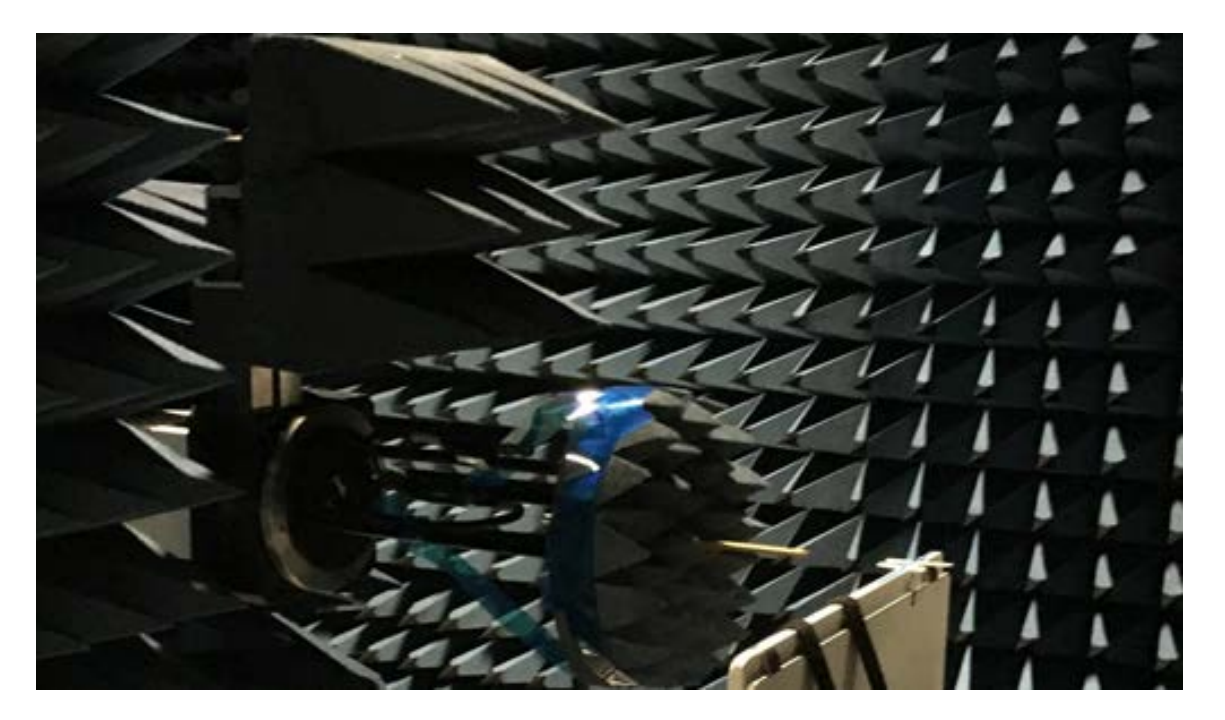

**(b)**

<span id="page-22-0"></span>**Figure 4-2: (a) Probe positioner system; (b) Waveguide probe in place surrounded by absorbers**

The positioner can move along the rectilinear grid, which was used to perform 2D area scans in a vertical plane (XY-plane). The Acer N15W8 was positioned such that the exposure plane is aligned with the  $XY$ -plane as shown in [Figure 4-3.](#page-23-1) The aperture of the open-ended waveguide is placed in parallel to the exposure plane (XY-plane) in order to capture the E-fields that are tangential to the scan planes corresponding to the power propagation direction normal to the scan plane.

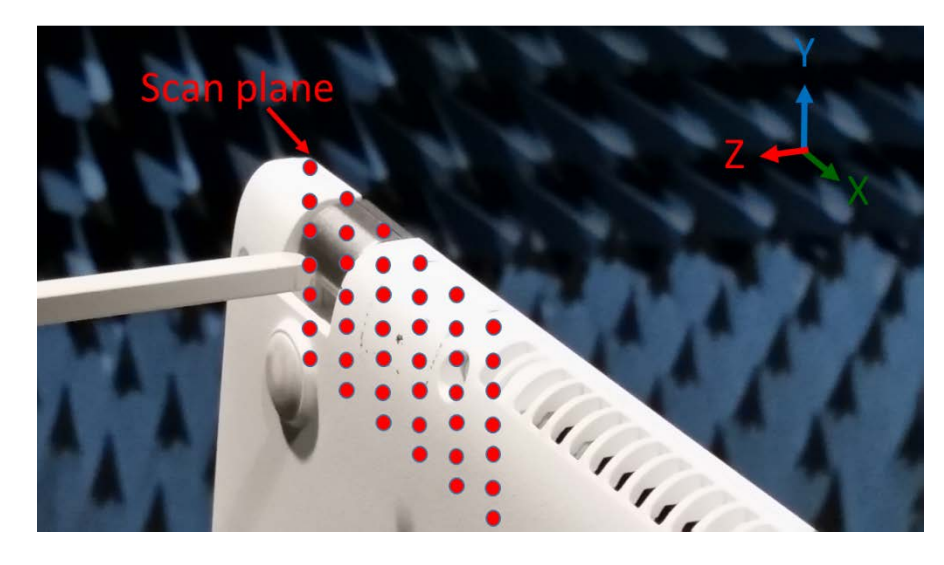

#### <span id="page-23-1"></span>**Figure 4-3: Acer N15W8 measurement setup**

The waveguide probe was connected to a vector network analyzer (VNA) to measure the relative amplitude and phase of the incident electric field. The 2D area scan measured was 228 mm x 228 mm at a resolution of 2 mm recording about 114x114 points for each area scan. One polarization of E-fields was significantly dominant, the orthogonal polarization of E-fields was about 10 dB lower. Therefore, only dominant fields were recorded. Based on the measured dominant E-fields, the normal component of power density  $(PD_{normal})$  was derived at the exposure plane using PWS back transformation, and then the total power density  $(PD_{total})$  was calculated by adding the difference of simulated PD<sub>total</sub> and simulated PD<sub>normal</sub> using the simulation approach described in Section 3. FCC has accepted this approach for this device and filing only and considering the validations in Appendi[x F.](#page-94-0)

### <span id="page-23-0"></span>**4.2.2 Other considerations**

Note that when measuring only dominant fields, measurement time is cut in half since only one polarization is measured. However, only normal power density can be computed from single polarization data. In order to estimate total power density, in this case, simulation data need to be employed where simulation delta between normal and total power density can be used to adjust the measurement data. This requires additional validation as shown in Appendix [F.](#page-94-0) Alternatively, if both polarizations are measured then total power density can directly be computed using PWS method (Appendix [D.2\)](#page-81-0). However, it will take twice the measurement time, but more important limitation is that the measurement system should have high sensitivity to accurately capture the amplitude and phase of non-dominant (weak) polarization of fields over the entire measurement scan area. Otherwise, the computed total power density using the PWS method could be erroneous.

### <span id="page-24-0"></span>**4.2.3 Reference level setting using power meter**

Since the VNA measures amplitude and phase relative to the reference signal, an absolute power measurement was also conducted at peak location of the area scan using an R&S NRP-Z57 power sensor to scale the measured relative 2D distribution of fields into absolute values.

## <span id="page-24-1"></span>**4.3 Measurement results**

Amplitude and phase of E-fields of dominant polarization were measured for the worst three antenna configurations #11, #13 and #19 at 10mm  $(\sim 2\lambda)$  from the bottom surface (exposure plane) of the laptop. Using the Plane Wave Spectrum (PWS) method described in Appendix [D,](#page-80-0) the measured dominant polarization fields were back transformed to the exposure plane in order to compute the normal power density component and then spatially averaged over  $1 \text{ cm}^2$ . Here, the back transformed data for normal component of power density was computed at 1.0 mm resolution in the exposure plane. 1 cm<sup>2</sup> spatial averaging was obtained by moving 1cm x 1cm square window, every 1.0 mm step size in the exposure plane. From spatially averaged normal power density, total power density was computed by adding the difference in simulated Total Power Density (PD<sub>total</sub>) and simulated Normal Power Density (PD<sub>normal</sub>) obtained in Section 3. For the circumstances with this device and filing, FCC is accepting the approach shown in Appendix [F](#page-94-0) using the simulated difference between  $PD_{normal}$  and  $PD_{total}$  obtained in Section 3. The corresponding point power density and  $1 \text{ cm}^2$ -averaged power density distributions back transformed from 2 $\lambda$  distance to the exposure plane are shown in [Figure 4-4,](#page-25-0) [Figure 4-5,](#page-27-0) and [Figure 4-6.](#page-29-1) The plots of the 1-D profile through the peak location are also provided.

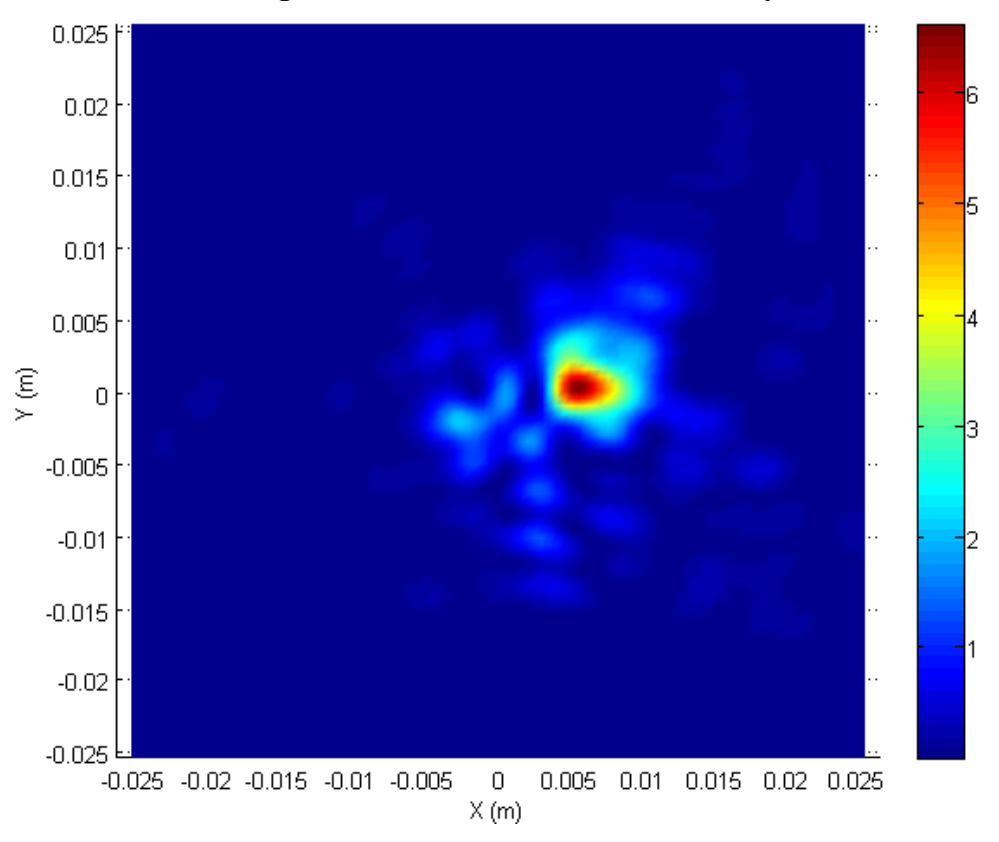

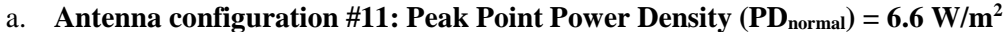

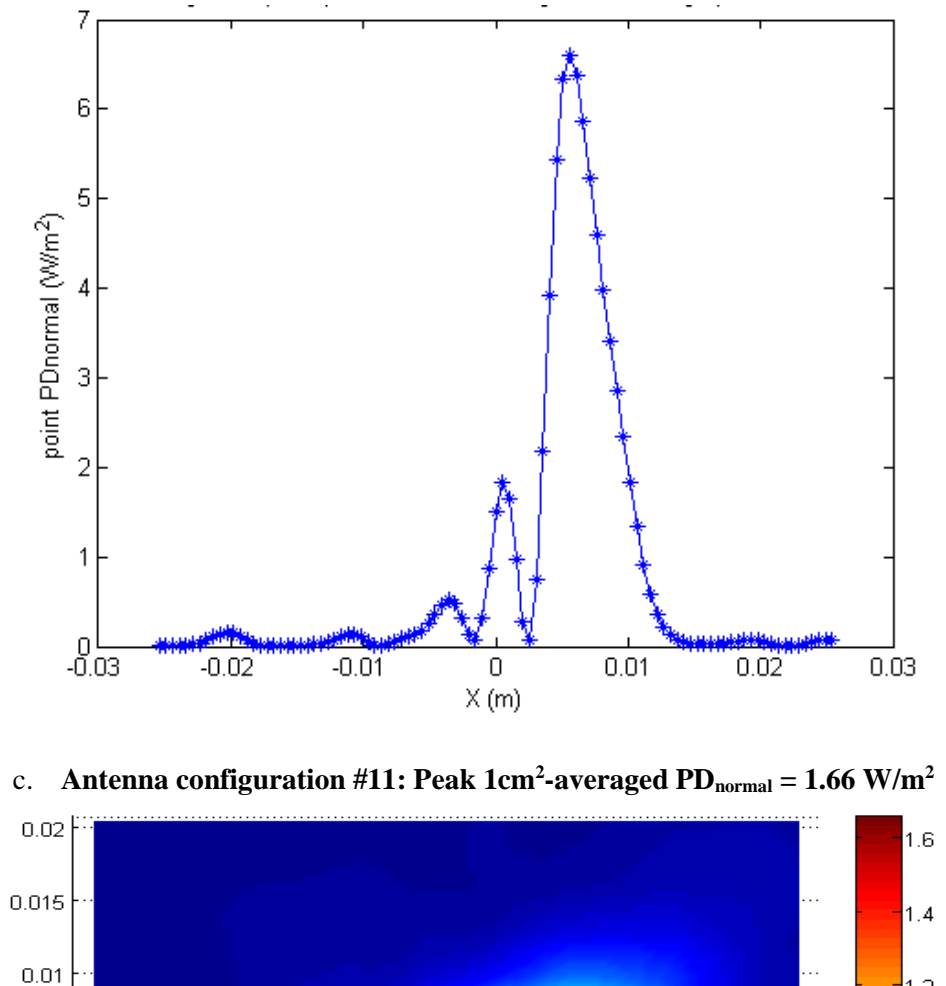

b. Antenna configuration #11: point PD<sub>normal</sub> along X-axis through peak location

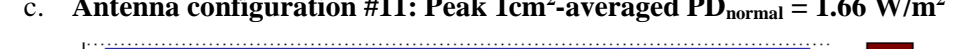

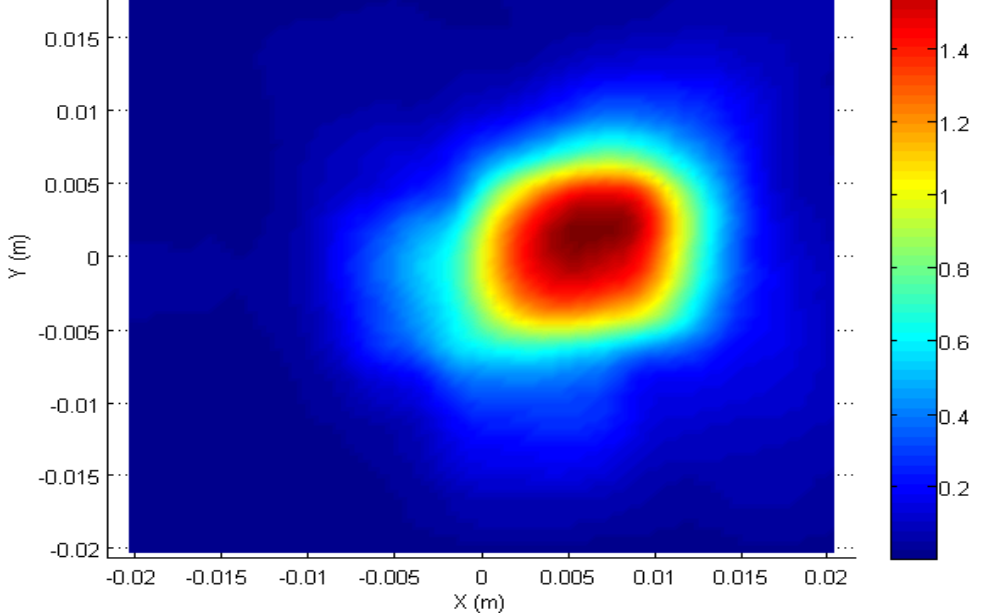

<span id="page-25-0"></span>**Figure 4-4: Power density distributions in the exposure plane for Antenna**  configuration #11: (a) Point PD<sub>normal</sub> distribution; (b) 1-D profile plot through the peak location for point PD<sub>normal</sub> distribution along X-axis; (c) 1cm<sup>2</sup>-averaged **PDnormal distribution**

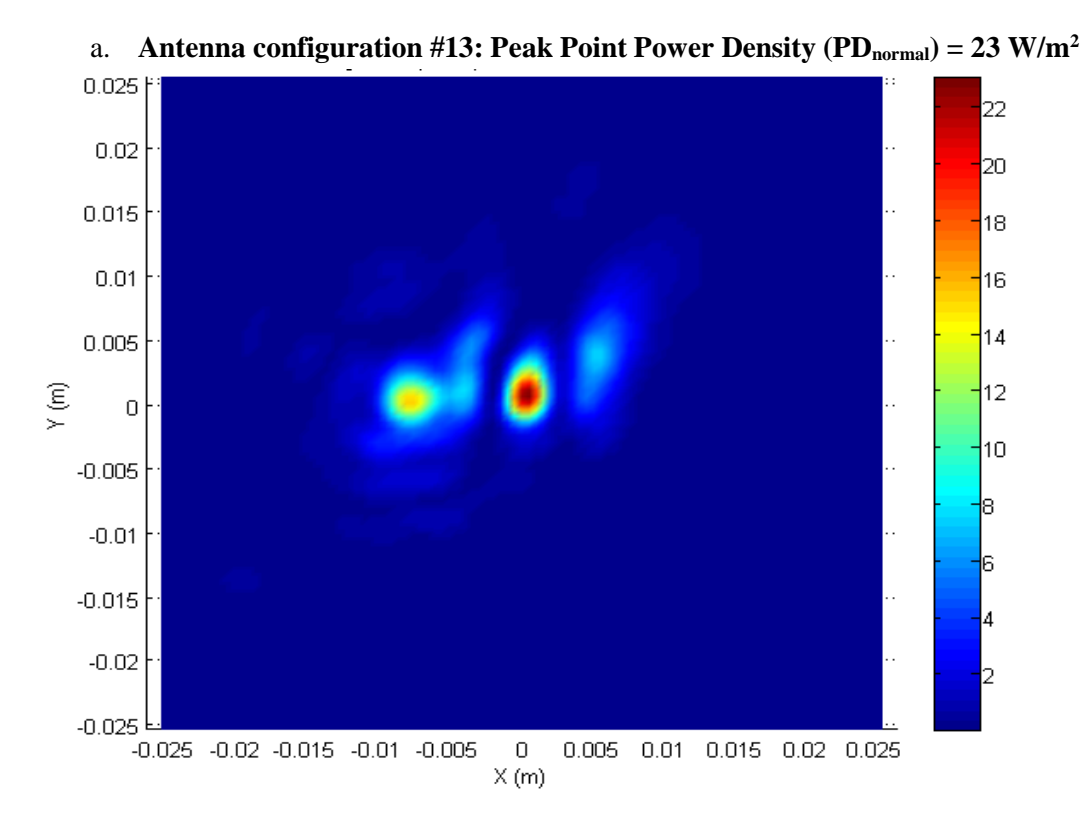

b. **Antenna configuration #13: point PD**<sub>normal</sub> **along X-axis through peak location** 

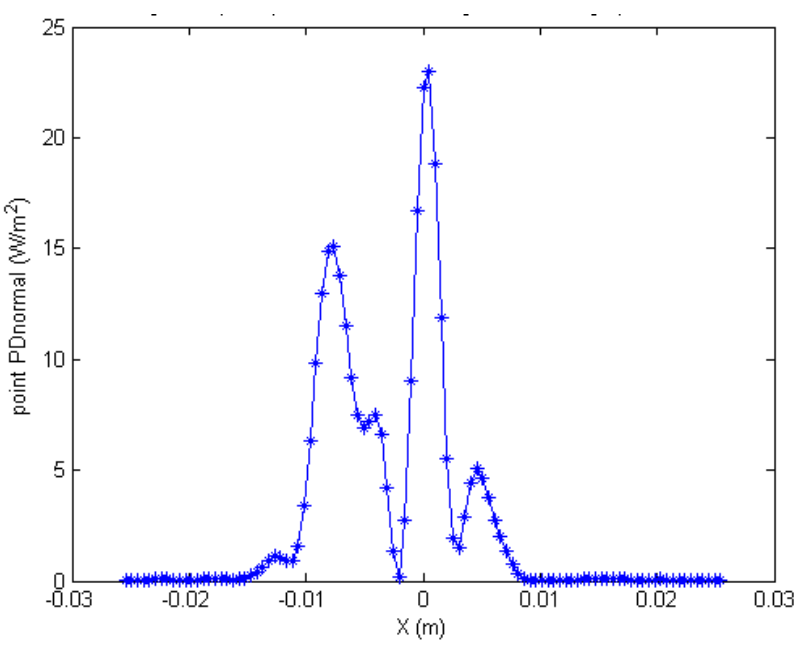

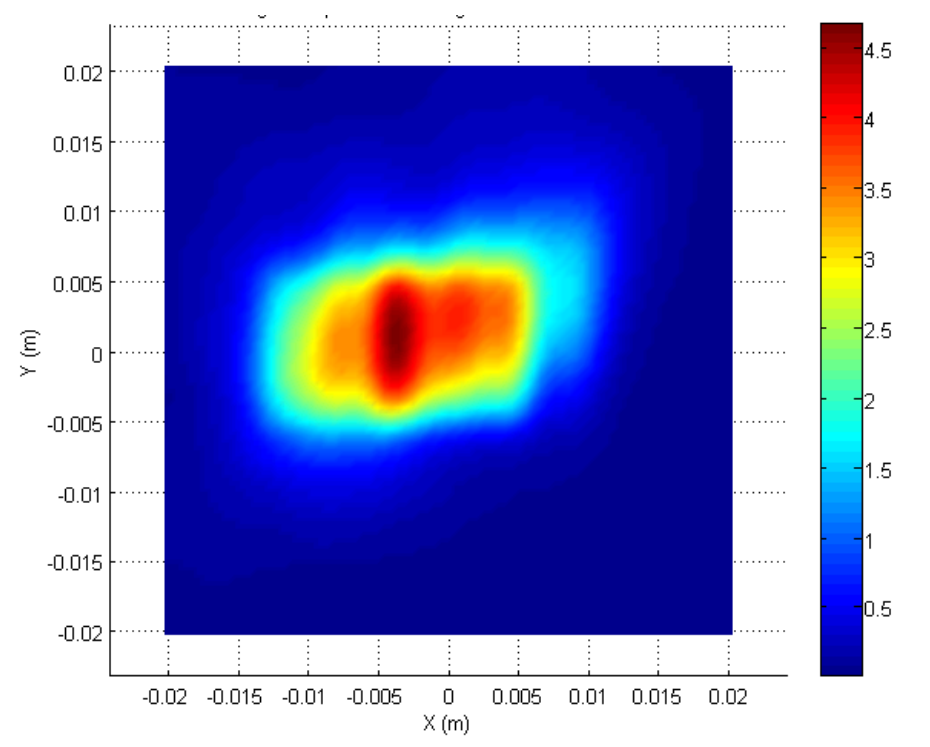

c. Antenna configuration #13: Peak 1cm<sup>2</sup>-averaged PD<sub>normal</sub> = 4.66 W/m<sup>2</sup>

<span id="page-27-0"></span>**Figure 4-5: Power density distributions in the exposure plane for Antenna**  configuration #13: (a) Point PD<sub>normal</sub> distribution; (b) 1-D profile plot through the peak location for point PD<sub>normal</sub> distribution along X-axis; (c) 1cm<sup>2</sup>-averaged **PDnormal distribution**

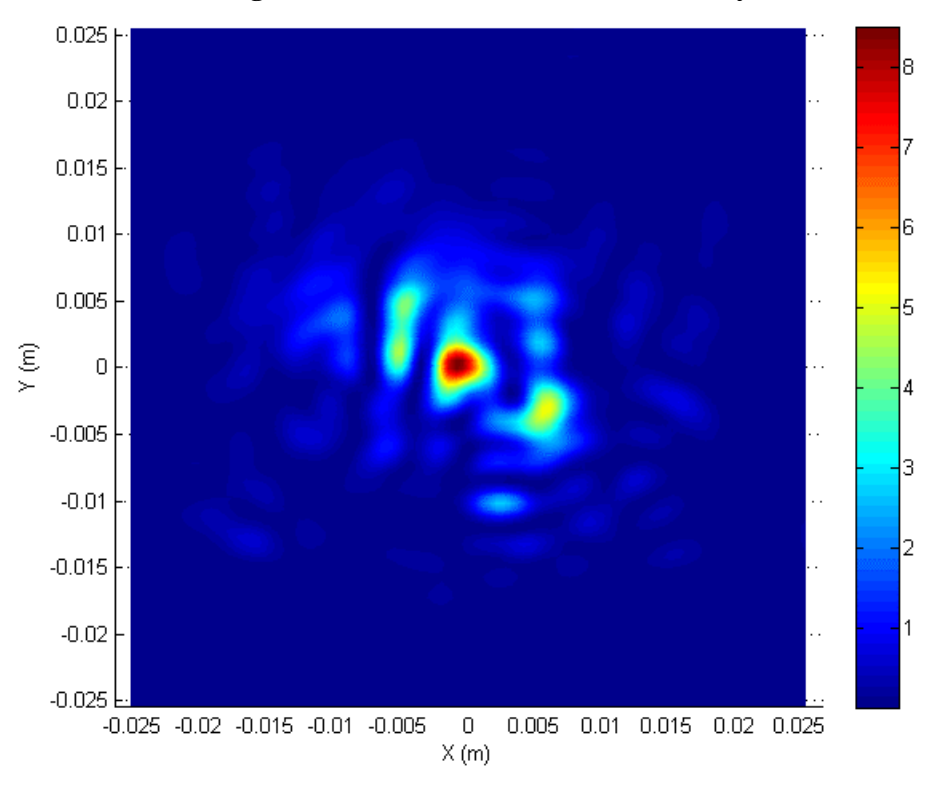

a. **Antenna configuration #19: Peak Point Power Density**  $(PD_{normal}) = 8.49 \text{ W/m}^2$ 

b. **Antenna configuration #19: point PD**<sub>normal</sub> **along X-axis through peak location** 

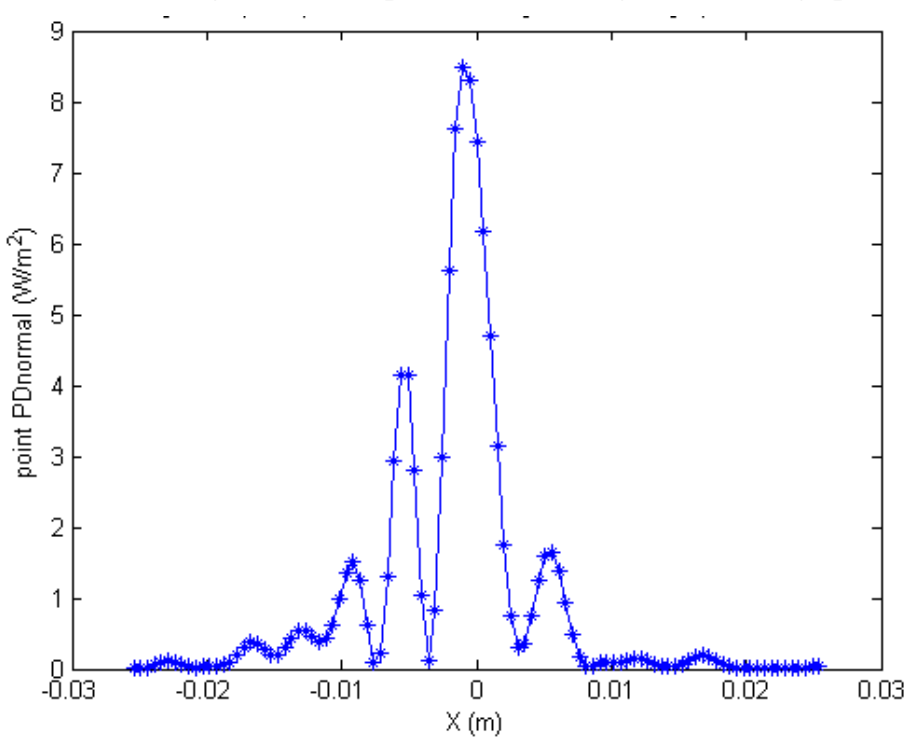

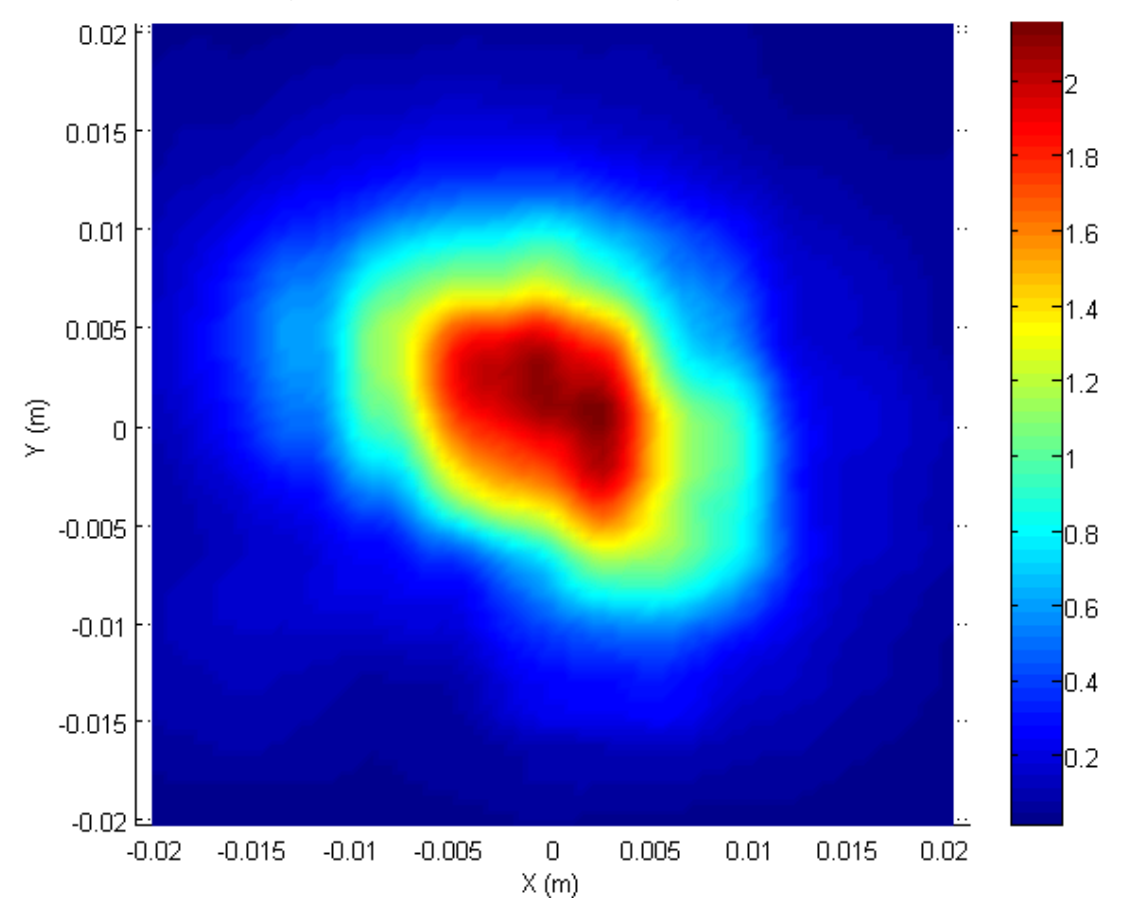

c. Antenna configuration #19: Peak  $1 \text{cm}^2$ -averaged PD<sub>normal</sub> = 2.15 W/m<sup>2</sup>

<span id="page-29-1"></span>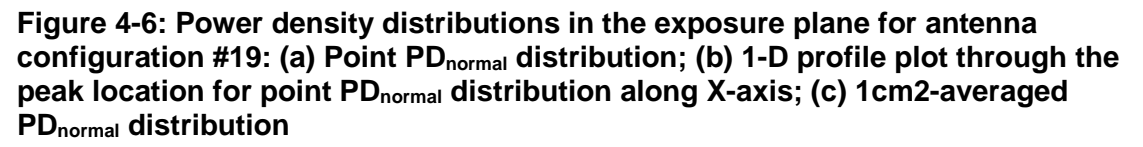

[Table 4-2](#page-29-0) lists the peak point power density and peak  $1 \text{ cm}^2$ -averaged power density back transformed from  $2\lambda$  separation distance, these are the normal components of power density at the exposure plane.

<span id="page-29-0"></span>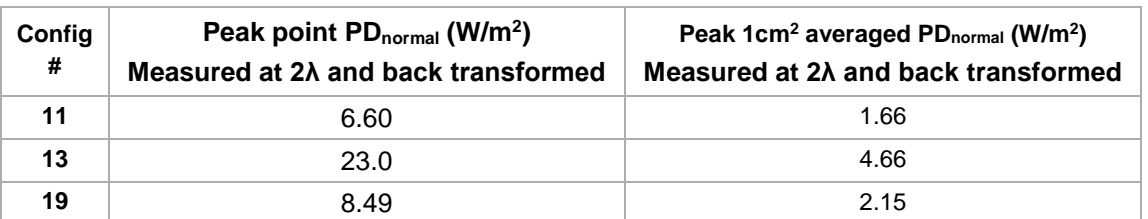

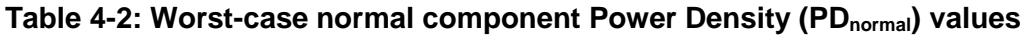

In addition to the preceding  $PD_{normal}$  results, to obtain total power density  $(PD_{total})$  at exposure plane, we took the simulation approach described in Section [3](#page-11-0) to find the relation between the normal power density ( $PD_{normal}$ ) and total power density ( $PD_{total}$ ) when simulated in free space

condition, then calculate the 1 cm<sup>2</sup>-averaged PD<sub>total</sub> for final product configuration (802.11ad module inside Acer N15W8) by adding the difference of simulated 1 cm<sup>2</sup>-averaged PD<sub>total</sub> and simulated 1cm<sup>2</sup>-averaged PD<sub>normal</sub> to the measured 1 cm<sup>2</sup>-averaged PD<sub>normal</sub> values listed in Table [4-2.](#page-29-0) The difference between  $PD_{normal}$  and  $PD_{total}$  in free space is listed in [Table 4-3](#page-30-0) for the identified three worst cases.

| Antenna configuration # | Difference of PD <sub>total</sub> and PD <sub>normal</sub> (dB) |  |
|-------------------------|-----------------------------------------------------------------|--|
|                         | 0.31                                                            |  |
| 13                      | 1.8                                                             |  |
| 19                      | 0.04                                                            |  |

<span id="page-30-0"></span>**Table 4-3: Difference of simulated PDtotal and simulated PDnormal**

Thus, the peak 1 cm<sup>2</sup>-averaged total power density levels for the three worst-case antenna configurations are as shown in [Table 4-4.](#page-30-1) Note that the adjustment between  $PD_{total}$  and  $PD_{normal}$  for this Acer N15W8 application has been validated as shown in Appendix  $\overline{F}$ , and it is accepted by FCC for this particular device and filing only.

<span id="page-30-1"></span>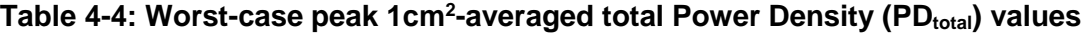

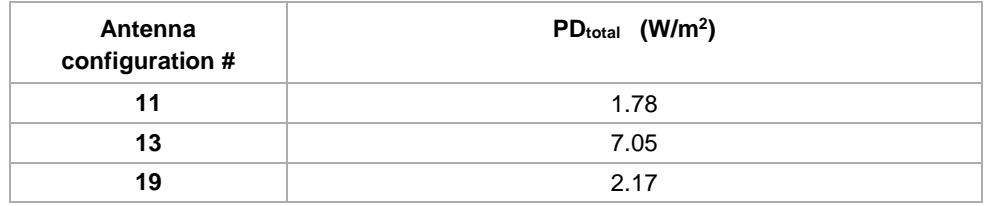

All the power density values listed in [Table 4-4](#page-30-1) passed the  $10 \text{ W/m}^2$  (or  $1 \text{mW/cm}^2$ ) compliance limit with 7.05  $W/m^2$  as the highest level.

# <span id="page-31-0"></span>5 Validation Using Single-Element Simulation and Measurement

The simulation approach was taken for relative comparison evaluation in order to identify the three worst-case configurations having the highest power density value. The PWS-based measurement was used to demonstrate the compliance. Therefore, it is important to validate the assessment methodology in the following aspects:

- 1. Accuracy of the absolute amplitude measurement
- 2. Validity of the PWS implementation

Below flowchart explains the steps involved in this validation process:

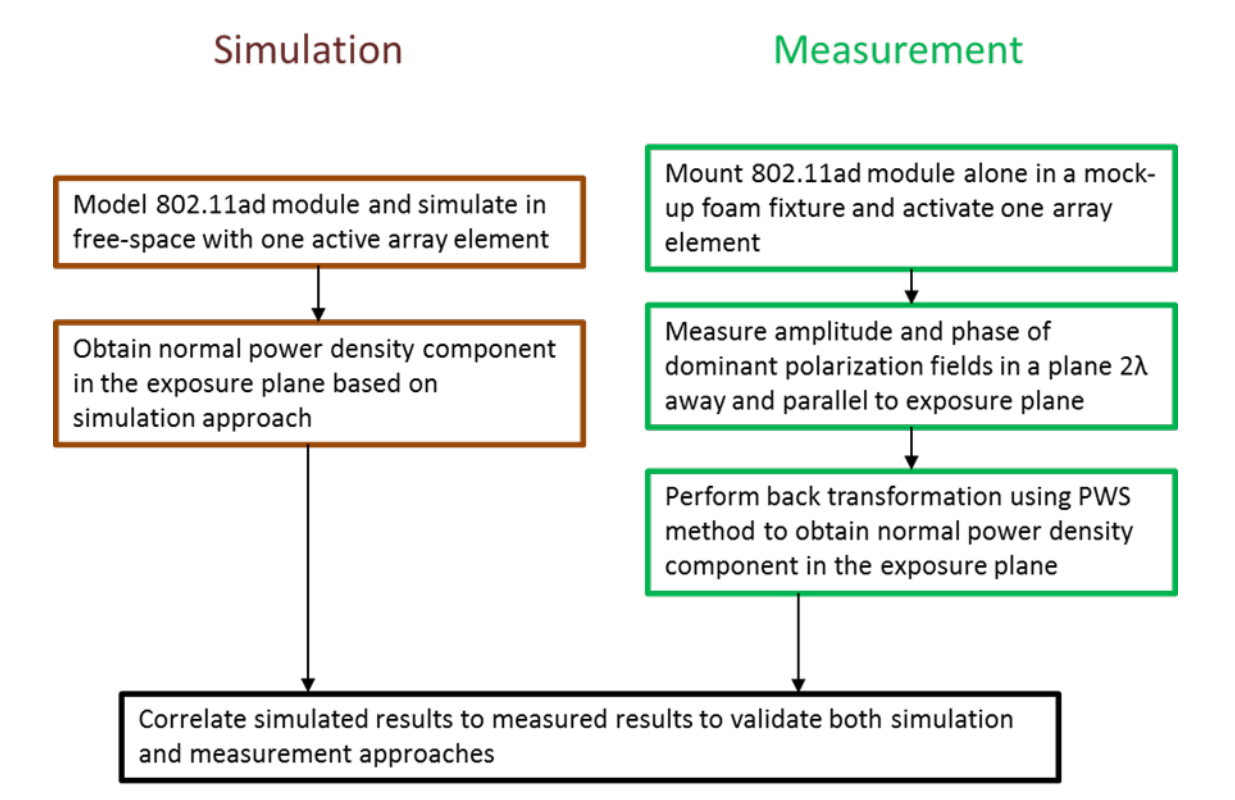

## <span id="page-32-0"></span>**5.1 Absolute amplitude measurement validation using singleelement modelling and measurement**

The accuracy of the field distribution recovered from PWS back transformation relies on accurate relative amplitude and phase measurement at a scan plane, while the determination of the compliance depends on the accuracy of the absolute amplitude measurement. The validation for relative amplitude and phase is shown in Section 5.2 as part of PWS implementation, whereas validation for absolute amplitude measurement is shown in this section.

In order to validate that the test setup is accurate for absolute amplitude measurement, we compared the measurement results with simulated results. Since the measurement and simulation are two independent approaches, those two methods can validate each other, i.e. one method compliments the other.

## <span id="page-32-1"></span>**5.1.1 Simulation for validation**

As part of the validation, QCA9008-TBD1 802.11ad module was simulated in free-space with one active antenna element (patch antenna on the front side (see Figure 2-4) of the 802.11ad module's PCB as highlighted in [Figure 5-1\)](#page-32-2). This antenna element was fed with 4.74 dBm of power at the port.

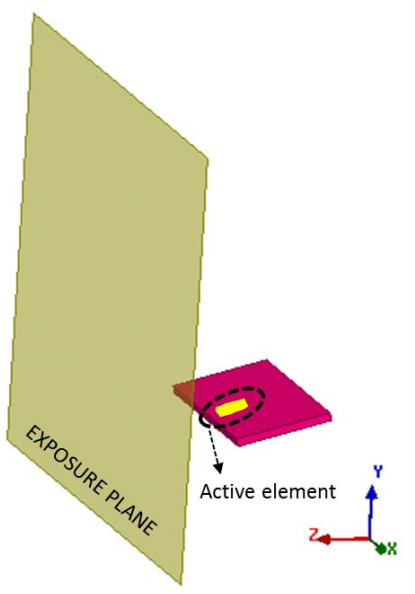

### <span id="page-32-2"></span>**Figure 5-1: Simulation validation setup of QCA9008-TBD1 802.11ad module**

Power density distribution and amplitude was assessed in the exposure plane. 1 cm<sup>2</sup> area spatial averaging was performed to extracted real part of normal component of Poynting vector in the exposure plane. [Figure 5-2](#page-33-1) shows the  $1 \text{cm}^2$ -averaged PD<sub>normal</sub> distribution. (Note that we have done extensive validation as shown in Appendix G and F, therefore, for this device and filing, the FCC accepted our approach to compare only the normal power density).

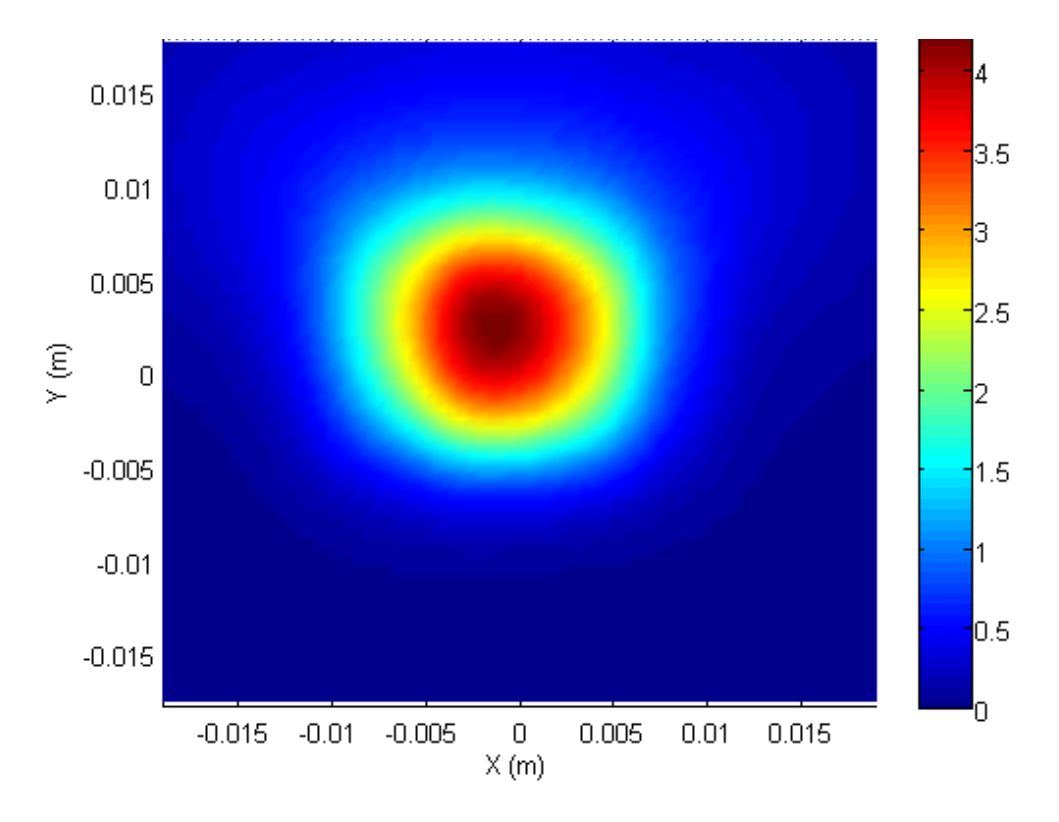

<span id="page-33-1"></span>Figure 5-2: Simulated 1cm<sup>2</sup>-averaged normal power density (PD<sub>normal</sub>) in exposure **plane with one active element in QCA9008-TBD1 802.11ad module**

### <span id="page-33-0"></span>**5.1.2 Measurement for validation**

The QCA9008-TBD1 802.11ad module was also tested in free-space (non-perturbing support) with the same active antenna element as circled in [Figure 5-1.](#page-32-2) For this purposes, the same test setup described in Sections [4.1](#page-21-0) and [4.2](#page-21-1) was used. In order to obtain the power density distribution in the exposure plane, amplitude and phase of electric field was measured for the dominant polarization in a plane 10mm ( $\sim$ 2 $\lambda$ ) away and parallel to the hypothetical bottom surface (i.e., exposure plane shown in [Figure 3-1\)](#page-12-1). Since the measurements were conducted in XY-plane (vertical plane) of the positioner, the 802.11ad module was oriented such that the exposure plane will be vertical (see [Figure 5-3\)](#page-34-0). The aperture of the open-ended waveguide is placed in parallel to the exposure plane (XY-plane) in order to capture the power density component normal to the exposure plane along Z-axis. Here, the dominant polarization was recorded to compute the normal power density at the exposure plane. Additionally, since the VNA measures amplitude and phase relative to the reference signal, an absolute power measurement was also conducted at peak location of the area scan using an R&S NRP-Z57 power sensor to scale the measured relative 2D distribution of fields into absolute values.

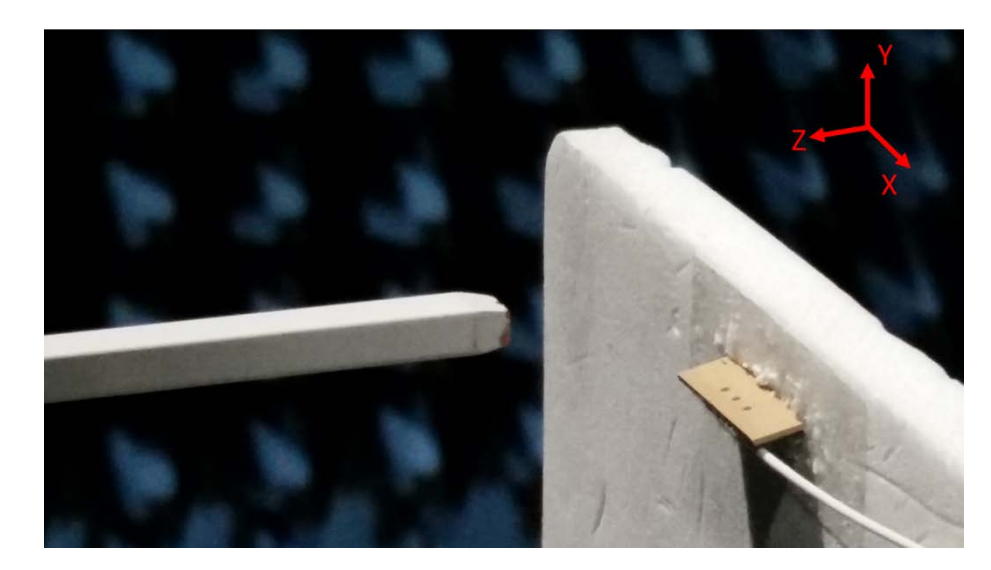

#### <span id="page-34-0"></span>**Figure 5-3: Measurement setup for validation**

The measured fields at 10 mm separation distance from exposure plane were back transformed to the exposure plane using plane wave spectrum method described in Appendix [D.](#page-80-0) The normal power density was spatially averaged over  $1 \text{ cm}^2$  area resulting in the distribution shown in Figure [5-4.](#page-34-1)

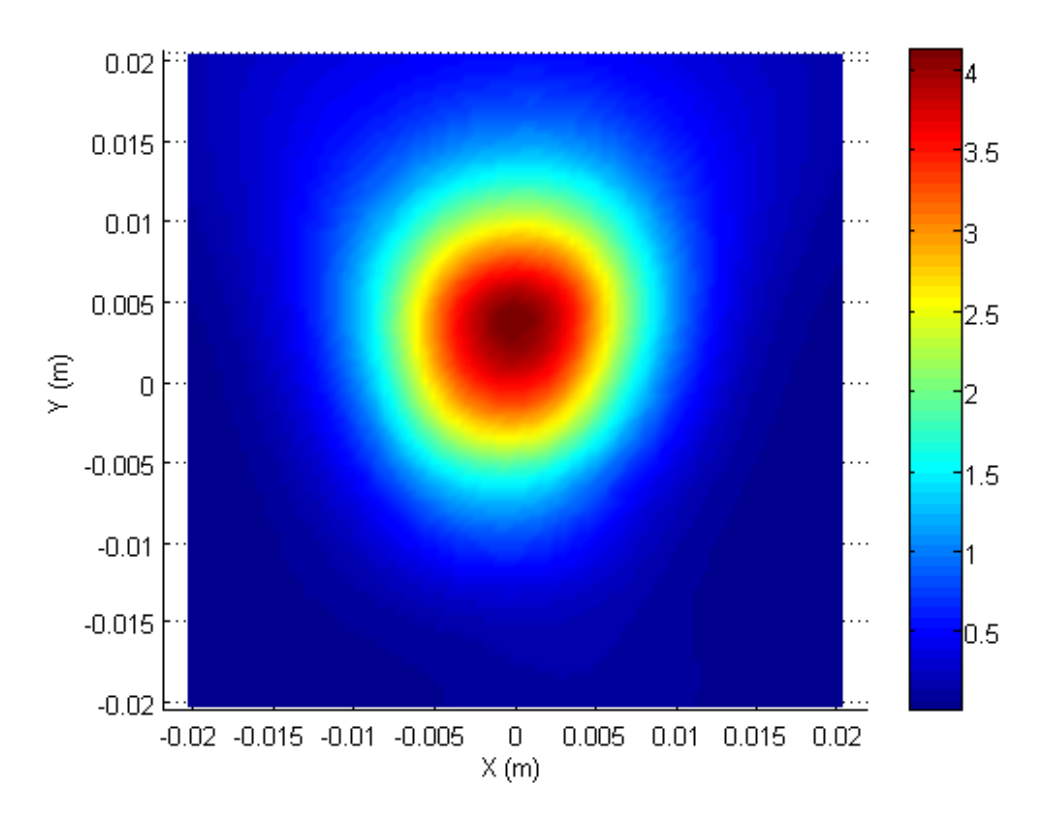

<span id="page-34-1"></span>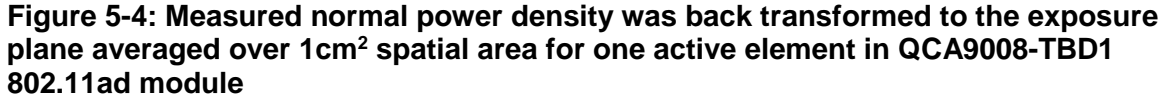

### <span id="page-35-0"></span>**5.1.3 Correlation between simulation and measurement results**

It can be seen in [Table 5-1](#page-35-2) that the peak 1 cm<sup>2</sup>-averaged normal power density and peak point normal power density are correlated to within 0.1 dB and 0.43 dB from the simulated values, respectively. [Figure 5-5](#page-35-3) shows the 1-D profile plot through the peak location for measured and simulated point normal power density along X-axis. Both comparisons are well within the combined uncertainty budget (see Appendix  $B$ ). This confirms the accuracy of absolute amplitude measurement for our test setup, as well as validity of simulation and measurement approaches.

<span id="page-35-2"></span>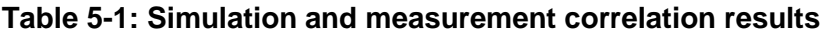

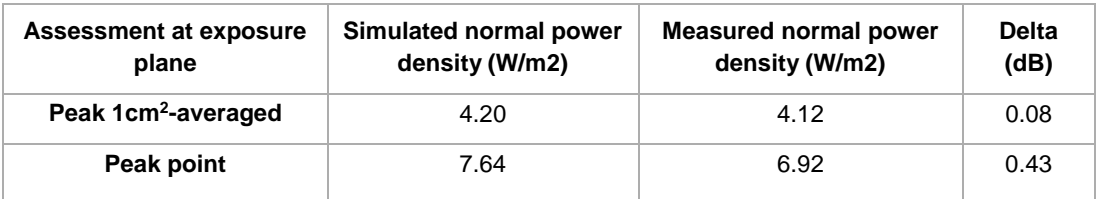

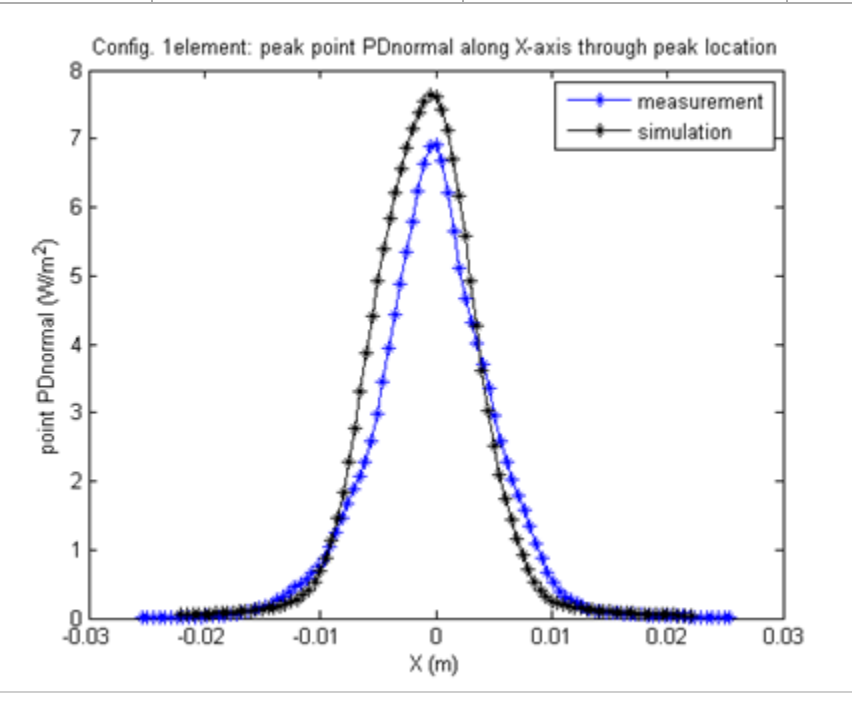

<span id="page-35-3"></span>**Figure 5-5: 1-D profile plot through the peak location for measured and simulated point normal power density along X-axis**

## <span id="page-35-1"></span>**5.2 Plane Wave Spectrum implementation validation**

Appendix [D](#page-80-0) describes the theory of the Plane Wave Spectrum (PWS), our PWS implementation, and shows the additional validation with a standard 2 x 4 antenna array.

In this section, to further validate our PWS implementation for Acer N15W8 application, we have done the followings:

a. Conducted near-field measurements at planes that are  $2\lambda$  and  $4\lambda$  away from the bottom of the Acer laptop and parallel to the exposure plane (see 2λ and 4λ planes shown in [Figure](#page-36-1) 5-6), respectively, and recorded both amplitude and phase of E-fields for the
dominant polarization  $(E_y)$  as well as normal component of power density (PD<sub>normal</sub>) at each plane,

- b. Back-transformed the dominant polarization of fields  $(E_y)$  measured at 4 $\lambda$  to a closer plane that is  $2\lambda$  away from the exposure plane to compute (PD<sub>normal</sub>), and
- c. Validated this back transformed PD<sub>normal</sub> by comparing with the measured PD<sub>normal</sub> in this 2λ plane.

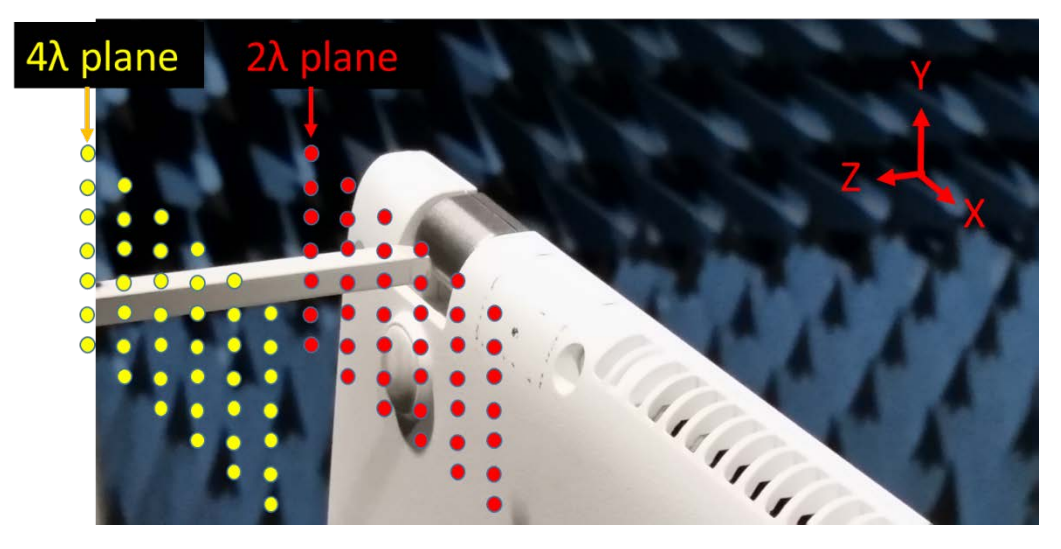

#### **Figure 5-6: PWS implementation validation test setup**

For the three worst case antenna configurations, the comparing data of back transforming  $4\lambda$ plane to 2 $\lambda$  plane to measured data at 2 $\lambda$  plane is shown in [Figure 5-7,](#page-37-0) where the good agreement in point power density distributions means good agreement in both amplitude and phase. The comparison of the corresponding peak power density values are shown in [Table 5-2.](#page-36-0)

<span id="page-36-0"></span>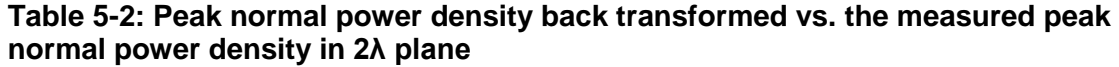

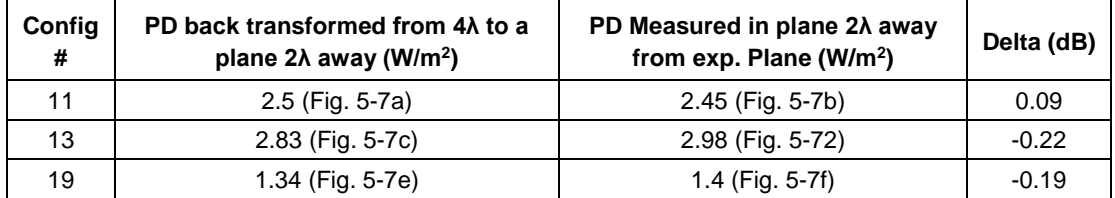

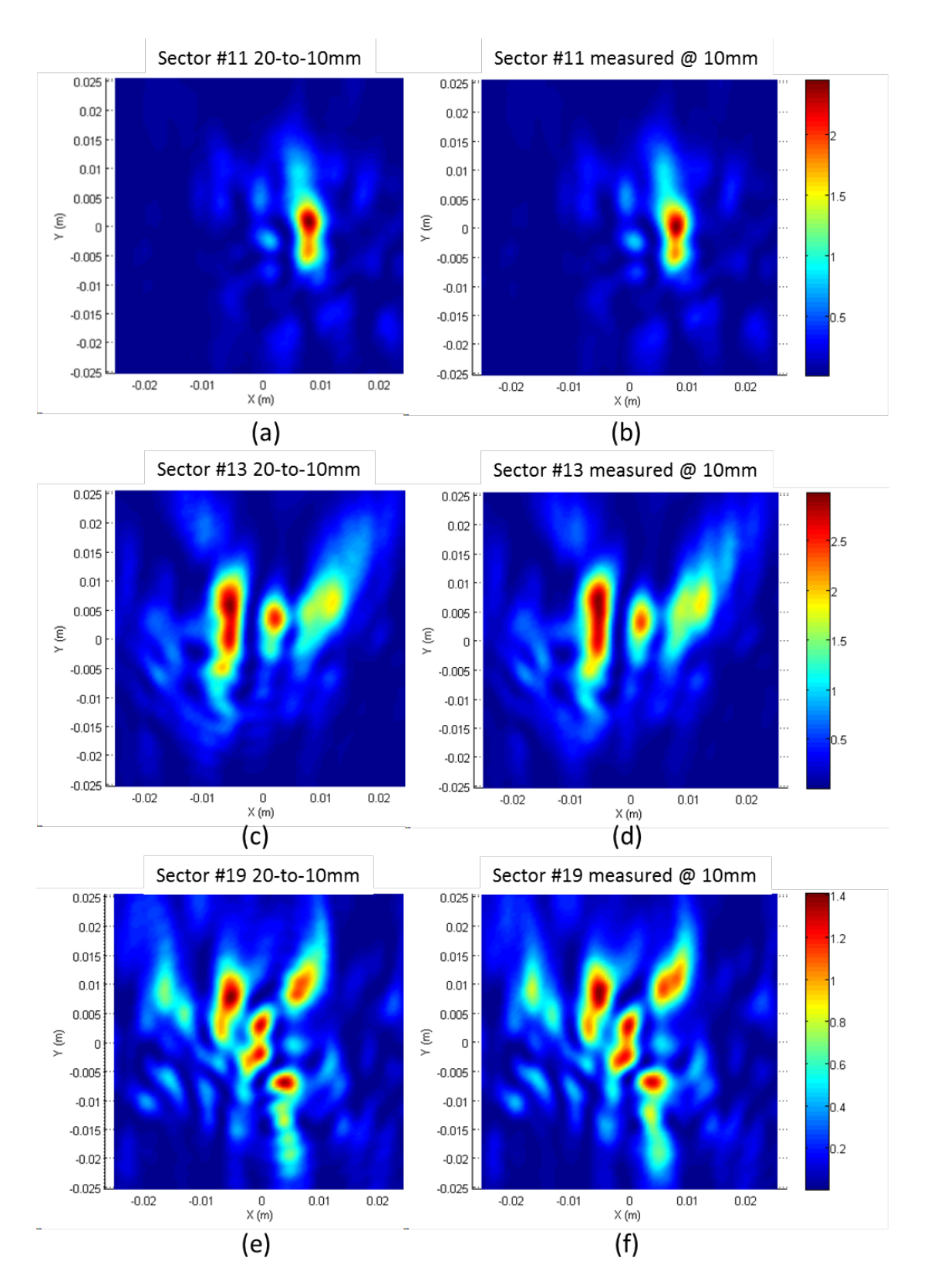

<span id="page-37-0"></span>Figure 5-7: (a, c, e) show point PD<sub>normal</sub> distributions of back transformed power **density in 2λ plane from measured values in 4λ plane, (b,d,f) show point PD**<sub>normal</sub> **distributions of measured power density in 2λ plane.**

From the peak power density values and distributions shown above, the good agreement between back-transformed power density and measured power density in 2λ plane demonstrates the validity of our PWS implementation and associated measurement method. It should be noted this validation of the PWS method was performed on the compliance measurements of Acer product in final configuration, i.e., 802.11ad module placed inside the Acer laptop, for the three worstcase configurations identified. This data provides confidence for compliance demonstration since the same measurement data was used to back transform power density to the exposure plane.

## **5.3 Other Validation**

On a general case basis, we further validated the accuracy of our absolute amplitude measurement with measuring and simulating the known sources. The adequate measurement distance from the source to minimize the probe perturbation was investigated as well. All the results are documented in Appendix [G](#page-99-0) of this report.

General reporting requirements for RF exposure measurements and simulations described in KDB publication 865664 D02 were followed as shown in Appendix [H.](#page-103-0)

In this report, we have performed RF exposure evaluation for QCA9008-TBD1 802.11ad radio in Acer N15W8 application by assessing the near-field power density using a combination of EM simulations and PWS-based near-field measurements.

QCA9008-TBD1 (FCC ID: PPD-QCA9008-TBD1) was installed inside N15W8 Acer laptop, and the 802.11ad module was mounted near the hinge. Since the user could place the laptop in the lap, i.e., closest possible distance to the QCA9008-TBD1 802.11ad module, power density was assessed at the bottom surface (exposure plane).

The PWS-based near-field measurement setup and EM simulations were validated by showing good correlation in power density in the exposure plane for a test scenario of 802.11ad module in free-space. EM simulations were used to reduce the number of measurements needed by determining the three worst-case antenna configurations for this particular application. Near-field measurements were performed for the identified three worst-case antenna configurations with 802.11ad module inside N15W8 Acer laptop at 10 mm and 20 mm separation distances from the exposure plane, and the measured fields were back transformed to determine the normal component of power density in the exposure plane.

The plane wave spectrum back transformation algorithm was also validated by showing good correlation between power density back transformed from  $4\lambda$  scanning plane to  $2\lambda$  plane and the power density measured in the 2λ plane.

1 cm2 spatial averaging was performed on the back transformed normal power density in the exposure plane to determine the peak 1 cm<sup>2</sup>-averaged power density values for the three worst antenna configurations. From spatially averaged normal power density, total power density was computed by adding the difference in simulated  $PD_{total}$  and simulated  $PD_{normal}$ . For this particular case, the [F](#page-94-0)CC accepted our validation shown in Appendix  $\overline{F}$  so that we can use this simulated difference. The adjustment of power density based on differences between the normal component of a Poynting vector and total field using the simulation results for the worst-case antenna configurations is only considered for the current circumstances and this permissive change filing.

The total power density values for the three worst-case antenna configurations were less than the compliance limit of 10  $W/m^2$ , thus, complying with the RF exposure requirements.

In summary, the Acer N15W8 containing the QCA9008-TBD1 802.11ad radio is in compliance with FCC RF exposure requirement.

#### **Table 6-1: Compliance summary**

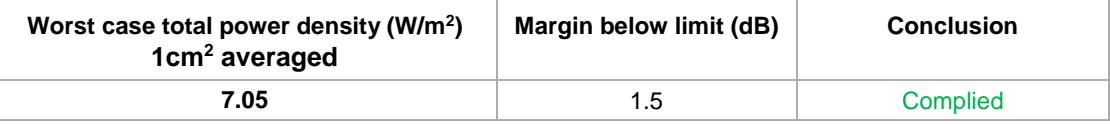

# **A** Confidential Design Information of QCA9008-TBD1 802.11ad Module

This exhibit is confidential. It contains details on the QCA9008-TBD1 802.11ad module's design, details on all antenna configurations, antenna schematics, radiation pattern, and modeling details including the layout information. Refer to separate confidential exhibit "Appendix\_A\_Confidential Design Information of QCA9008-TBD1 802.11ad Module\_RevC"

# **B.1 Simulation uncertainty budget**

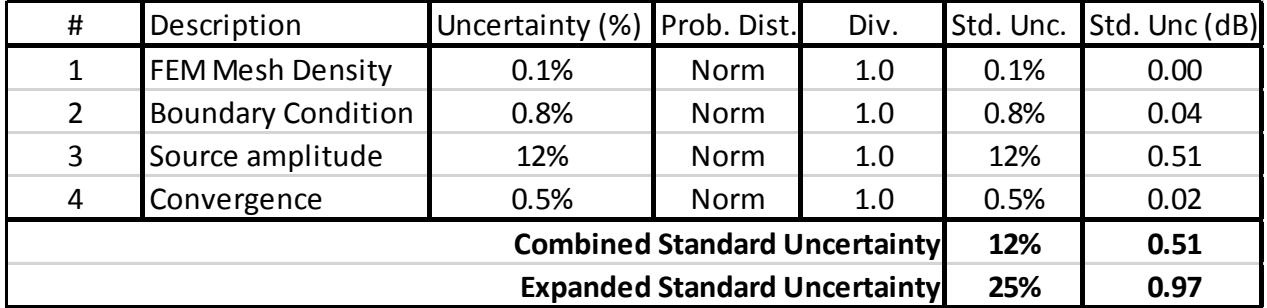

#### **Table B-1: Standard uncertainty budget for simulated values of power density**

For table:

<sup>1</sup> Mesh density on the exposure plane was changed by limiting the "max length" of mesh size from auto setting (9.6mm) to 2mm

 $2$  Simulation domain (volume) was decreased by 30% to check the influence of reflections from boundary conditions on power density

<sup>3</sup> Simulated EIRP was compared with measured EIRP to determine the uncertainty in source amplitude. This test was conducted for one array element to estimate the source variation. We measured the EIRP with the QCA9008-TBD1 802.11ad module in free space with the single element enabled to a power level of 4.74 dBm, the EIRP is 11dBm. We also performed the simulation for the same configuration resulting in antenna gain of 5.7dBi. Knowing the input power for this antenna element is  $4.74$ dBm, resulting in the simulated EIRP =  $4.74$ + $5.7$ = $10.44$ dBm. Thus, we concluded the uncertainty in source amplitude as 0.5dB. In theory, this uncertainty includes both source variation as well as measurement uncertainty.

<sup>4</sup> 5% versus 3% convergence criteria were compared in Ansys Electromagnetics Suite 17.0.0.

# **B.2 Measurement uncertainty budget**

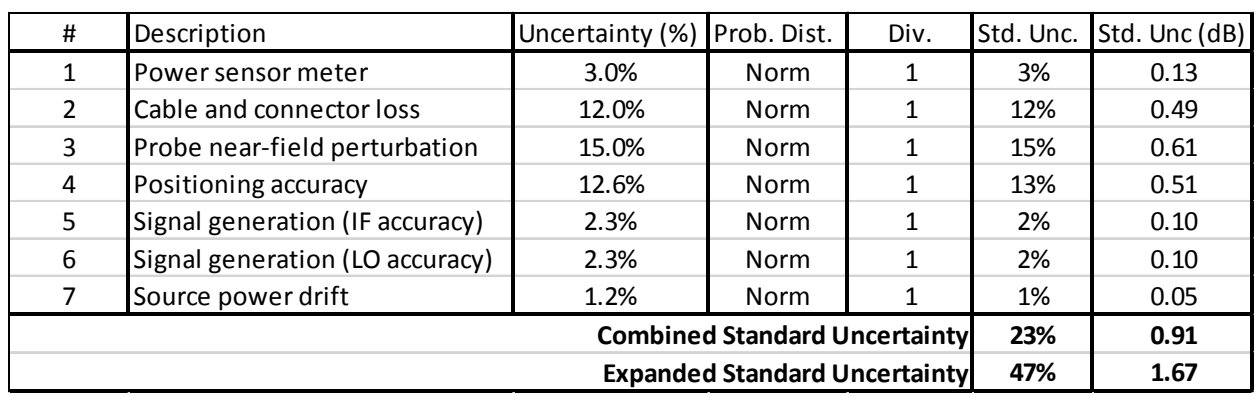

#### **Table B-2: Standard uncertainty budget for measured values of power density**

Notes for table:

1 Power sensor uncertainty for R&S NRP-Z57

<sup>2</sup> Cable loss and connector loss uncertainty

<sup>3</sup> Difference in incident power density with and without open-ended waveguide probe (Appendi[x E\)](#page-89-0)

 $4$ Influence of positioning accuracy to  $+/-1$ mm in separation distance between DUT and measurement plane. Here, only uncertainty along z-axis (separation distance) was accounted as the probe was manually positioned for separation distance from the bottom surface of the laptop. Automated probe positioning system has a much higher accuracy in positioning (can be set to within one-thousandth of an inch  $=$  $0.0254$ mm ~  $\lambda$ /200), hence uncertainty of positioning in scan plane (XY plane) is negligible.

5,6 Influence of external feed signals (IF and LO) to the source. IF and LO were changed by +/- 5dBm. 7 Source signal stability over a time period of 10 minutes.

# **B.3 Combined uncertainty budget**

#### **Table B-3: Combined overall uncertainty budget for power density**

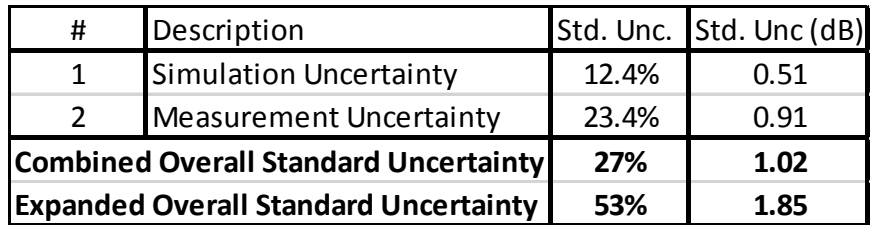

The simulated power density in free-space was estimated by extracting the real component of Poynting vector radiating outwards normally to the bottom surface (exposure plane) of the laptop. The below figure shows the normalized peak PD<sub>normal</sub> levels for the 36 antenna configurations that were evaluated to determine the worst case antenna configuration after applying  $1 \text{cm}^2$  area spatial averaging. Antenna configurations #11, #13, and #19 are identified as the worst configurations having the highest power density in the exposure plane.

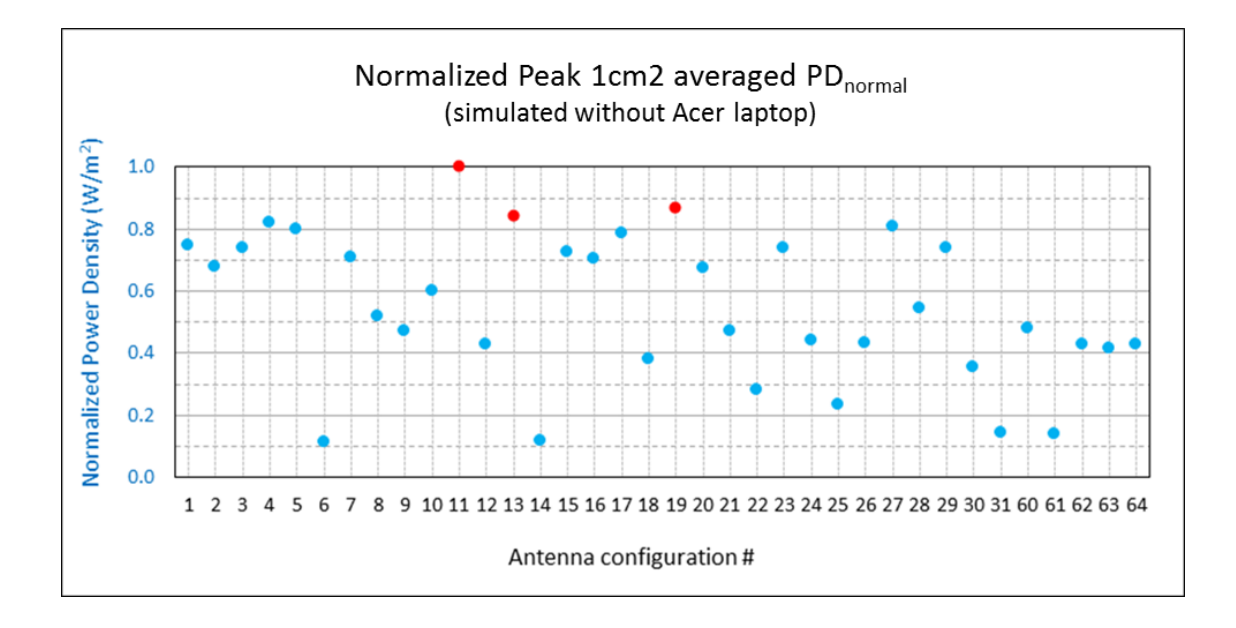

The distributions of  $PD_{normal}$  power density with  $1 \text{ cm}^2$  spatial averaging are shown on the following pages for all antenna configurations.

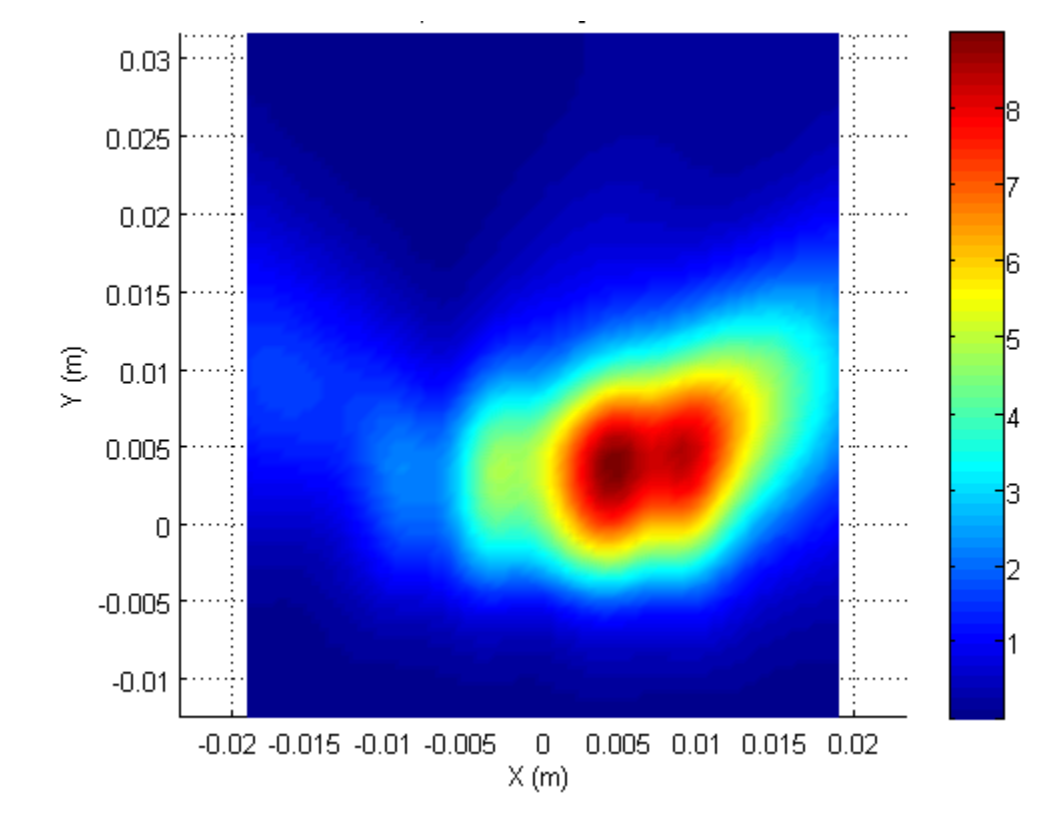

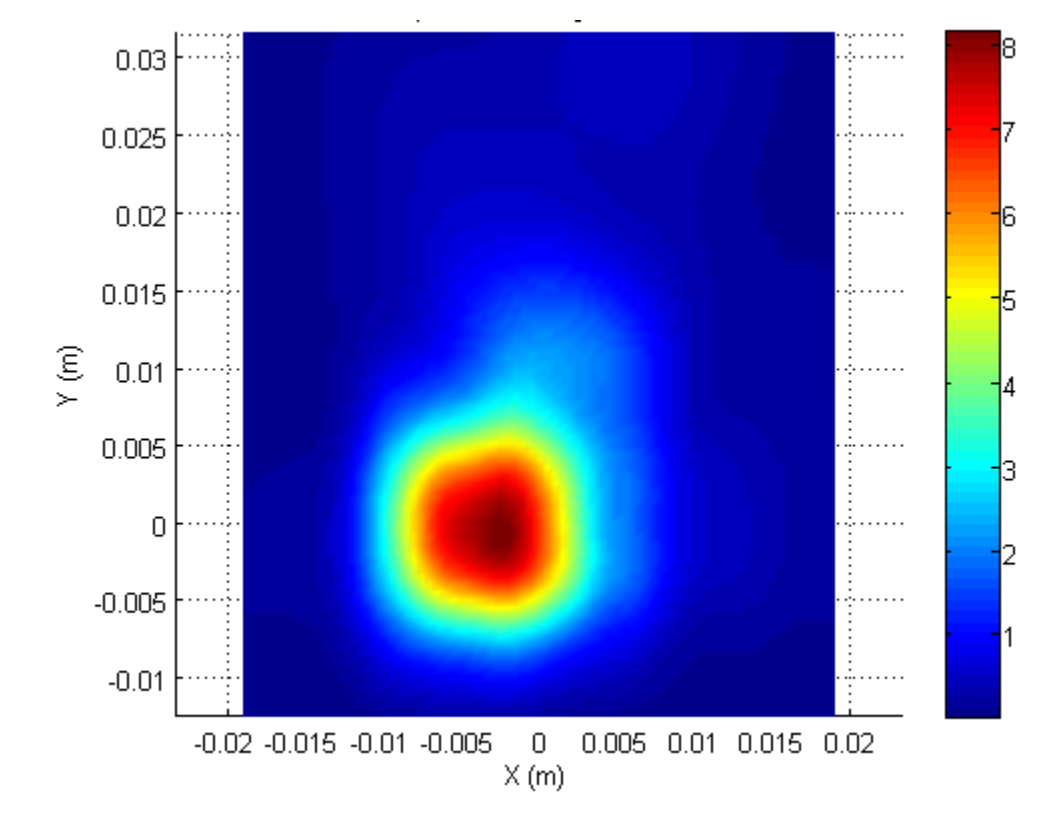

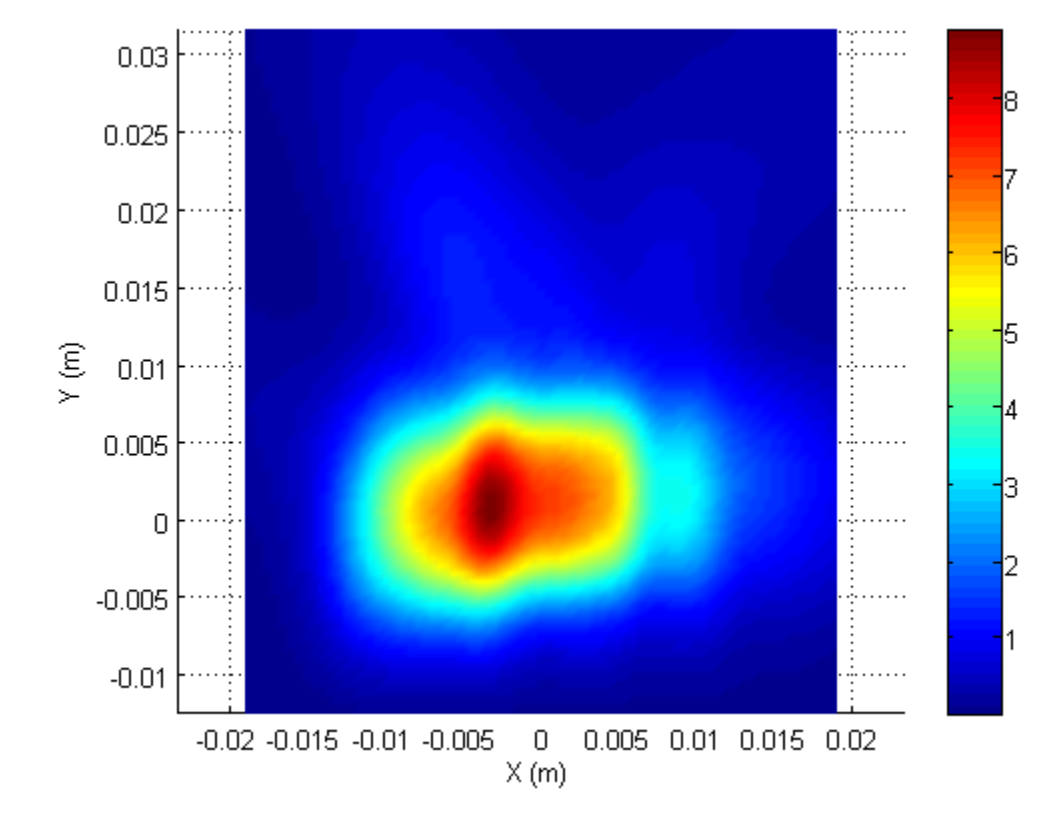

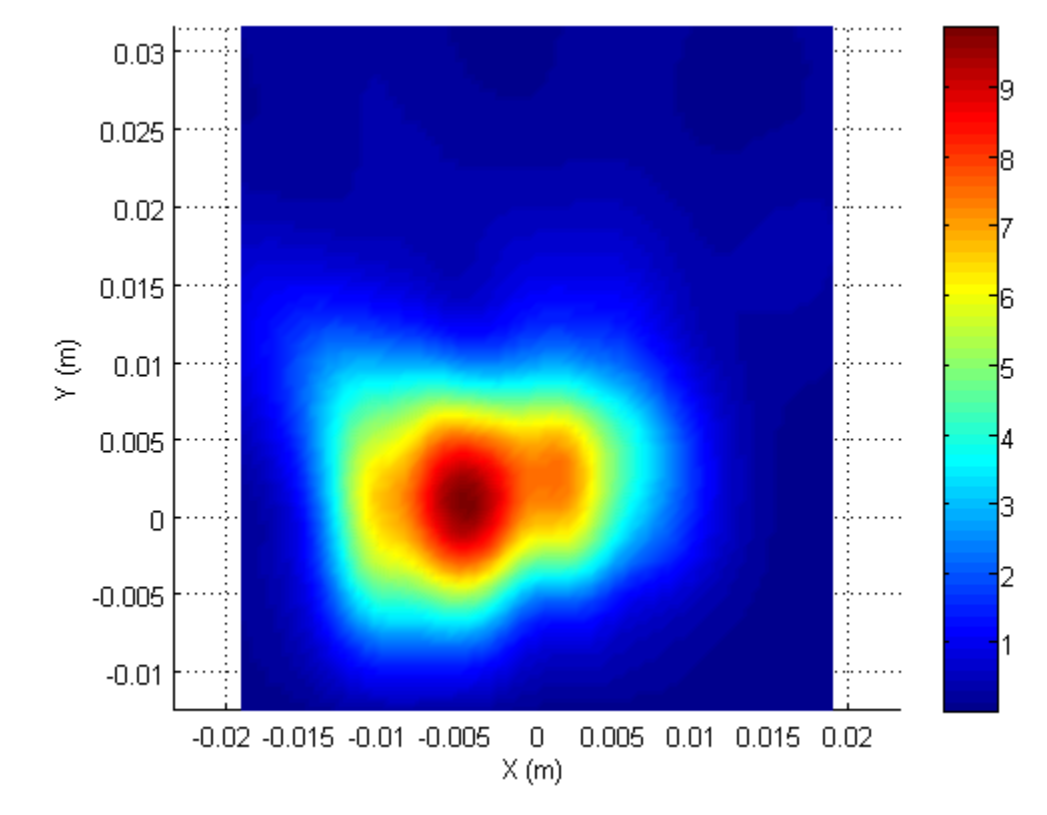

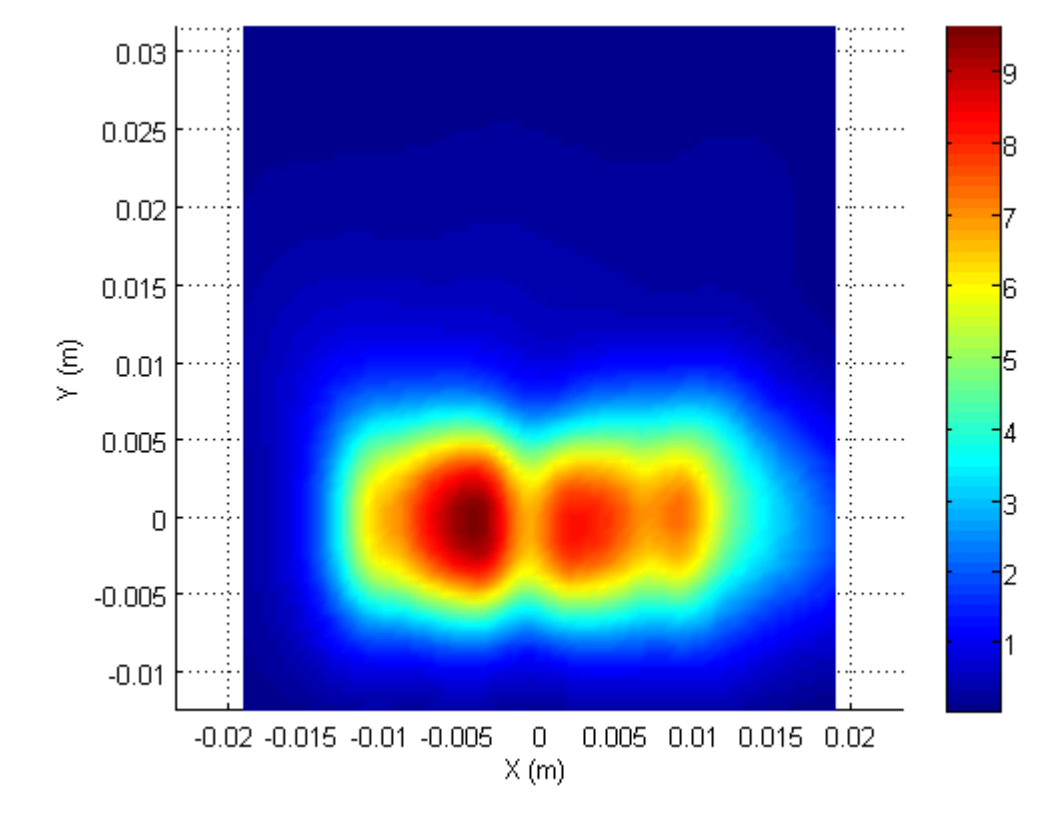

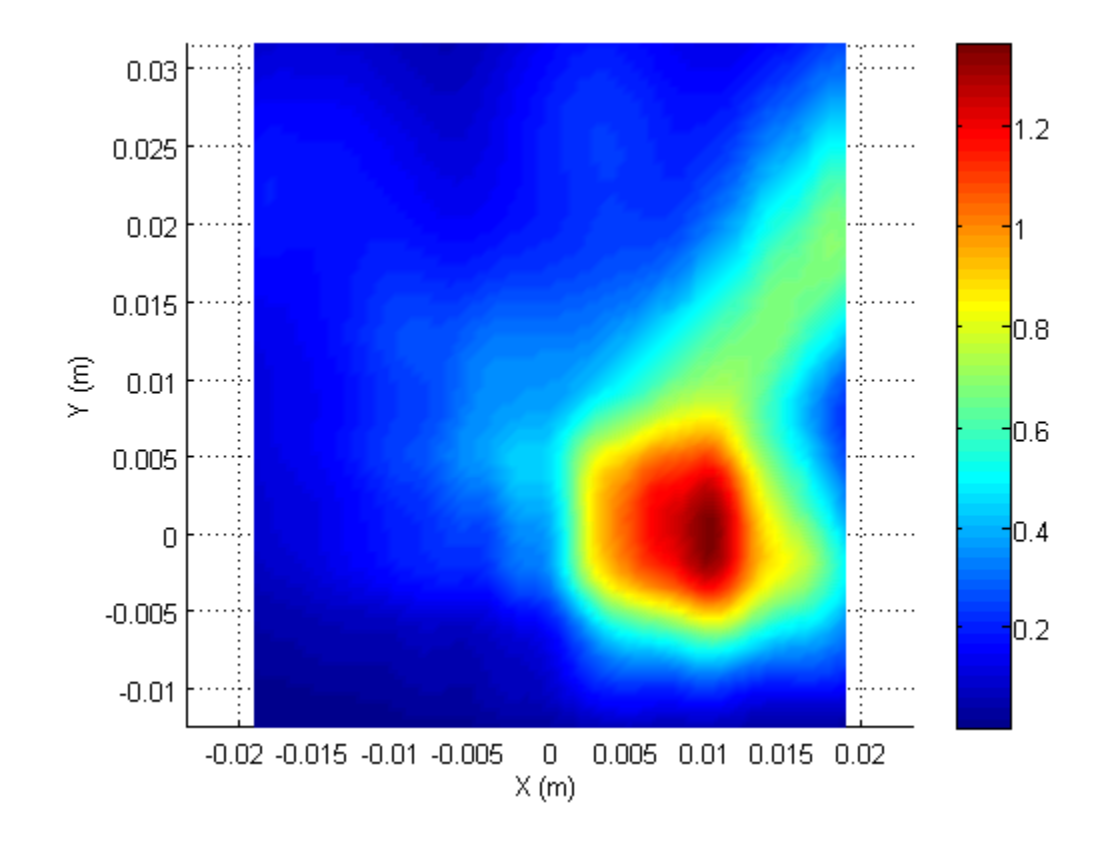

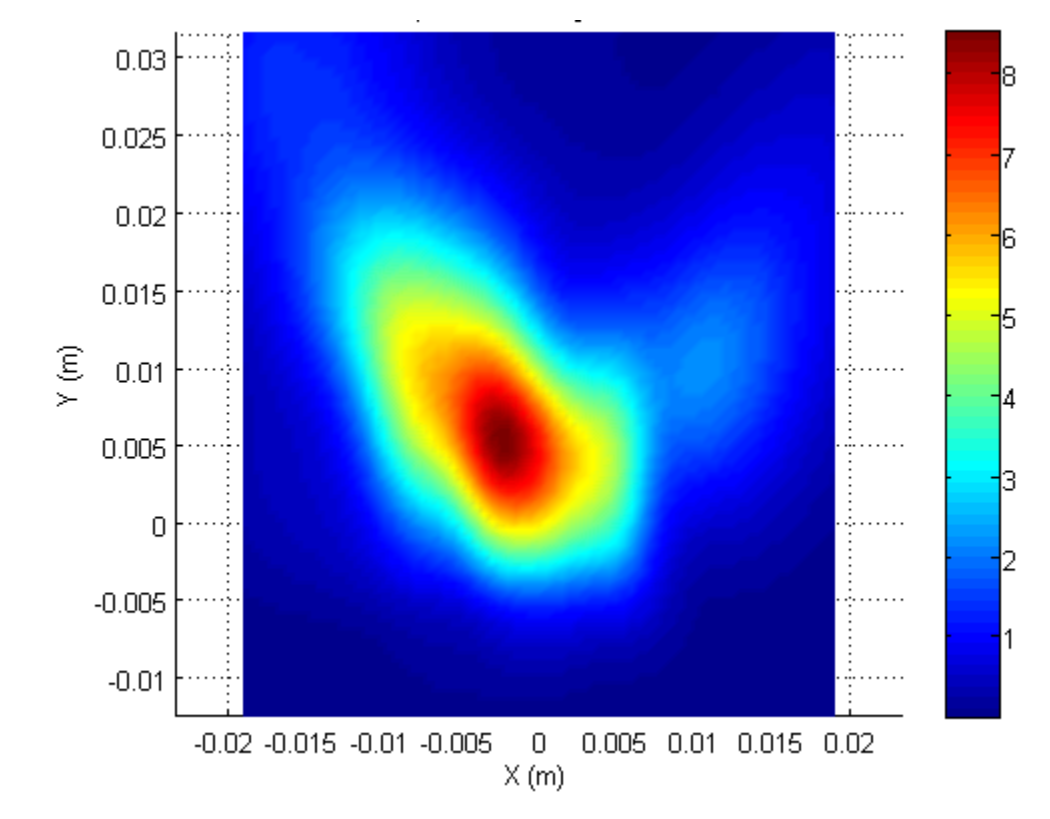

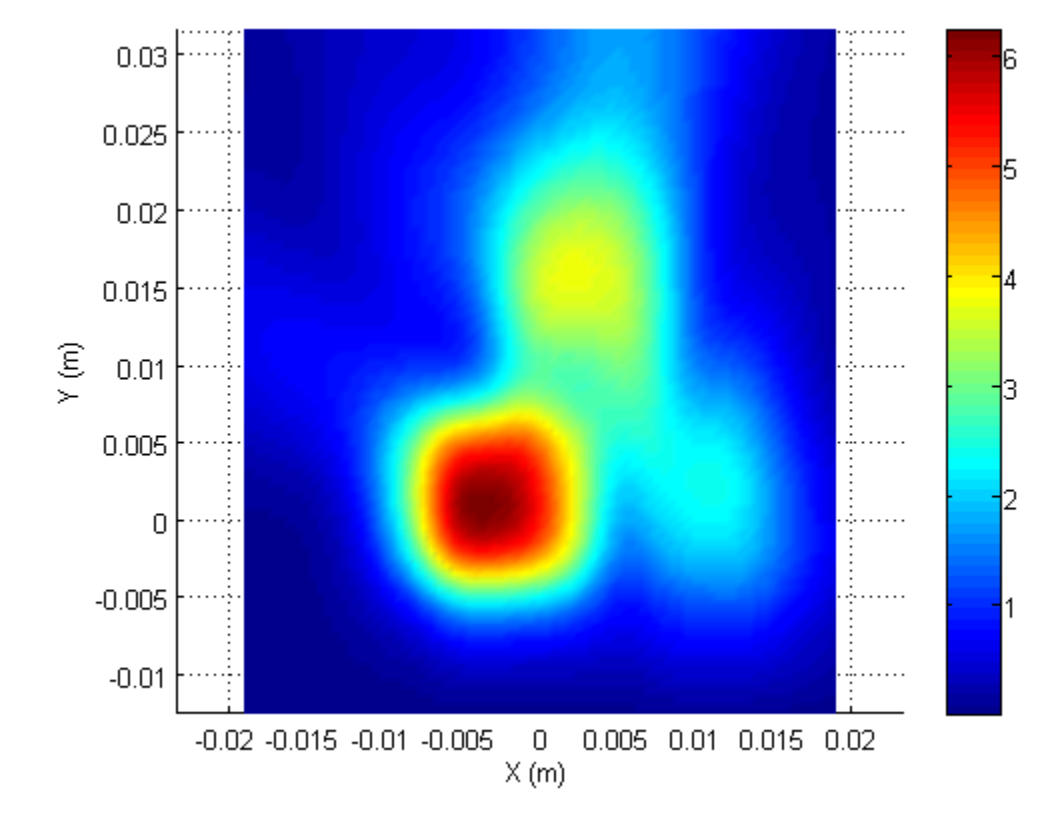

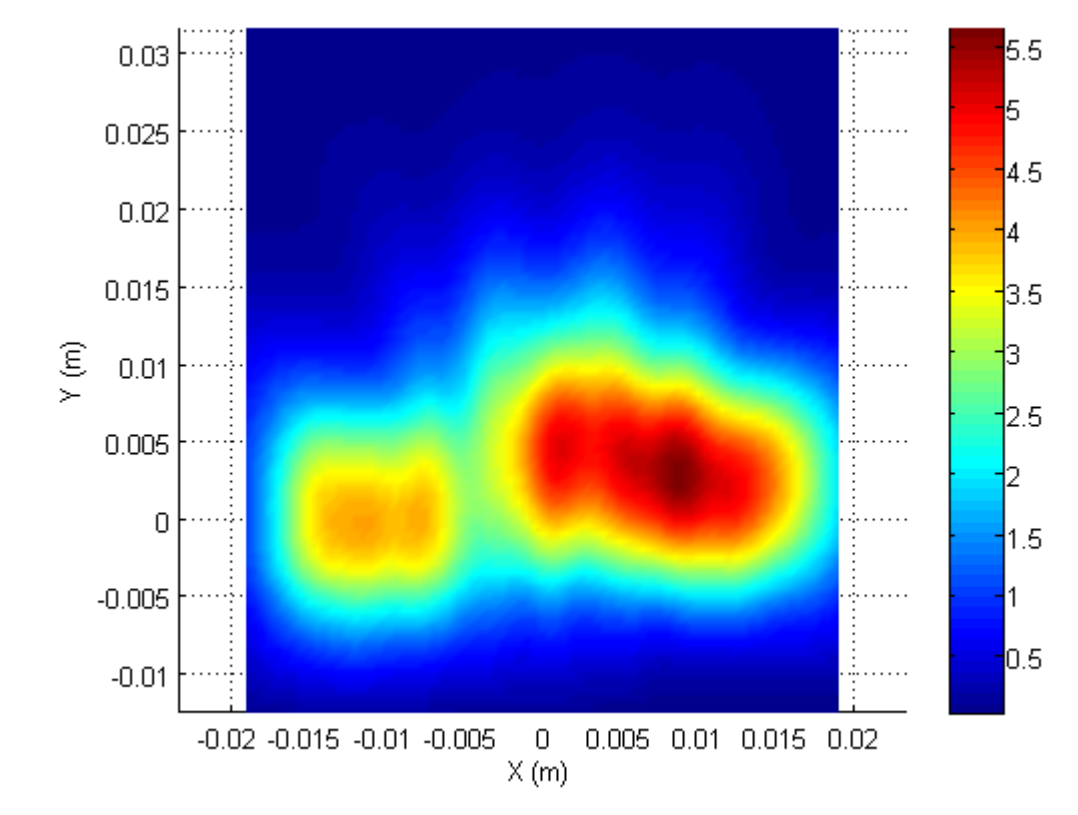

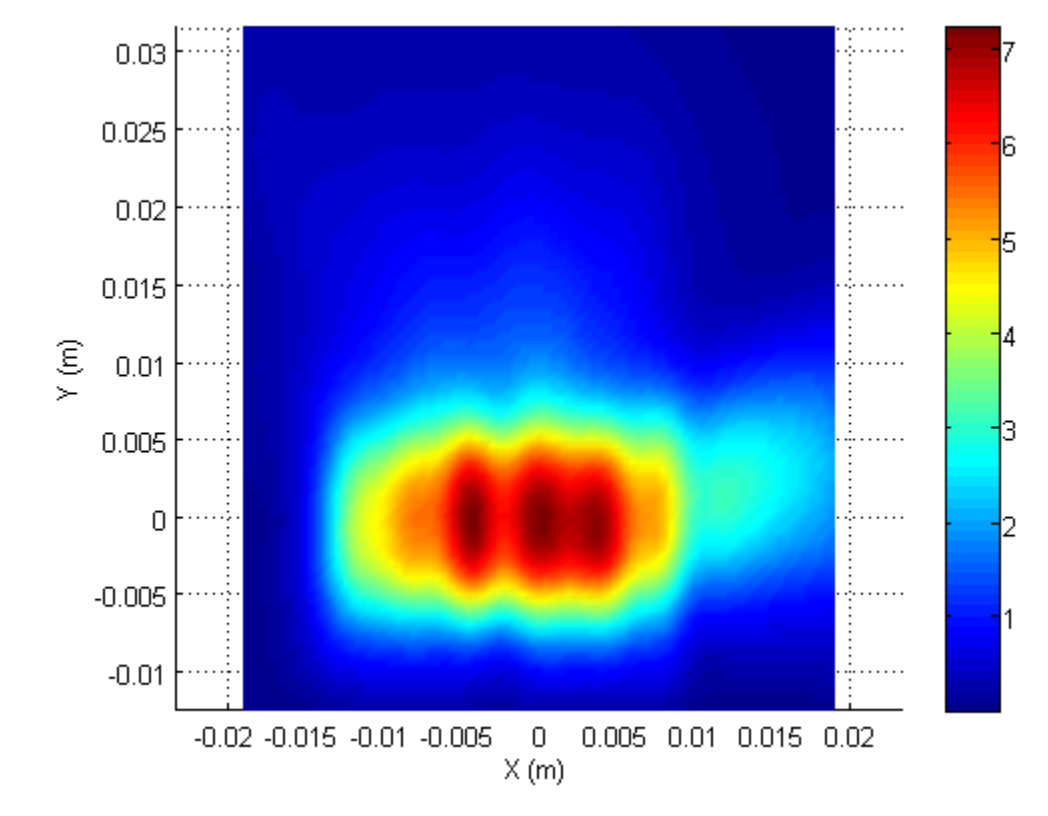

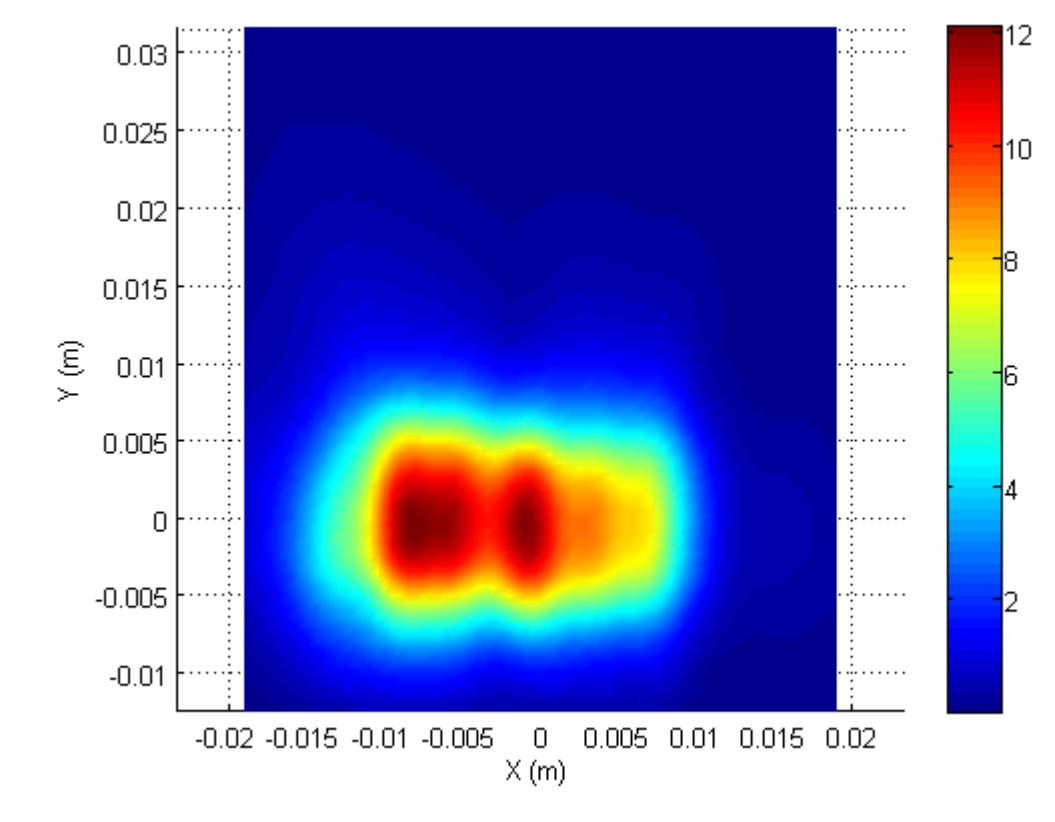

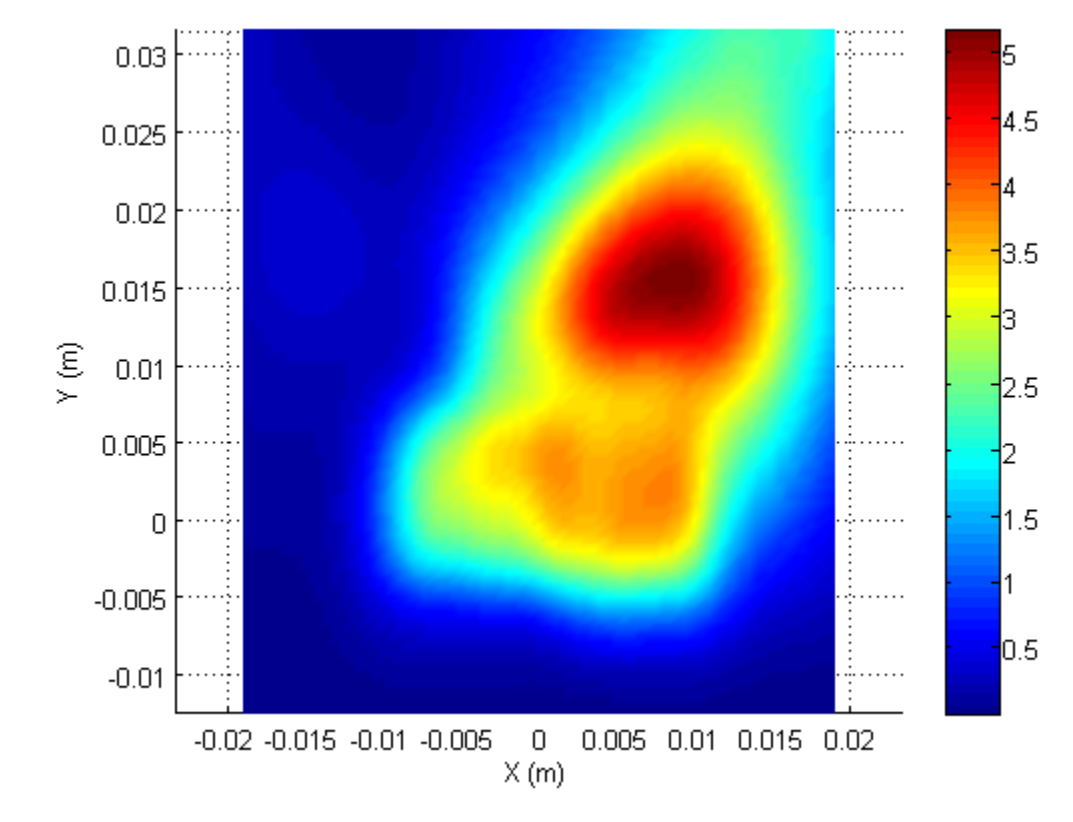

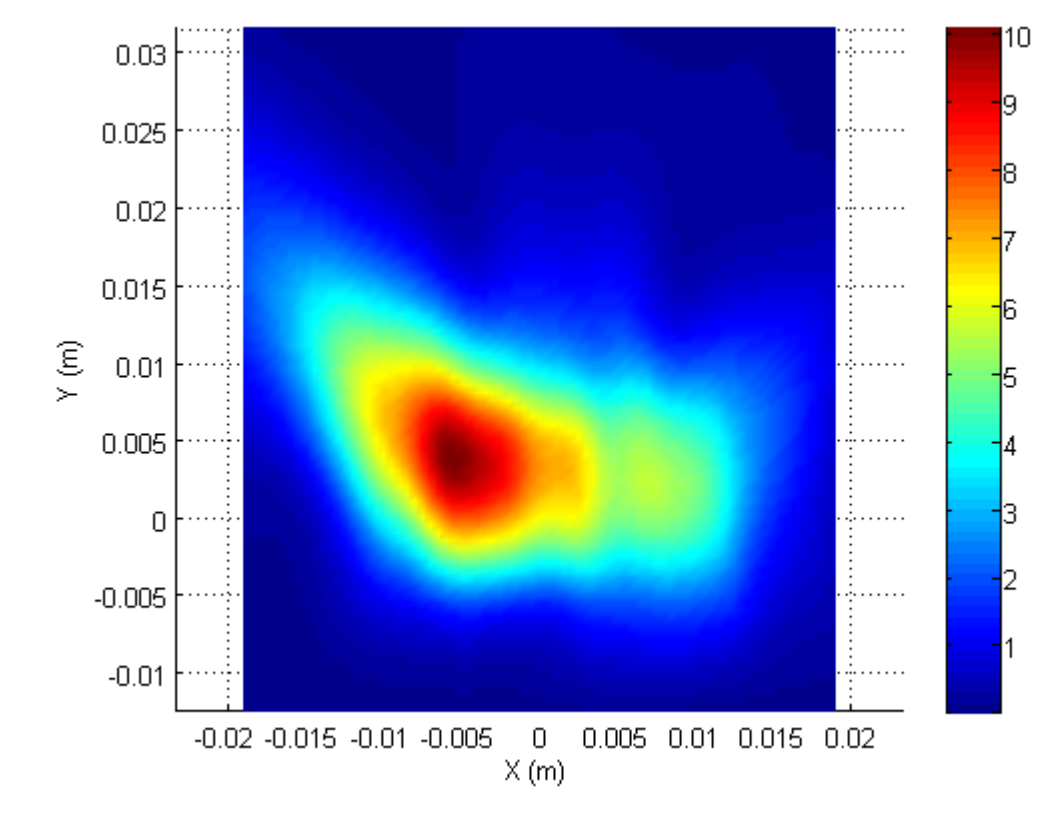

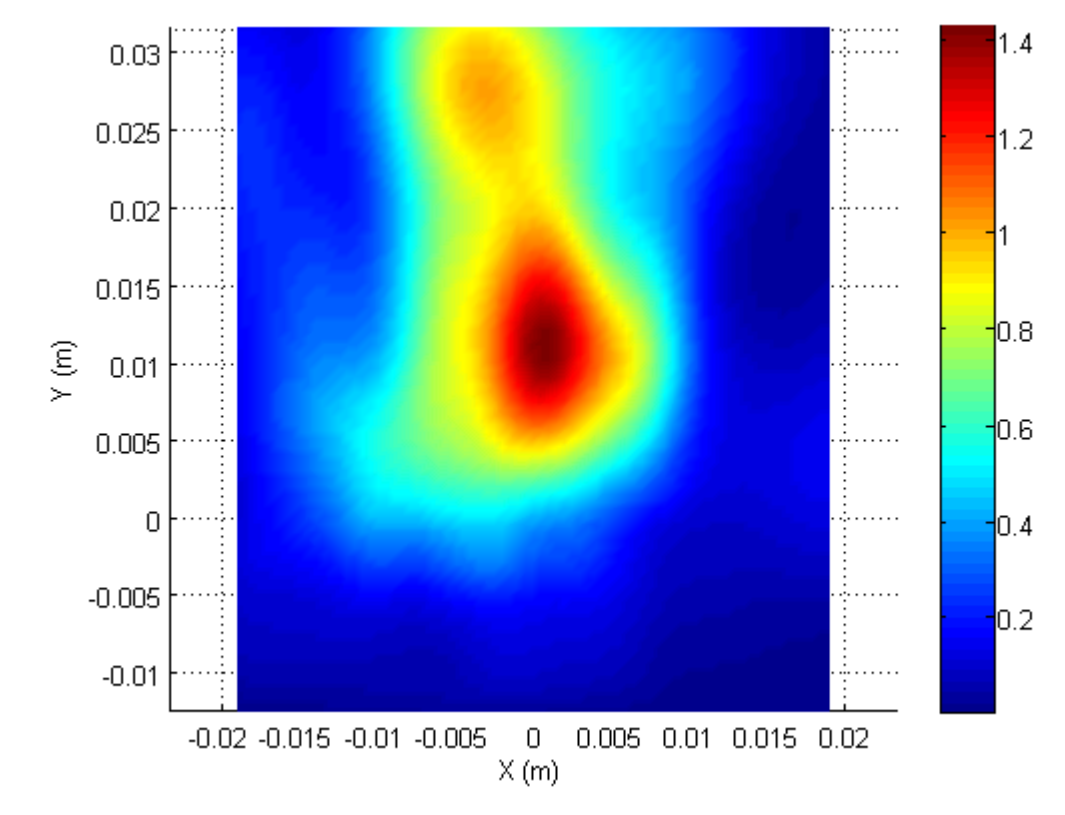

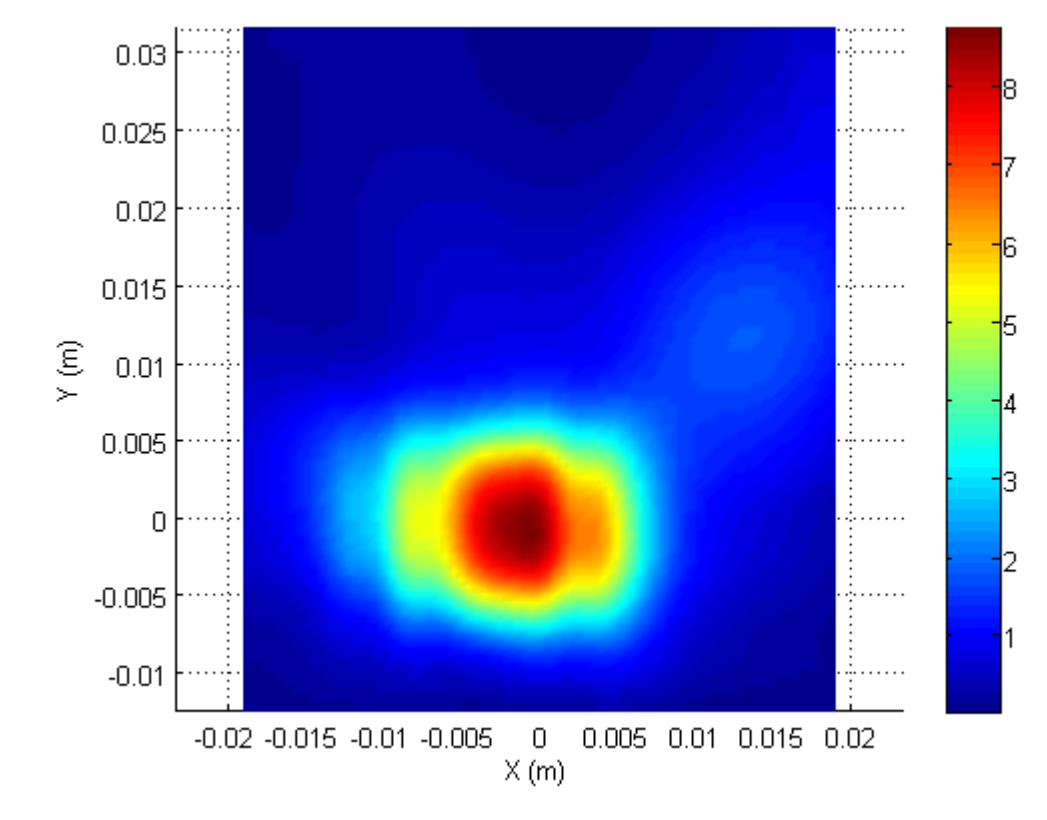

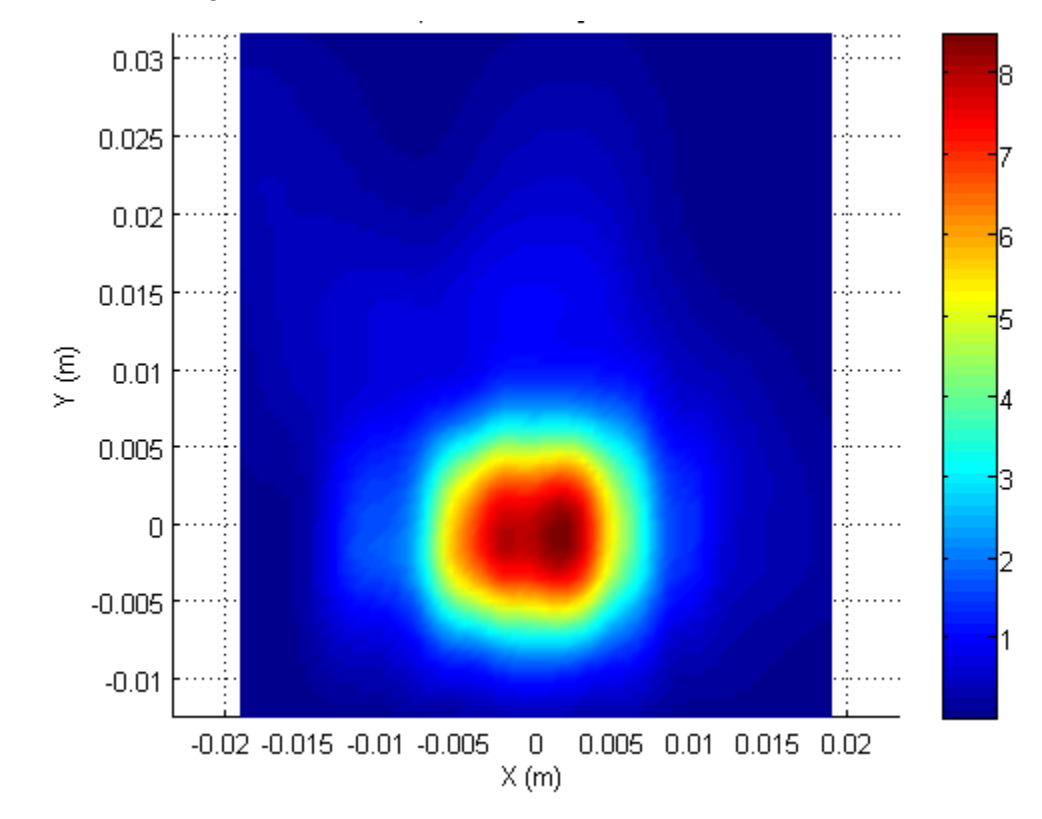

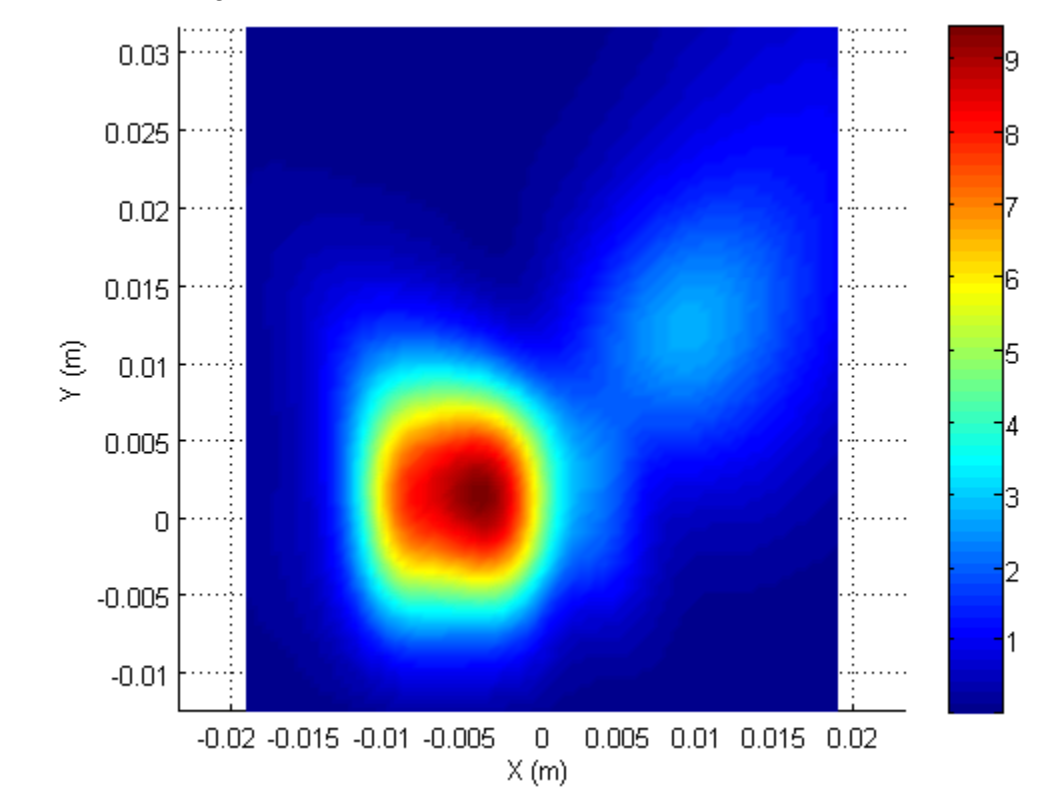

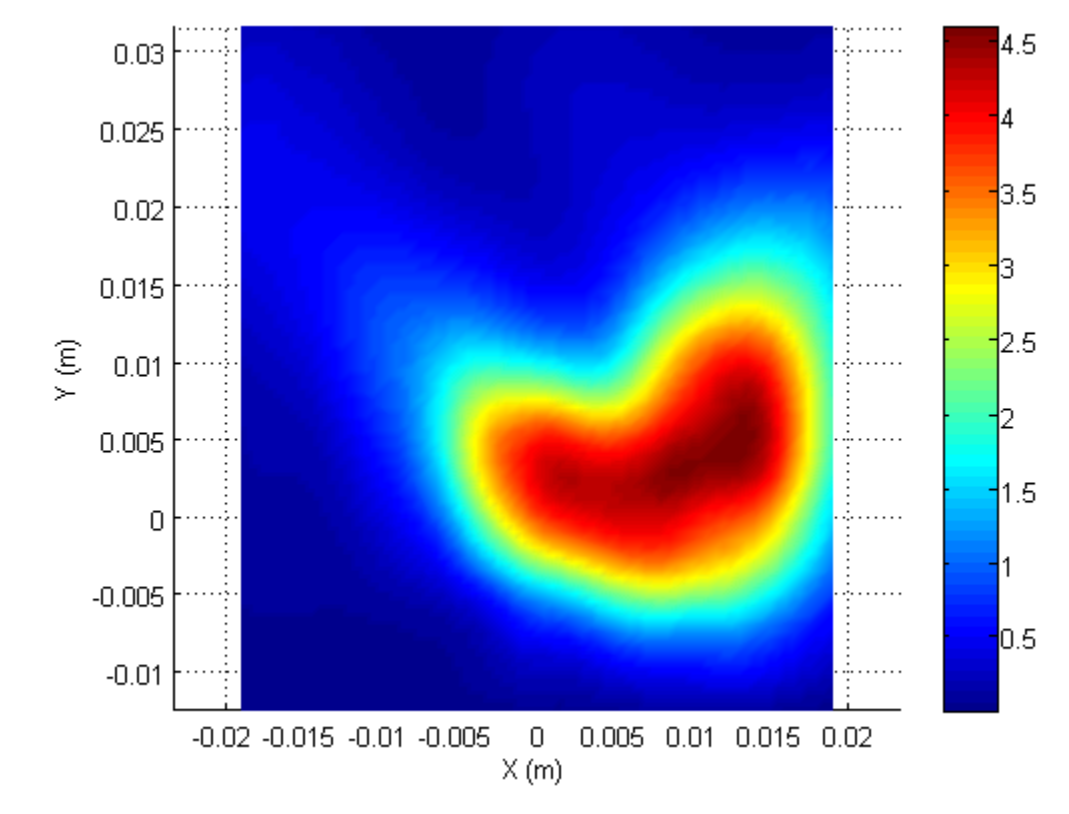

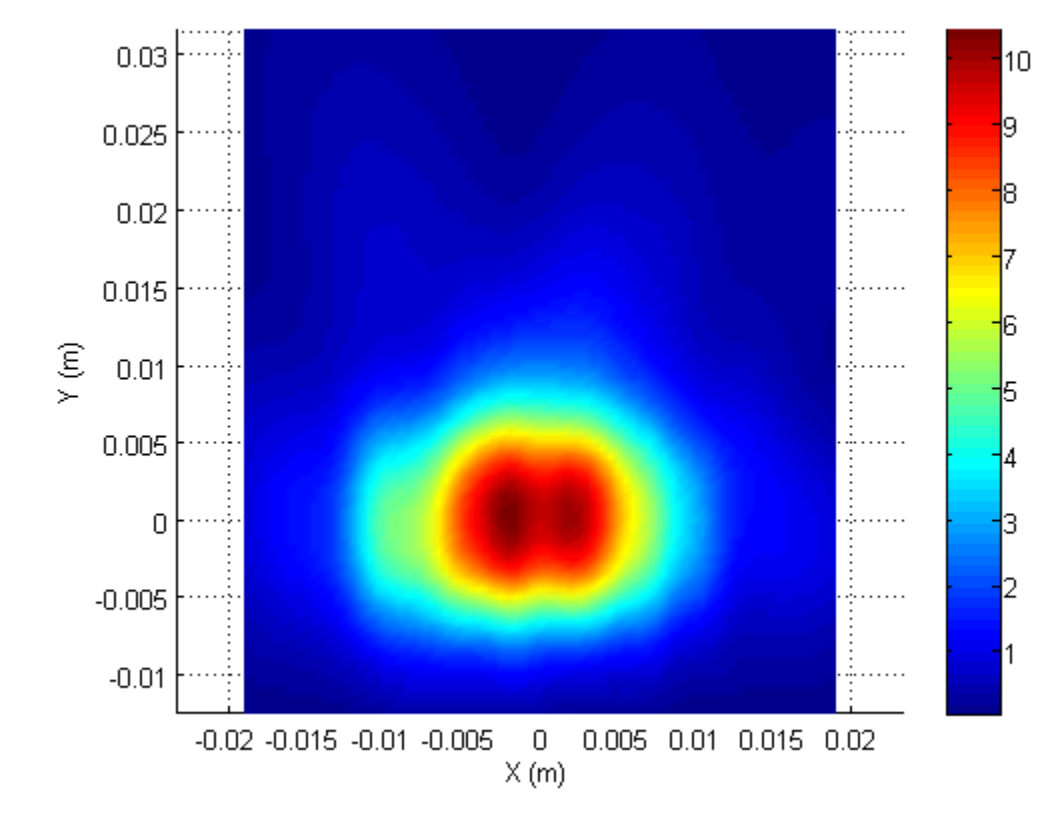

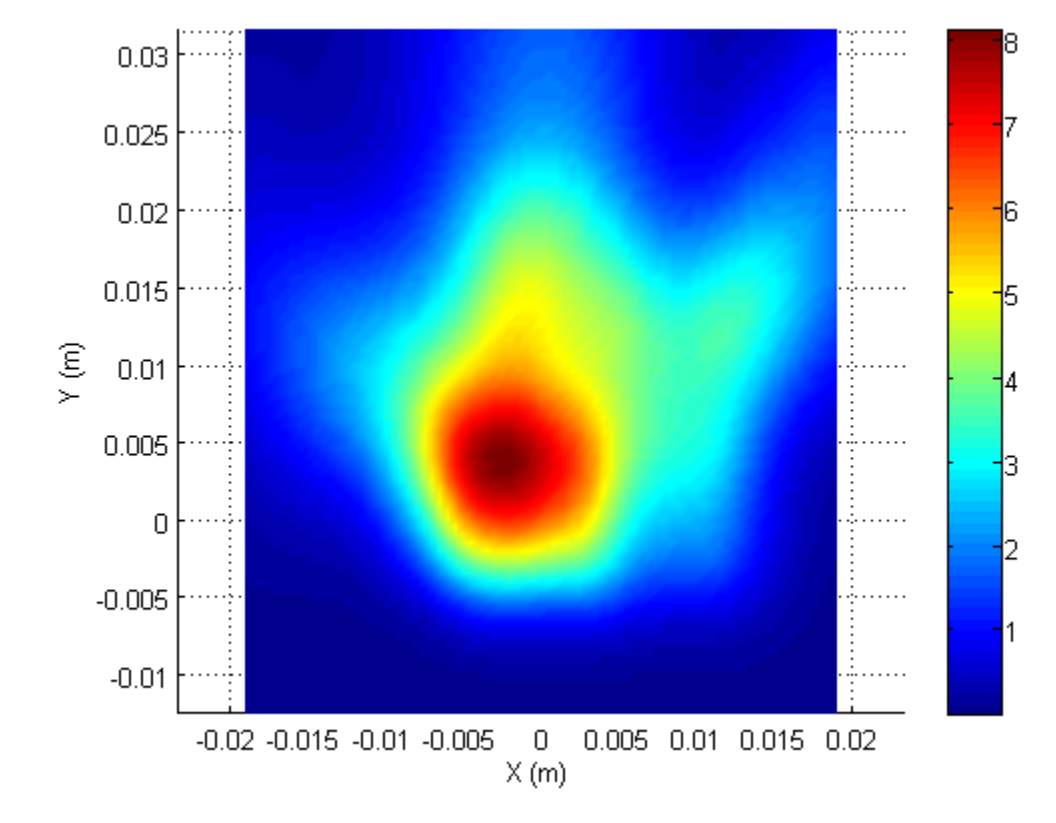

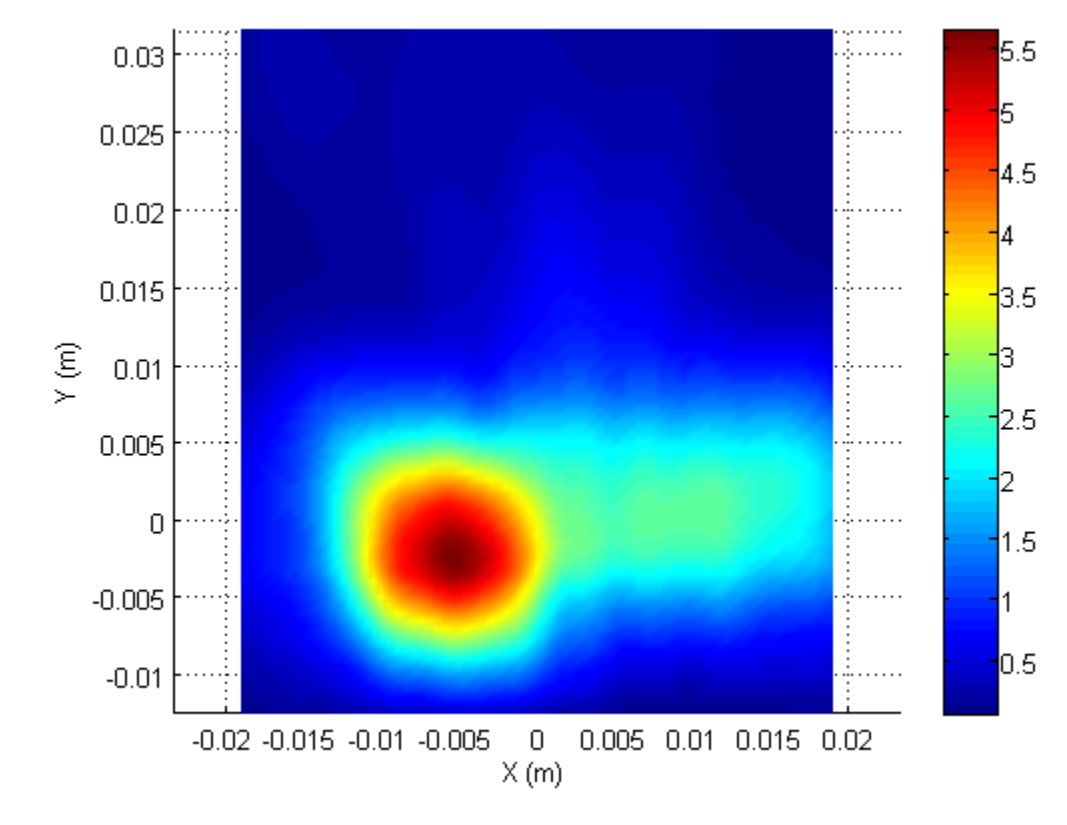

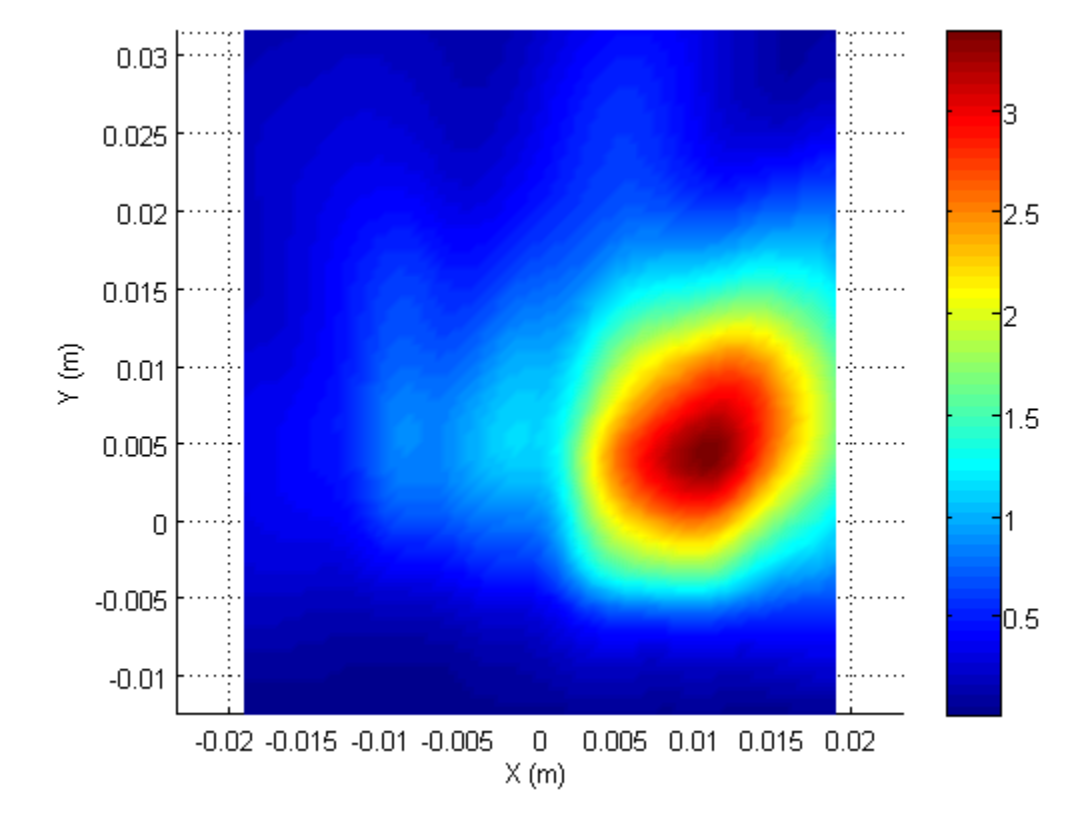

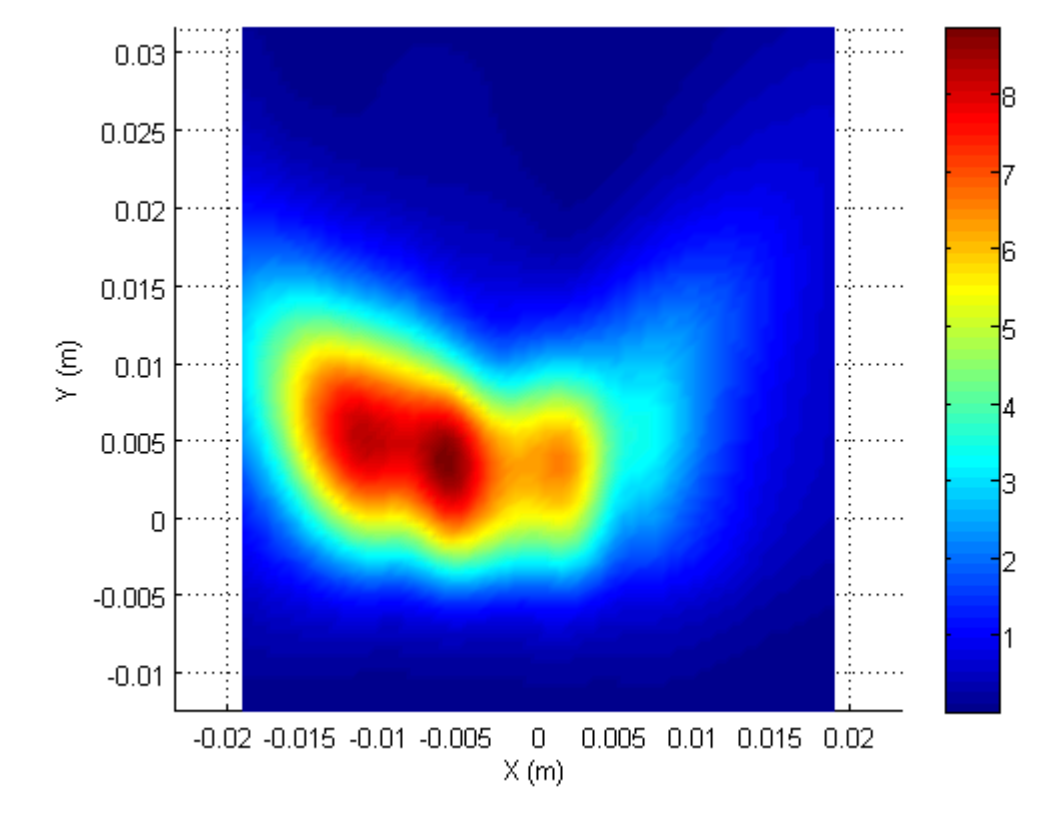

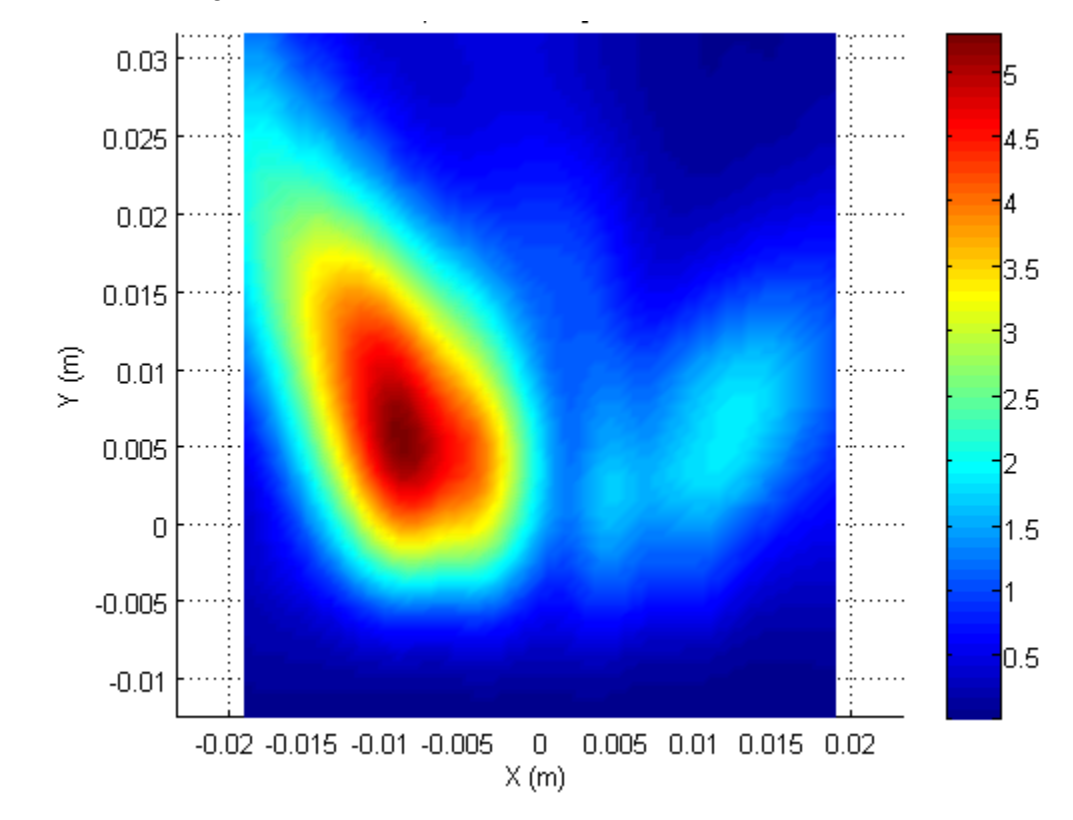

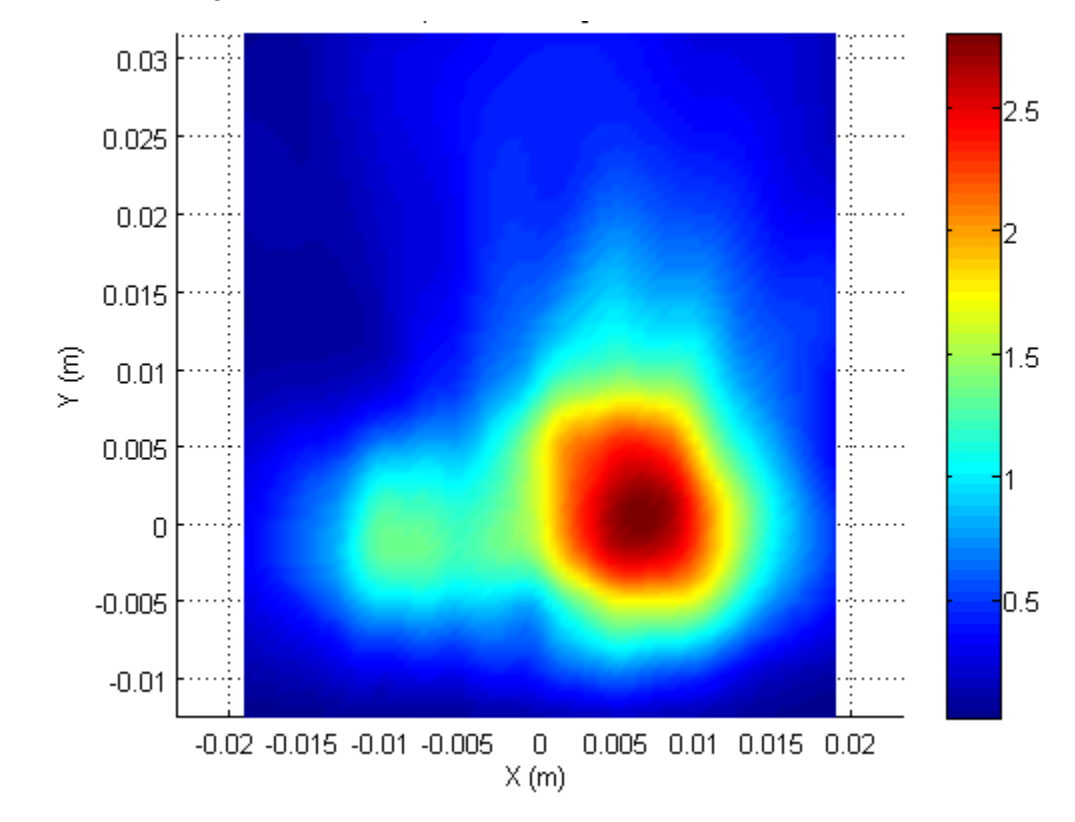

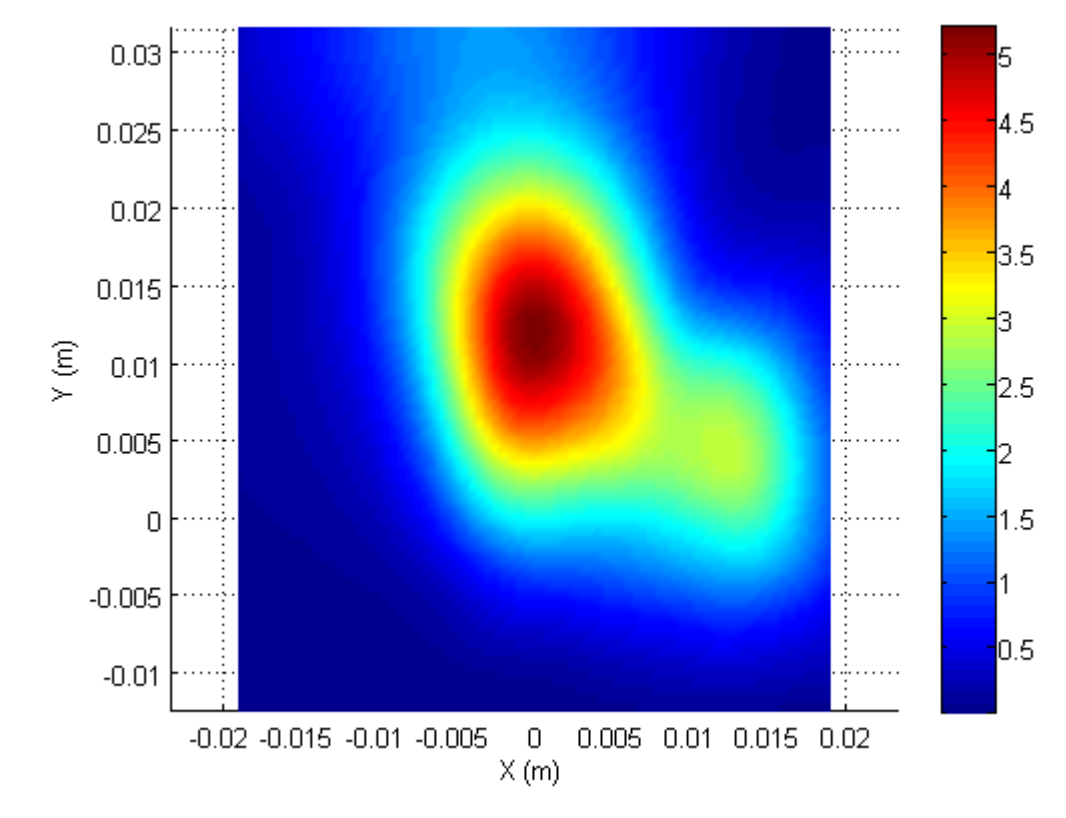

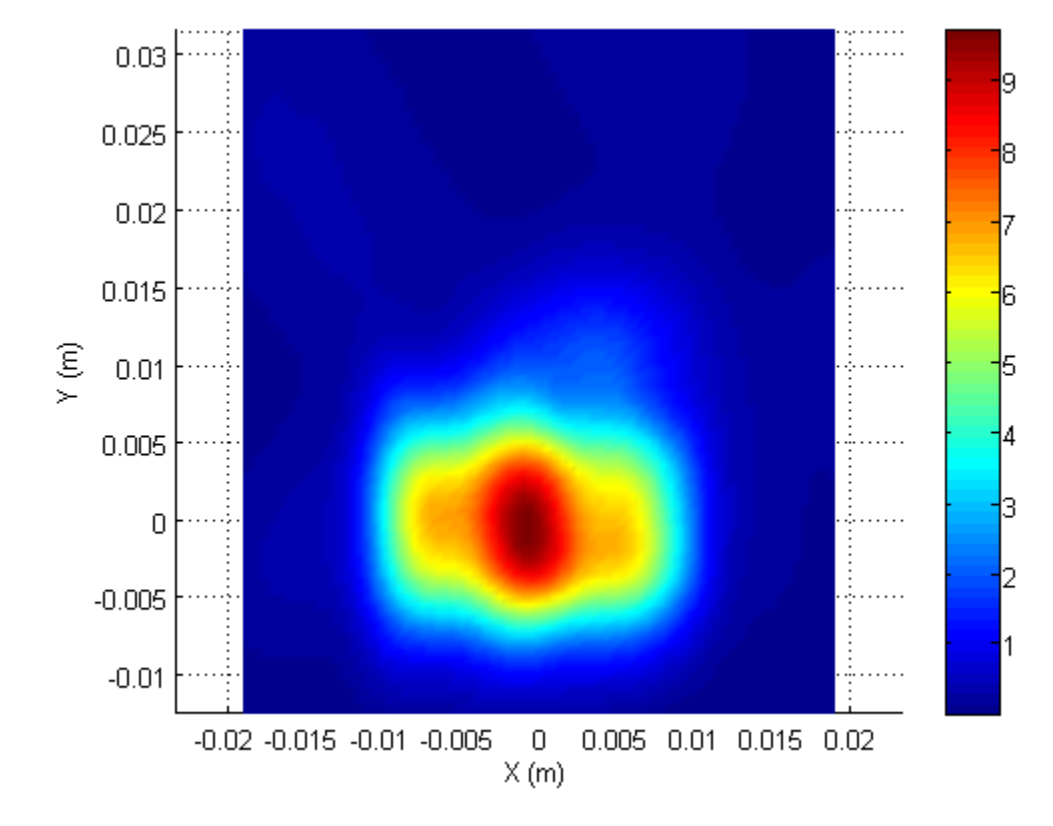

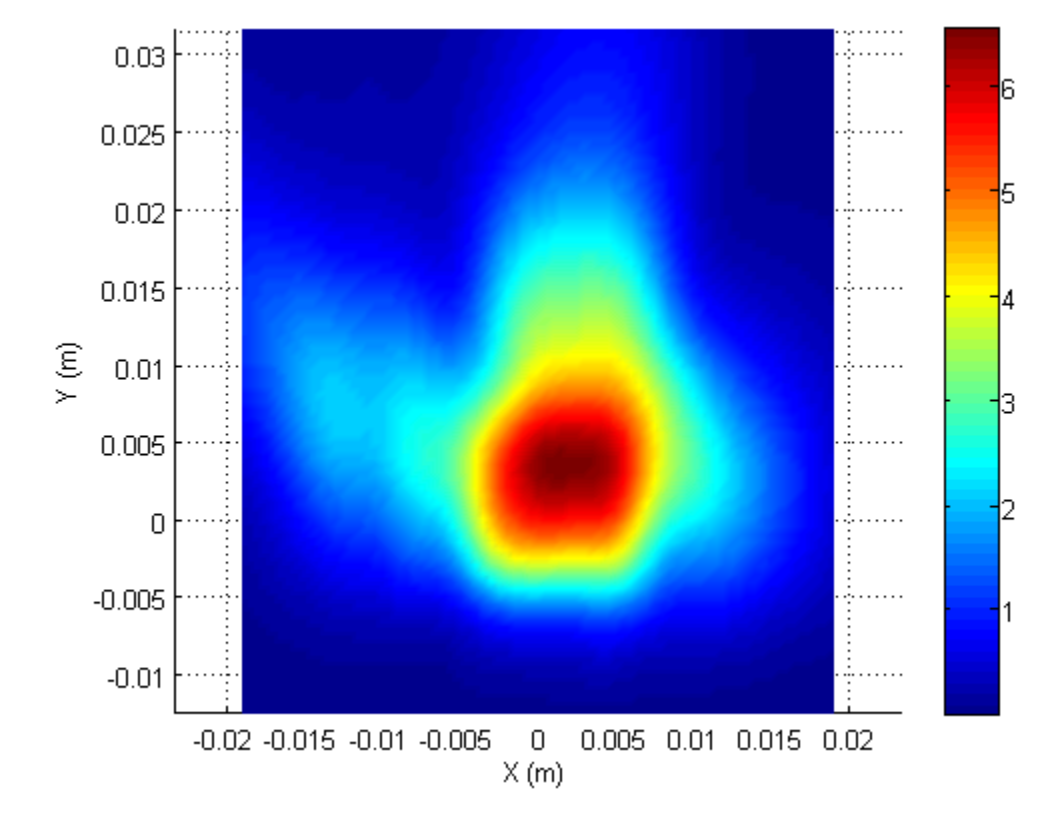
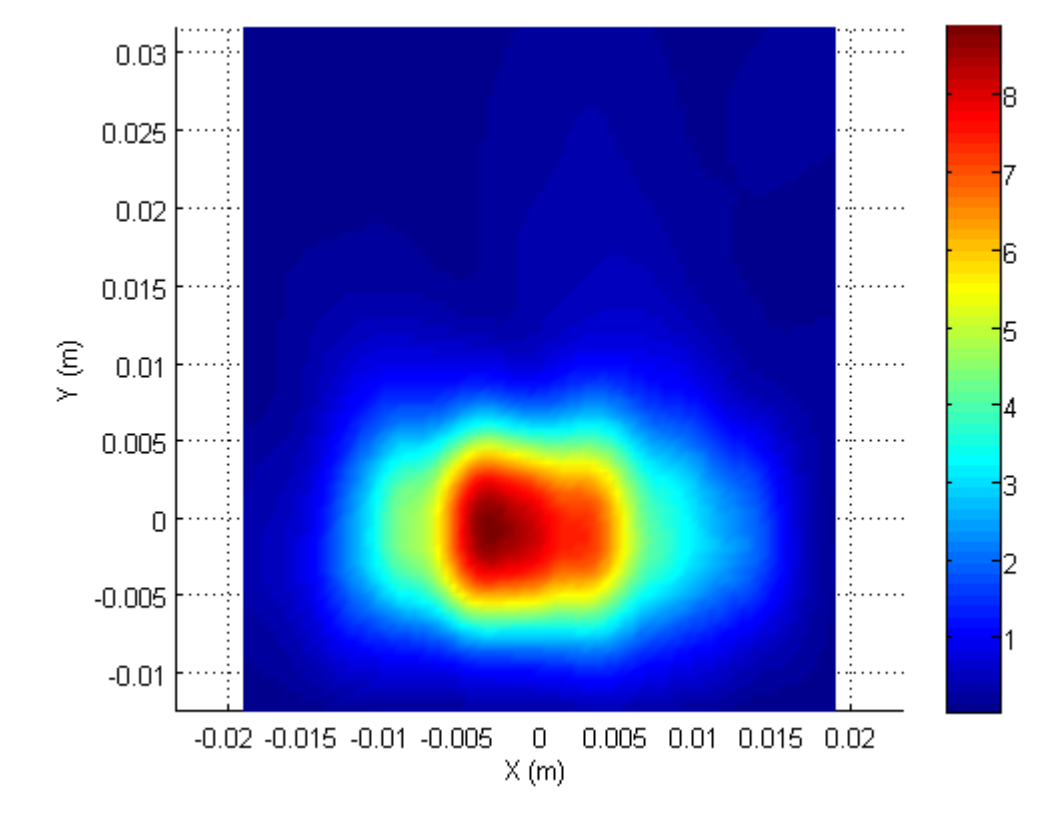

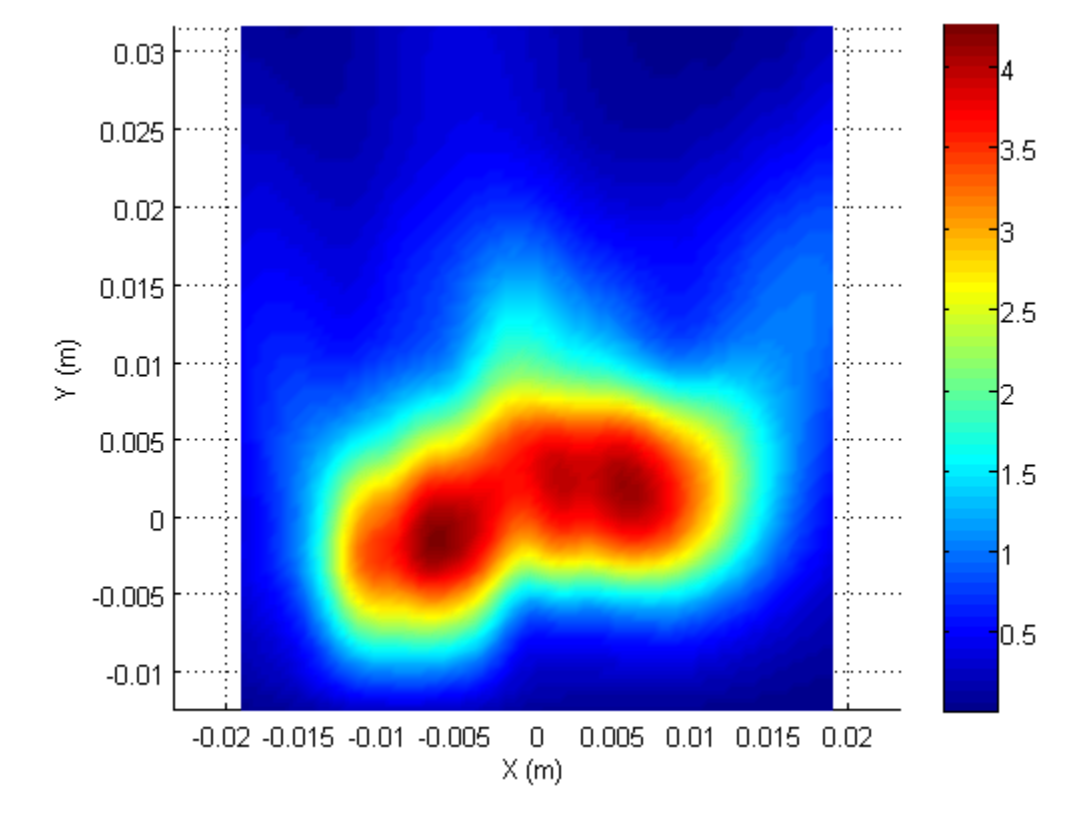

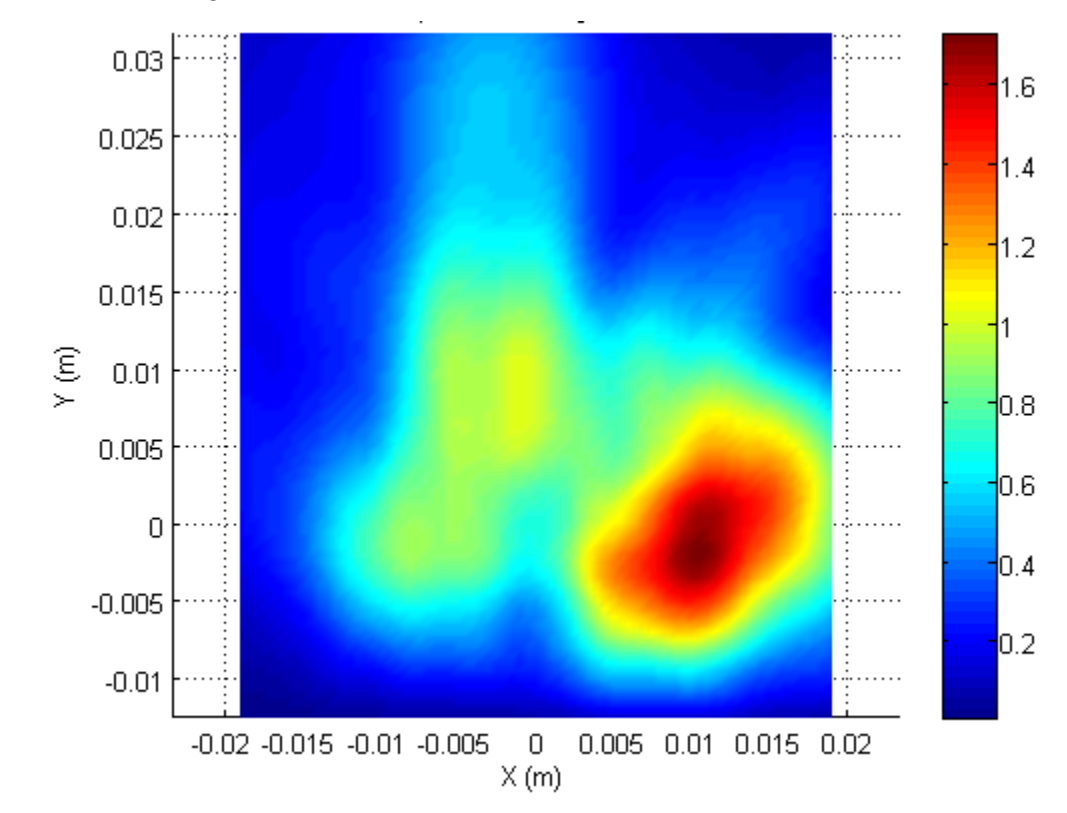

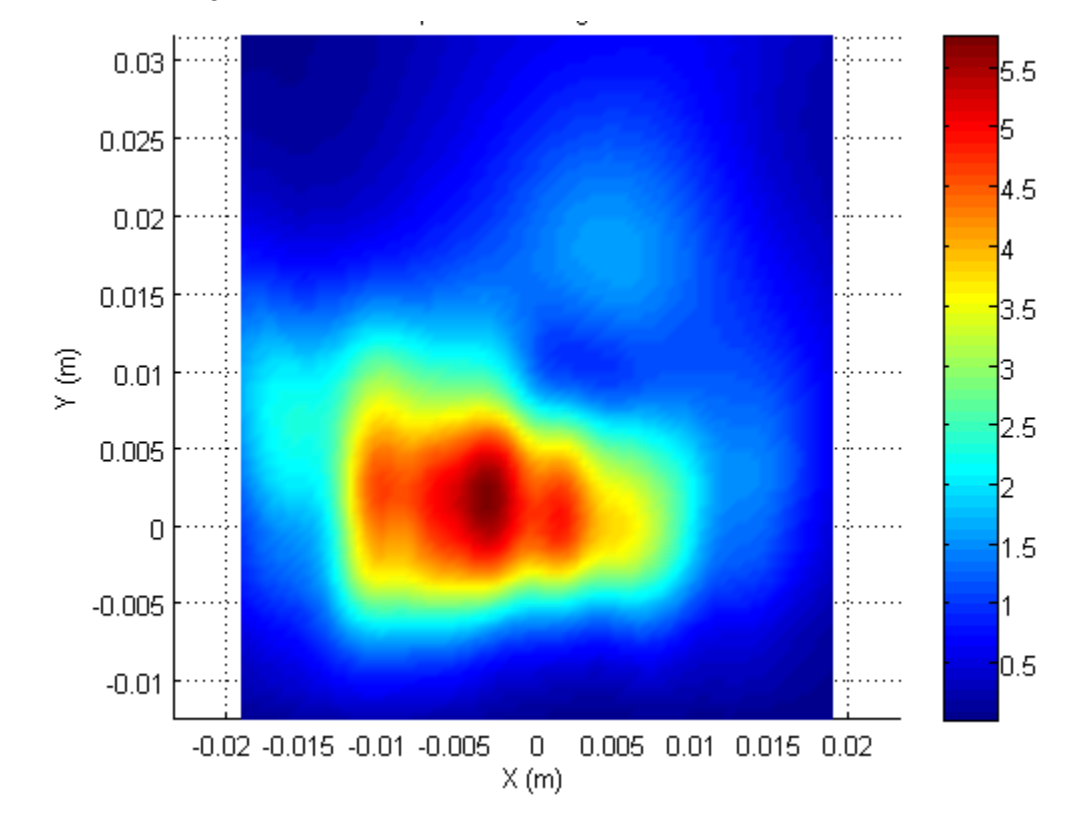

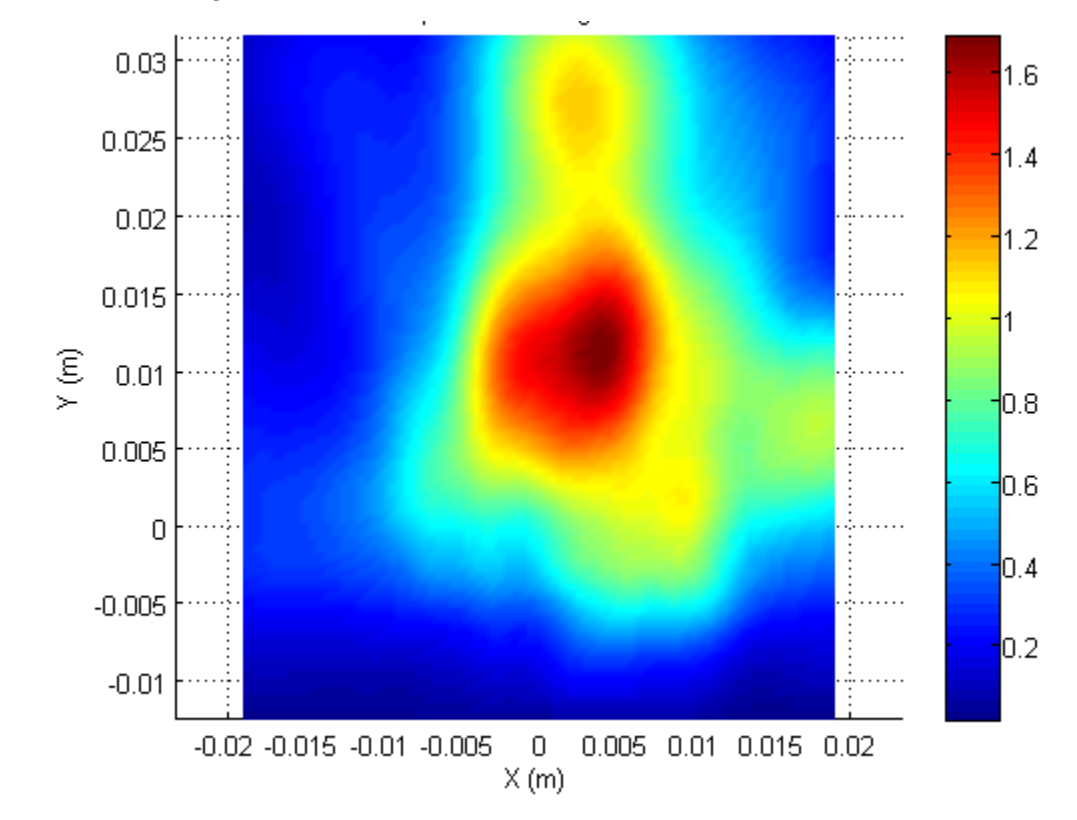

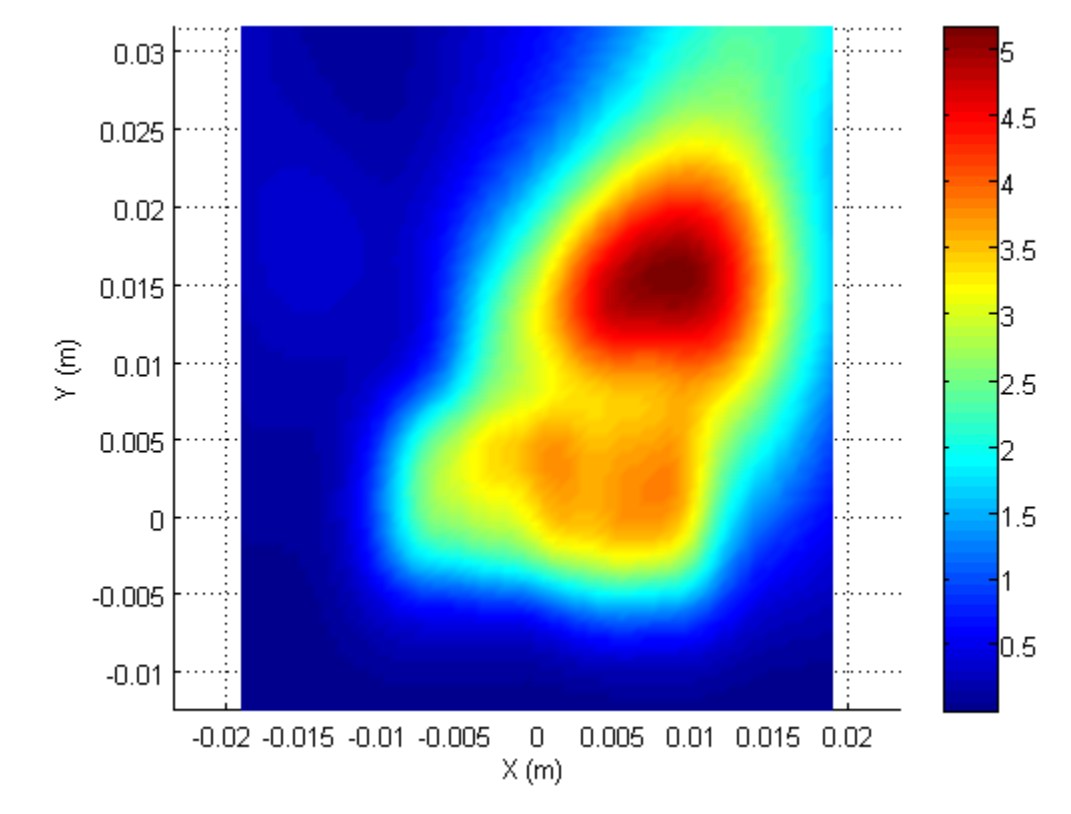

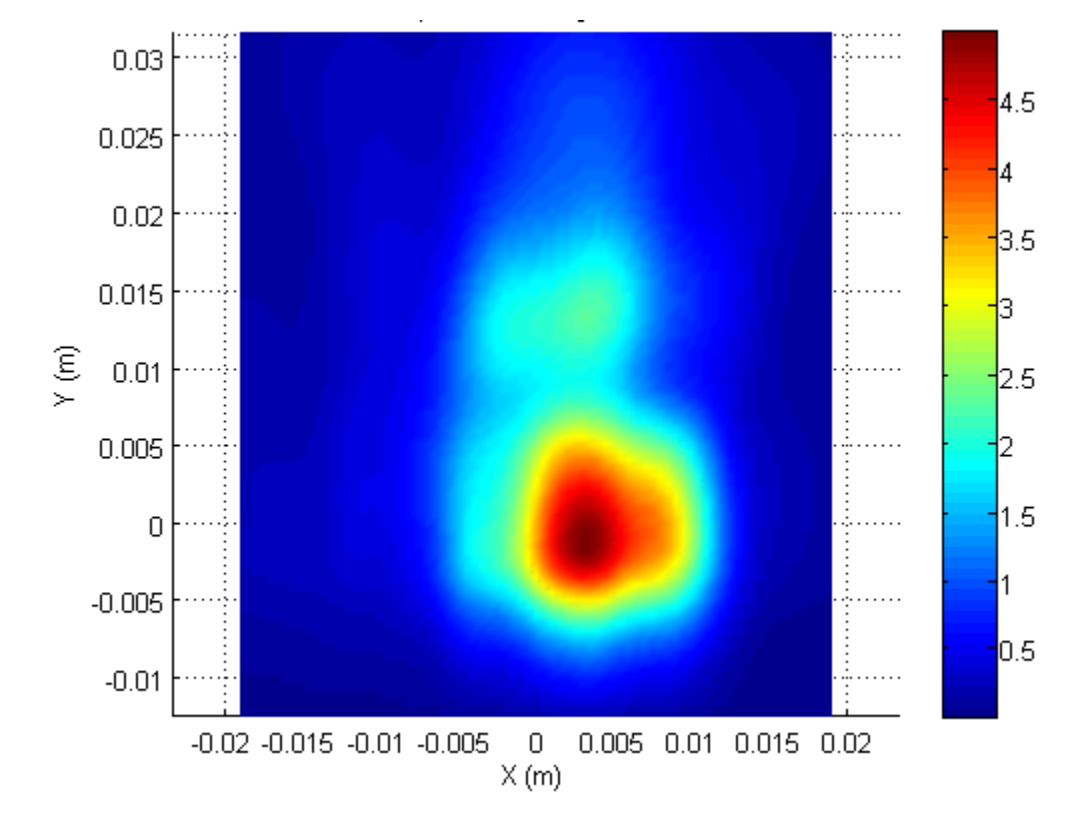

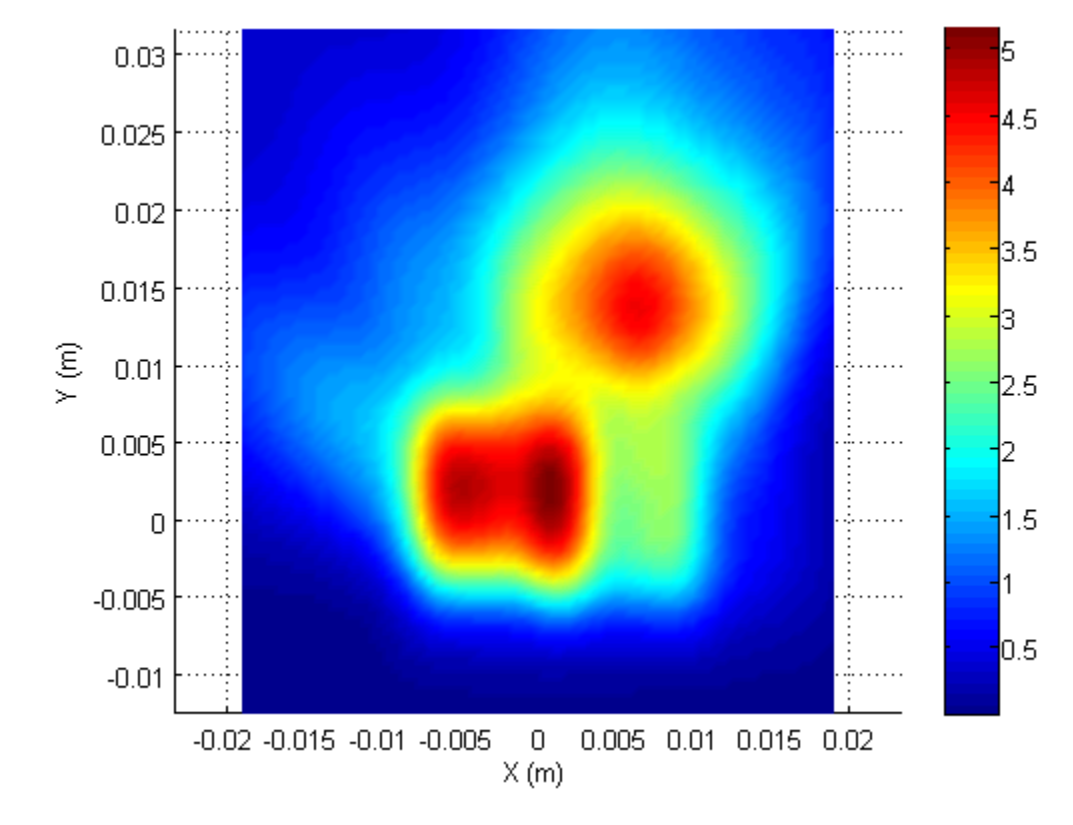

### **D.1 Plane Wave Spectrum (PWS) method**

Performing planar near-field measurements typically involves measuring at a distance of few wavelengths in order to prevent E/H-fields perturbation due to the presence of mmWave field probe. Compliance with mmWave exposure requires the estimation of power density at the closest plane to the wireless device. Therefore, this involves near-field measurement at few wavelengths away and back transforming the measured fields to a closer plane in order to demonstrate compliance. The plane-wave spectrum (PWS) method widely used for this purpose is explained below.

Assuming the source (transmitting antenna) is in XY plane at  $z=0$ , then the solution to the Maxwell equations for  $z \geq 0$  and satisfying the boundary conditions for the source plane are given by $^{1,2}$  $^{1,2}$  $^{1,2}$  $^{1,2}$  $^{1,2}$ :

$$
E(x, y, z) = \frac{1}{2\pi} \int_{-\infty}^{\infty} \int_{-\infty}^{\infty} A(k_x, k_y) e^{-jkr} dk_x dk_y
$$
 (1)  
\n
$$
H(x, y, z) = \frac{1}{2\pi \omega \mu} \int_{-\infty}^{\infty} \int_{-\infty}^{\infty} k \times A(k_x, k_y) e^{-jkr} dk_x dk_y
$$
 (2)  
\n
$$
k \cdot A(k_x, k_y) = k_x A_x(k_x, k_y) + k_y A_y(k_x, k_y) + k_z A_z(k_x, k_y) = 0
$$
 (3)  
\nwhere,

$$
\mathbf{k} = k_x \hat{\mathbf{x}} + k_y \hat{\mathbf{y}} + k_z \hat{\mathbf{z}}
$$
(4)  
\n
$$
k^2 = \mathbf{k} \cdot \mathbf{k} = \frac{\omega^2}{\mu \varepsilon}
$$
(5)  
\n
$$
\mathbf{r} = x \hat{\mathbf{x}} + y \hat{\mathbf{y}} + z \hat{\mathbf{z}}
$$
(6)  
\n
$$
\mathbf{A}(k_x, k_y) = A_x(k_x, k_y) \hat{\mathbf{x}} + A_y(k_x, k_y) \hat{\mathbf{y}} + A_z(k_x, k_y)
$$
(7)

Here,  $k$  is the wavenumber and  $A$  is referred to as the PWS because the expression  $A(k_x, k_y)e^{-j\mathbf{k}\cdot\mathbf{r}}$  represents a uniform plane wave propagating in the direction  $\mathbf{k}$ .  $k_x$  and  $k_y$  are real variables, from which,  $k_z$  can be calculated as below:

$$
k_z = \begin{cases} (k^2 - k_x^2 - k_y^2)^{1/2}, & \text{if } k_x^2 + k_y^2 \le k^2\\ -j(k_x^2 + k_y^2 - k^2)^{1/2}, & \text{if } k_x^2 + k_y^2 \ge k^2 \text{ and } z \ge 0\\ j(k_x^2 + k_y^2 - k^2)^{1/2}, & \text{if } k_x^2 + k_y^2 \ge k^2 \text{ and } z < 0 \end{cases} \tag{8}
$$

<span id="page-80-0"></span> <sup>1</sup> Zhao, J., Lu, H., Deng, J., "Application of the planar-scanning technique to the near-field dosimetry of millimeterwave radiators", *Bioelectromagnetics*, 36: 108-117, 2015.

<span id="page-80-1"></span><sup>2</sup> Wang, J.J.H, "An examination of the theory and practices of planar near-field measurement", *IEEE Transactions on Antennas and Propagation*, 36(6): 746-753, June 1998.

An imaginary  $k_z$  corresponds to evanescent PWS, which rapidly attenuate away from z=0 plane. In our back-transformation, evanescent waves are ignored. So, imaginary  $k_z$  is replaced with 0.

At measured distance, z=d, the electric-field **E** can be expressed as (9) below

$$
\mathbf{E}(x, y, d) = \frac{1}{2\pi} \int_{-\infty}^{\infty} \int_{-\infty}^{\infty} A(k_x, k_y) e^{-jk_z d} e^{-j(k_x x + k_y y)} dk_x dk_y = \frac{1}{2\pi} \int_{-\infty}^{\infty} \int_{-\infty}^{\infty} A(k_x, k_y, d) e^{-j(k_x x + k_y y)} dk_x dk_y \qquad (9)
$$

From the measured E-fields, PWS can be computed using Fourier transform:

$$
A(k_x, k_y, d) = \frac{1}{2\pi} \int_{-\infty}^{\infty} \int_{-\infty}^{\infty} E(x, y, d) e^{j(k_x x + k_y y)} dx dy
$$
 (10)

Here,

$$
A(k_x, k_y) = A(k_x, k_y, d)e^{jk_z d} \tag{11}
$$

*Ax* and *Ay* components can be computed from measured *Ex* and *Ey* components (see section D.2 for further clarification).  $A_z$  component can be computed from  $A_x$  and  $A_y$  using equation (3). Fields at closer distances (say, at source, z=0), can be derived as:

$$
\boldsymbol{E}(x, y, 0) = \frac{1}{2\pi} \int_{-\infty}^{\infty} \int_{-\infty}^{\infty} \boldsymbol{A}(k_x, k_y) e^{-j(k_x x + k_y y)} \, dk_x \, dk_y \tag{12}
$$

In actual measurements, the scan area is finite and limited to  $x \in [-x_m, x_m]$  and  $y \in [-y_m, y_m]$ in the XY plane with finite resolutions  $\Delta x$  and  $\Delta y$ . Uniform intervals of  $\Delta x$  and  $\Delta y$  will result in PWS equally spaced in k-domain with  $k_x \in [-k_{xm}, k_{xm}]$  and  $k_y \in [-k_{vm}, k_{vm}]$ . The sample spacings and spectral extents are related as follows:

$$
\Delta x = \frac{\pi}{k_{xm}}, \Delta y = \frac{\pi}{k_{ym}} \tag{13}
$$

Similarly, for inverse DFT, selection of spectral spacings  $\Delta k_x$  and  $\Delta k_y$  in k-domain with  $k_x \in$  $[-k_{xm}, k_{xm}]$  and  $k_y \in [-k_{ym}, k_{ym}]$  will lead to equally spaced in  $(x, y)$  domain. The spectral spacings and spatial extents are related as follows:

$$
\Delta k_x = \frac{\pi}{x_m}, \Delta k_y = \frac{\pi}{y_m} \tag{14}
$$

The selection of measurement scan area in the near-fields should include all the important fields in the aperture, such that  $\Delta k_x$  and  $\Delta k_y$  are sufficiently small to describe the PWS  $A_x$  and  $A_y$ , respectively. Similarly, the measurement resolution  $\Delta x$ ,  $\Delta y$  should be small enough to capture sufficient spectral extents, i.e.,  $k_x$ ,  $k_y$  at least equal to k as higher values lead to evanescent PWS with  $k_x^2 + k_y^2 \ge k^2$ . This requires  $\Delta x, \Delta y \le \lambda/2$  (Nyquist rate).

## **D.2 Implementation of PWS method**

Measured amplitude of power density (PD) in both polarizations can be converted into corresponding E-field amplitude using below equation<sup>1</sup>. Here,  $(\theta, \varphi)$  represent the direction angles of the source antenna relative to the probe, G is the probe gain pattern, and η is the freespace impedance.

$$
|E_x|(x, y, d) = \sqrt{2\eta \frac{G(0,0)}{G(\theta,\varphi)} P D_x(x, y, d)} \sqrt{\frac{y^2 + d^2}{x^2 + y^2 + d^2}}
$$
(15)

$$
|E_y|(x, y, d) = \sqrt{2\eta \frac{G(0,0)}{G(\theta,\varphi)} P D_y(x, y, d)} \sqrt{\frac{x^2 + d^2}{x^2 + y^2 + d^2}}
$$
(16)

If the probe correction factor for open-ended waveguide probe is already accounted for in the measurement setup, then the amplitude of E-field is determined using:

$$
\left|E_{x,y}\right|(x,y,d)=\sqrt{2\eta PD_{x,y}(x,y,d)}\qquad(17)
$$

 $-\kappa_y$ 

The determined E<sub>x</sub> and E<sub>y</sub> fields over  $[-x_m, x_m]$  and  $[-y_m, y_m]$  spatial area in plane z=d, with  $\Delta x$ ,  $\Delta y$  spatial resolutions are used to compute E-fields at closer plane  $z=z<sub>s</sub>$ , by using Discrete Fourier Transform as shown below. The spectral extents and resolutions are calculated using (13) and (14).

$$
A(k_x, k_y, d) = \frac{1}{2\pi} \sum_{-\infty}^{x_m} \sum_{-\infty}^{y_m} E(x, y, d) e^{j(k_x x + k_y y)} \Delta x \Delta y
$$
(18)  

$$
A(k_x, k_y) = A(k_x, k_y, d) e^{jk_z d}
$$
(19)  

$$
E(x, y, z_s) = \frac{1}{2\pi} \sum_{-\infty}^{k_{xm}} \sum_{-\infty}^{k_{ym}} A(k_x, k_y) e^{-jk_z z_s} e^{-j(k_x x + k_y y)} \Delta k_x \Delta k_y
$$
(20)

PWS components  $A_x$  and  $A_y$  were computed in the back transformed plane using measured  $E_x$ , E<sub>y</sub>, and equations (18) – (19). Using equation (3),  $A_z$  component is calculated based on  $A_x$  and  $A_y$ . Using equation (20),  $E_x$ ,  $E_y$  and  $E_z$  are computed in the back transformed plane. Similarly, using equation (2),  $H_x$ ,  $H_y$  and  $H_z$  can be computed as shown below:

$$
\boldsymbol{H}(x, y, z_s) = \frac{1}{2\pi\omega\mu} \sum_{k=1}^{k_{xm}} \sum_{k=1}^{k_{ym}} \boldsymbol{k} \times \boldsymbol{A}(k_x, k_y) e^{-jk_z z_s} e^{-j(k_x x + k_y y)} \Delta k_x \Delta k_y \qquad (21)
$$

From all components of E-field and H-field, i.e., equations  $(20) - (21)$ , power density can be computed as shown below:

$$
\overrightarrow{PD} = \overrightarrow{E} \times \overrightarrow{H} = (E_y H_z - E_z H_y)\hat{x} + (E_z H_x - E_x H_z)\hat{y} + (E_x H_y - E_y H_x)\hat{z}
$$
(22)  
total power density  $|\overrightarrow{PD}| = \sqrt{|\text{real}(PD_x)|^2 + |\text{real}(PD_y)|^2 + |\text{real}(PD_z)|^2}$  (23)

#### **Normal vs. Total Power Density:**

If only one dominant polarization is measured, i.e., either Ex or Ey, over  $[-x_m, x_m]$  and  $[-y_m, y_m]$  spatial area in plane z=d, with  $\Delta x$ ,  $\Delta y$  spatial resolutions, then using equations (18) – (20), only one dominant polarization of E-field can be recovered at closer plane z=zs. Therefore, only normal component of power density can be recovered in the closer plane (exposure plane) using equation (17).

If both polarizations are measured, i.e., both Ex or Ey, over  $[-x_m, x_m]$  and  $[-y_m, y_m]$  spatial area in plane z=d, with  $\Delta x$ ,  $\Delta y$  spatial resolutions, then using equations (18)-(19), followed by equation (3), followed by equations (20)-(21), all components of E-field and H-field can be computed at closer plane  $z=z_s$ . Therefore, using equations (22)-(23), total power density can be computed. Note that the measurement system should have high sensitivity to accurately capture the amplitude and phase of both polarization of fields, particularly, the non-dominant polarization over the measured scan area. Otherwise, the computed total power density using PWS method could be erroneous.

# **D.3 Validation of PWS implementation for basic array antenna**

### **D.3.1 Back transformation: parallel to aperture plane**

[Figure D-1](#page-83-0) shows the 2x4 patch array used for validating the implementation of PWS method for back transforming fields.

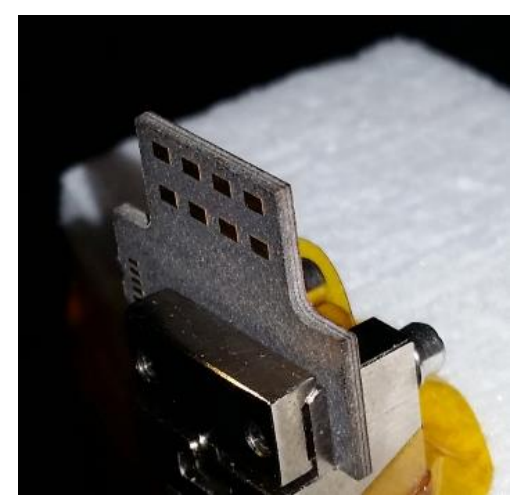

### <span id="page-83-0"></span>**Figure D-1: 60GHz 2x4 patch array antenna**

[Figure D-2](#page-83-1) shows the test setup used to measure both polarizations of the waveguide probe for capturing the normal component of power density propagating into the waveguide probe, with scan planes parallel with the antenna aperture at 2λ and 4λ separation distance.

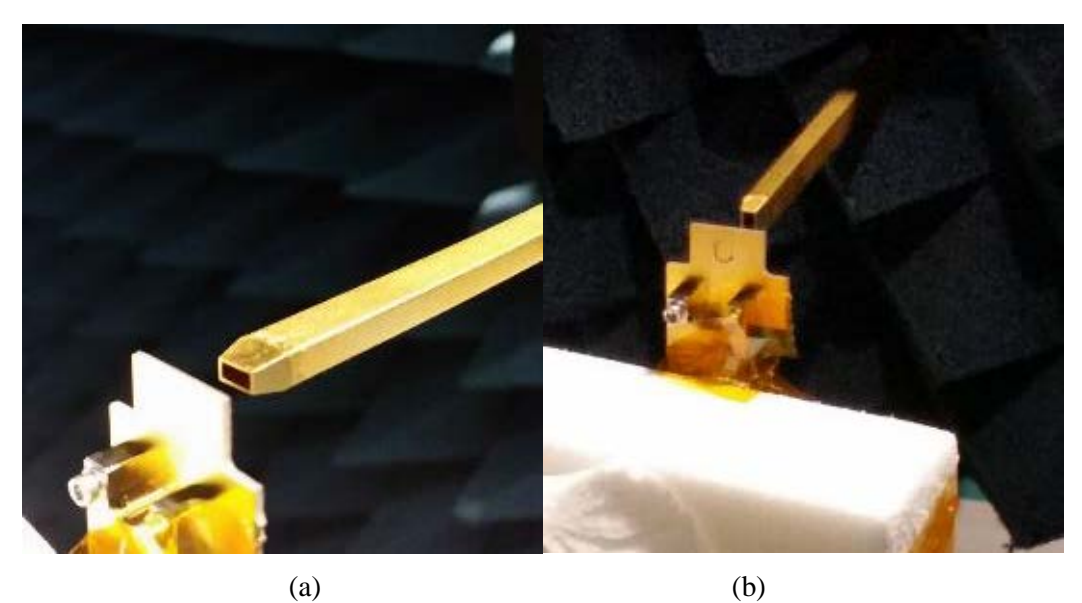

<span id="page-83-1"></span>**Figure D-2: Measure E-fields along the scan planes parallel with the antenna aperture: (a) vertical polarization; (b) horizontal polarization**

The measured fields at 4λ distance were back transformed to 2λ distance, and were compared with measured fields at  $2\lambda$  distance in [Figure D-3.](#page-84-0) Good agreement in the power density distributions shows that the implementation of PWS method is accurate.

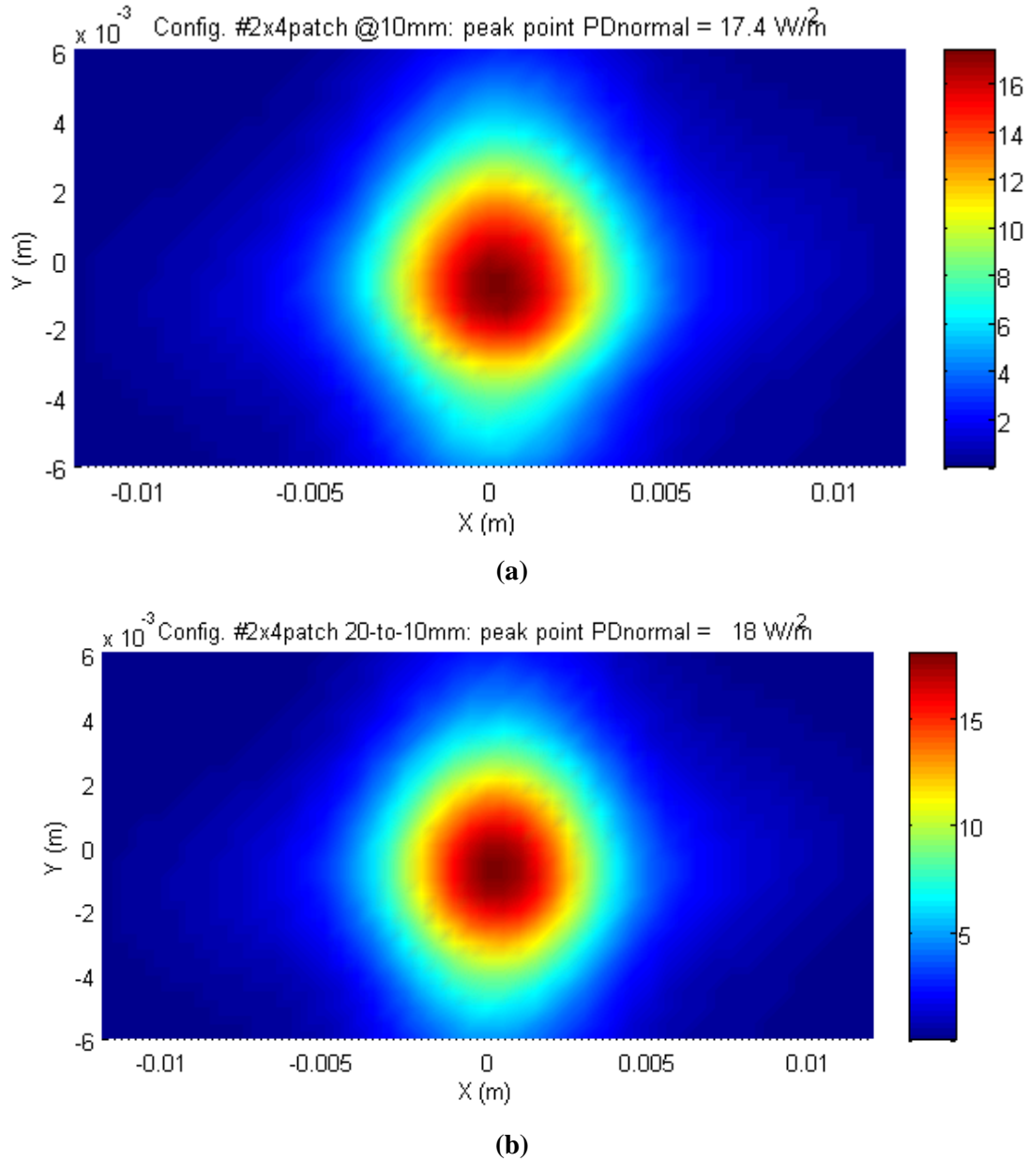

<span id="page-84-0"></span>**Figure D-3: Peak power density for 2x4 patch:(a) measured at 2λ, and (b) back transformed from 4λ**

### **D.3.2 Back transformation: inclined to aperture plane**

Using the 2x4 patch array as a source, two measurement scan planes were setup at two orientations, one measurement plane parallel to the aperture plane of the array and another measurement plane at an inclination (65 degrees) to the aperture plane. Measured fields were back transformed to closer planes and the total power density was compared at the intersection line between the two back transformed planes, to validate PWS-based measurement approach for measurement conducted in planes that are at an inclination to the aperture plane.

[Figure D-4](#page-85-0) shows measured power density along the tilted planes at 4λ separation distance from the closest edge of the 2x4 patch array. The scan plane is 65 degree tilted relative to the main beam (aperture plane) of the 2x4 patch array. Similar to previous scans, waveguide probe was rotated 90 degrees to capture both polarizations.

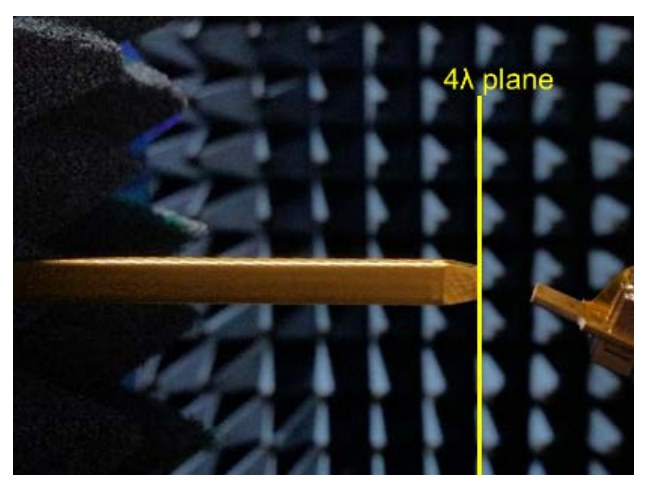

#### <span id="page-85-0"></span>**Figure D-4: Measured both polarizations of waveguide probe in the 65 degree tilted scan plane**

#### **Test Results and Correlation**

[Figure D-5](#page-86-0) shows the geometry schematic of the two scan planes' orientations relative to the 2x4 patch array as well as the intersection of scan planes and intersection of their corresponding back-transformed planes.

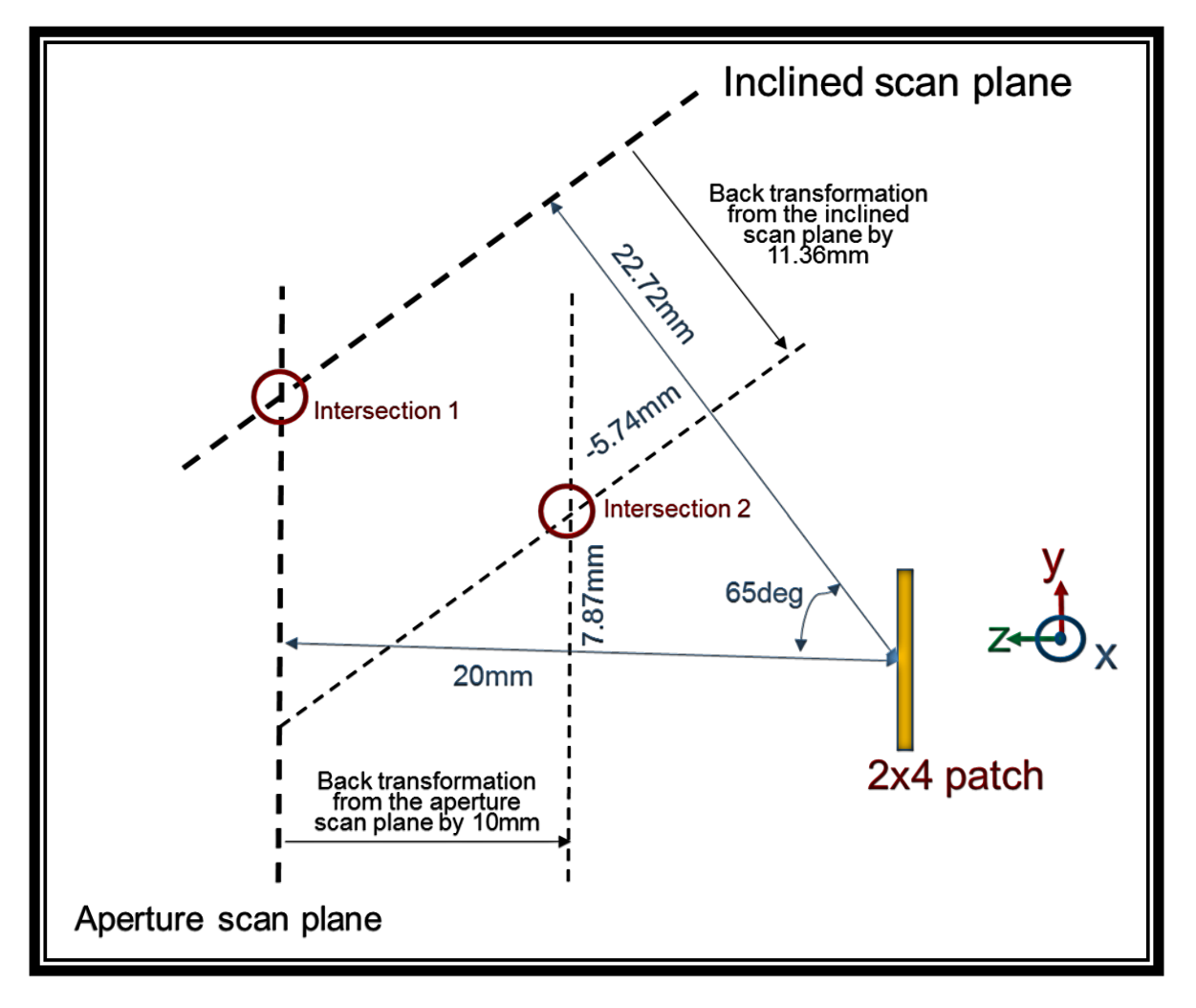

<span id="page-86-0"></span>**Figure D-5: Geometry relationship of the two orientated scan planes relative to the 2x4 array. Measurements are done at the planes represented by the thicker dashed lines. Aperture scan plane is "parallel" to the array plane.**

We measured the two polarizations of the E-fields tangential to the scanning planes corresponding to the power density component normal to the scan plane. [Figure D-6](#page-87-0) shows the normal power density component along the intersection line (labeled "intersection 1" in [Figure D-5\)](#page-86-0) of these two measured scan planes. Note that at each location along this intersection line, amplitude of power density (PD) normal to each scan plane will depend on the angle between PD vector and unit vector normal to each measurement scan plane. [Figure D-6](#page-87-0) provides confidence in the positioning and validity of our measurement setup for performing scans at different angles relative to the aperture plane.

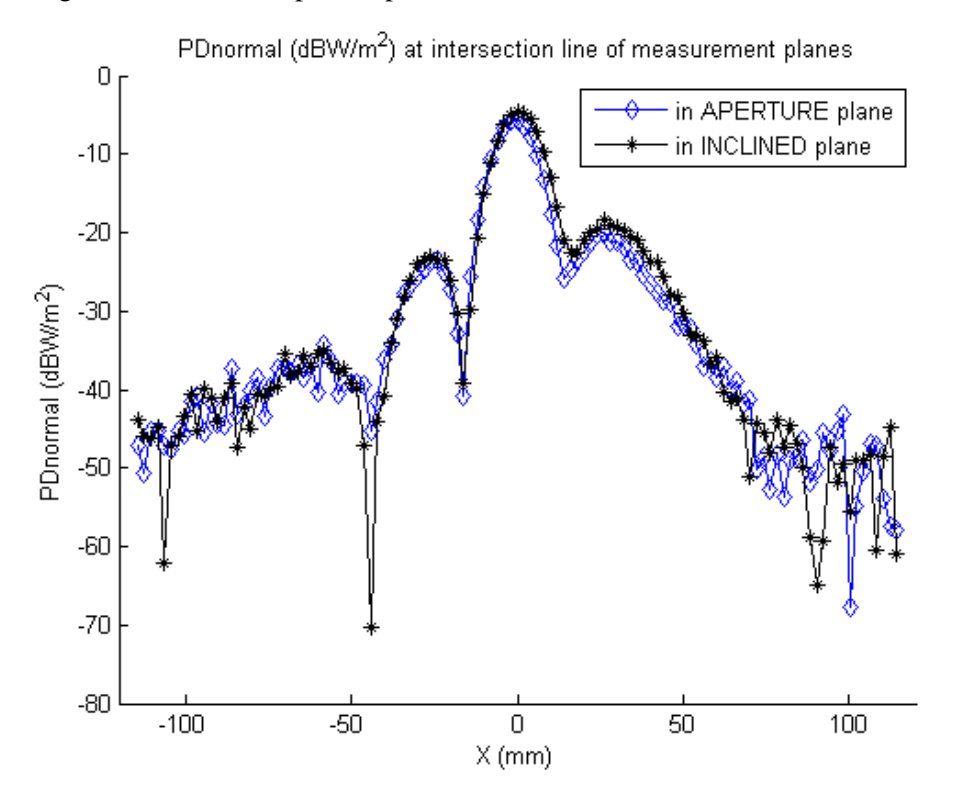

<span id="page-87-0"></span>**Figure D-6: In 2x4 patch array case, measured power density component normal to the scan planes along the intersection line ("intersection 1" in [Figure D-5\)](#page-86-0)**

Based on the measured polarizations capturing two E-field components tangential to the scan plane, we derived the normal E-field component as well as all H-field components using the Plane Wave Spectrum equations (see equations (18)-(23)) to obtain the total power density in the back transformed planes that are parallel and inclined to the 2x4 patch antenna aperture plane. We verified the correlation along the intersection line of the back transformed planes (labeled "intersection 2" in [Figure D-5\)](#page-86-0). [Figure D-7](#page-88-0) shows the total power density along intersection 2 line obtained from back transformed planes parallel and inclined to the aperture plane, the simulated total power density at the corresponding location is also plotted in [Figure D-7.](#page-88-0) The peak values are within 1 dB.

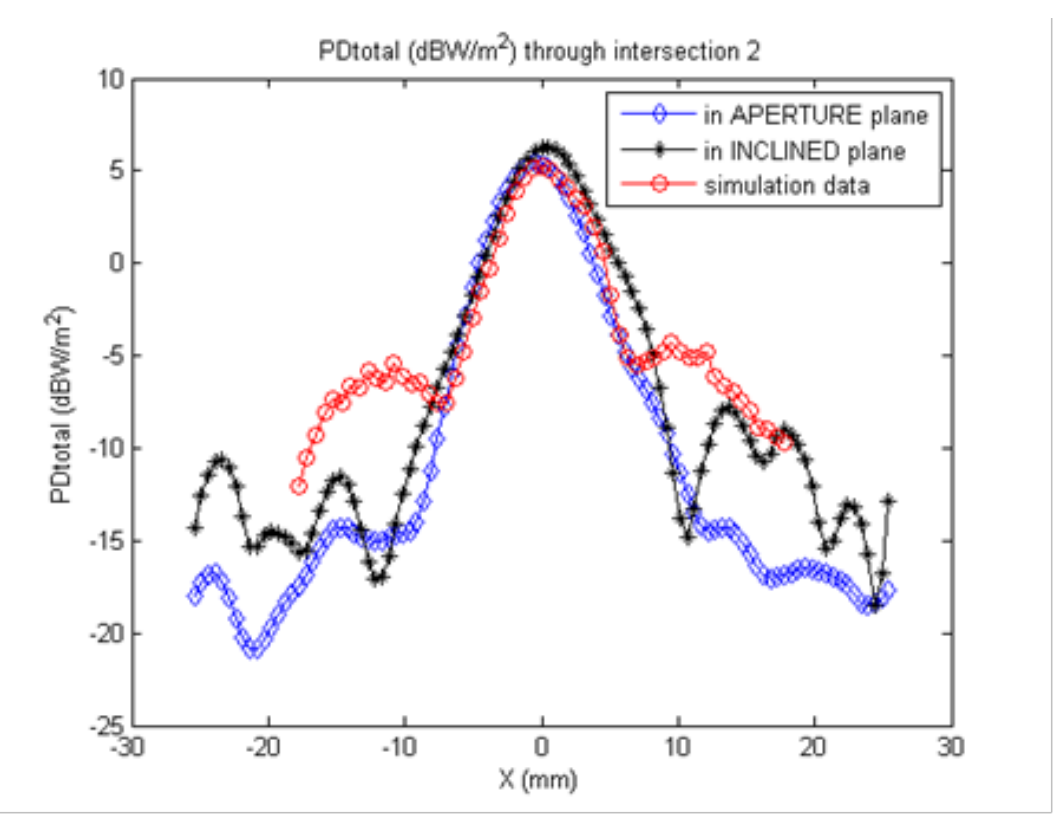

<span id="page-88-0"></span>**Figure D-7: In 2x4 patch array case, back transformed total power density along the intersection line ("intersection 2" in [Figure D-5\)](#page-86-0)**

# <span id="page-89-1"></span>**E** Characterization of Aperture Waveguide (RF-WR15)

The RF-WR15 open-ended waveguide probe was calibrated in-house for its far field characteristic. The Qualcomm in-house calibration report is attached at the end of this Appendix. Additionally, the S11 of the probe was measured; the S11 is less than 10 dB across the 60 GHz band as shown in [Figure E-1.](#page-89-0)

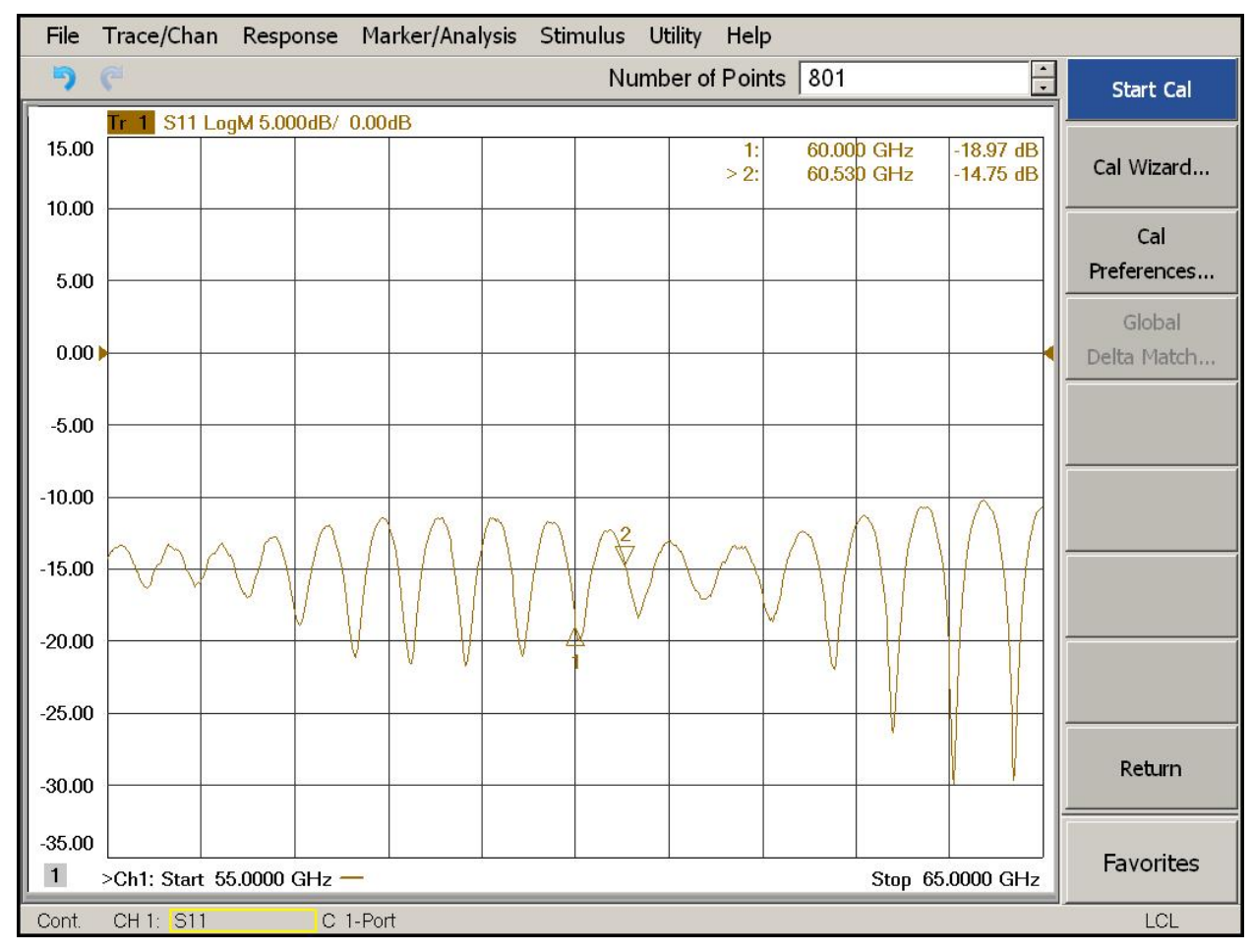

#### <span id="page-89-0"></span>**Figure E-1: RF-WR15 open-ended waveguide probe, measuring S11 of the probe**

The variation of S11 between 58.32 (low channel) and 62.64 (high channel) is from -12 dB to -20 dB, which is about  $1\% \sim 6\%$  of variation in power. Therefore, it does not have significant impact if all three channels require evaluation using this waveguide probe.

Furthermore, it needs to be noted that the waveguide probe, when used in the near field measurement, is effectively a transmission line. As described in Appendix [G,](#page-99-0) we also validated the accuracy of near-field measurements using this RF-WR15 probe by measuring and simulating a standard horn antenna, and the 0.6dB of the probe perturbation (including transmission loss) reported in the Appendix [G](#page-99-0) was accounted in the measurement uncertainty budget (see Appendix  $\bf{B}$ ). Therefore there is no conversion factor that needs to be applied to the final value of the total power density.

# **E.1 Purpose and scope**

Gain measurements are made by comparing the resulting far-field level of the Antenna Under Test (AUT) to that of a known Standard Gain Horn (SGH) substituted under the same conditions (Reference, *IEEE 'Standard Test Procedures for Antennas' section 12.3 "Gain-Transfer Method*", IEEE Std 149-1979). The same cables are used for both tests (SGH and AUT). In this way, the losses for the cables do not matter to the measurement. The difference in measured signal level is the difference in gain between the AUT and the SGH.This gain standard can be any type of antenna whose gain has been previously measured or calculated. Often the gain standard is a pyramidal horn. If the antenna is constructed from the NRL (Naval Research Laboratory) standards, then published NRL gain curves can be used to describe the gain of the horn.

The purpose of this test was to measure the gain of NSI-MI Open Ended Wavegude Probe (OEWG), model NSI-RF-WR15. For measurements peformed at Qualcomm's NSI-MI Antenna Range, see [Figure E-2.](#page-90-0)

<span id="page-90-0"></span>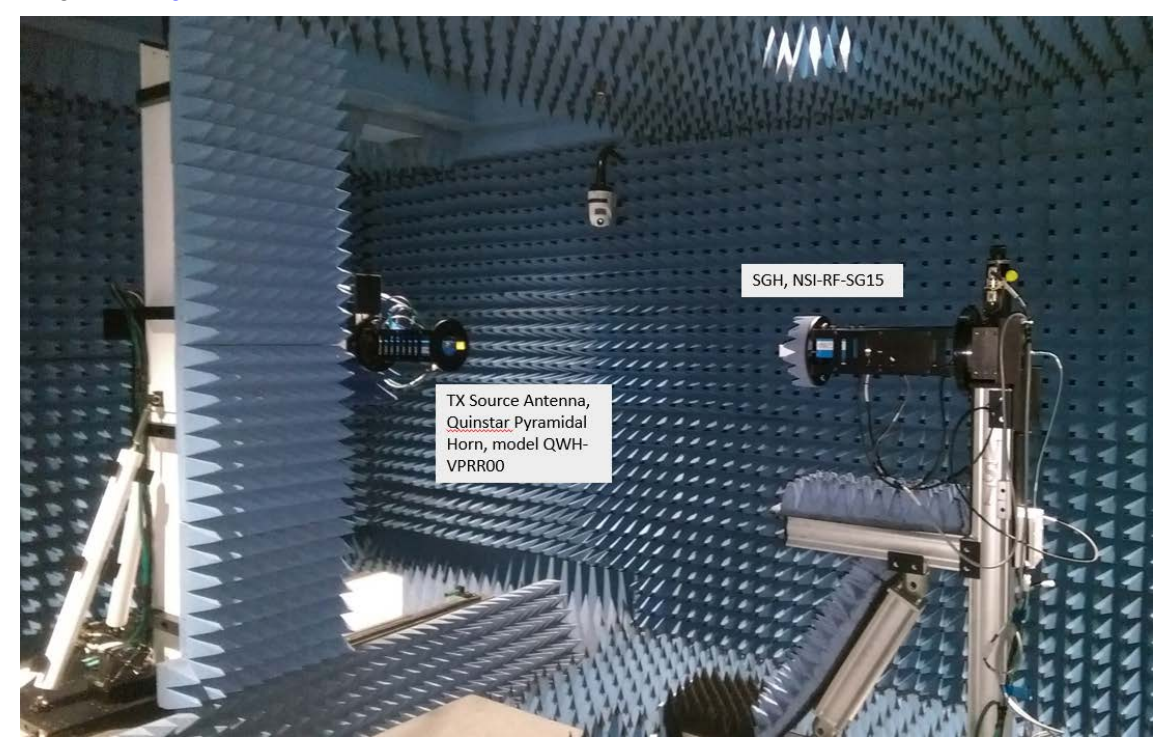

**Figure E-2: Qualcomm NSI-MI far-field gain Measurement using standard gain horn**

## **E.2 Gain measurement procedure**

Measurement is performed using NSI 2000 antenna measurement software.

- 1. Measure the largest aperture dimensions of antennas (Source, SGH, and AUT)
- 2. Compute Far-field distance:

$$
Far Field Distance \geq \frac{2D^2}{\lambda}
$$

D for NSI horn (largest aperture dimension)  $= 1.26$ " At  $62.6$  GHz, Far-field  $> 17$ " Far-field distance of 40" was used for tests

- 3. Mount and align the transmit source antenna and SGH, verify Far-field distance is adjusted to correct length. This is measured from the center-of-rotation of the azimuth stage to the front of the source antenna. Use a plumb bob to verify that the aperture of SGH is over azimuth rotater center-of-rotation. Place absorber material around AUT and support structures. Adjust transmit SGH for vertical polarization.
- 4. Perform laser alignment with precision mirror, see [Figure E-3.](#page-91-0) Note: Typical alignment results can get system alignments to within about  $\pm$  0.1" and  $\pm$ 0.1°

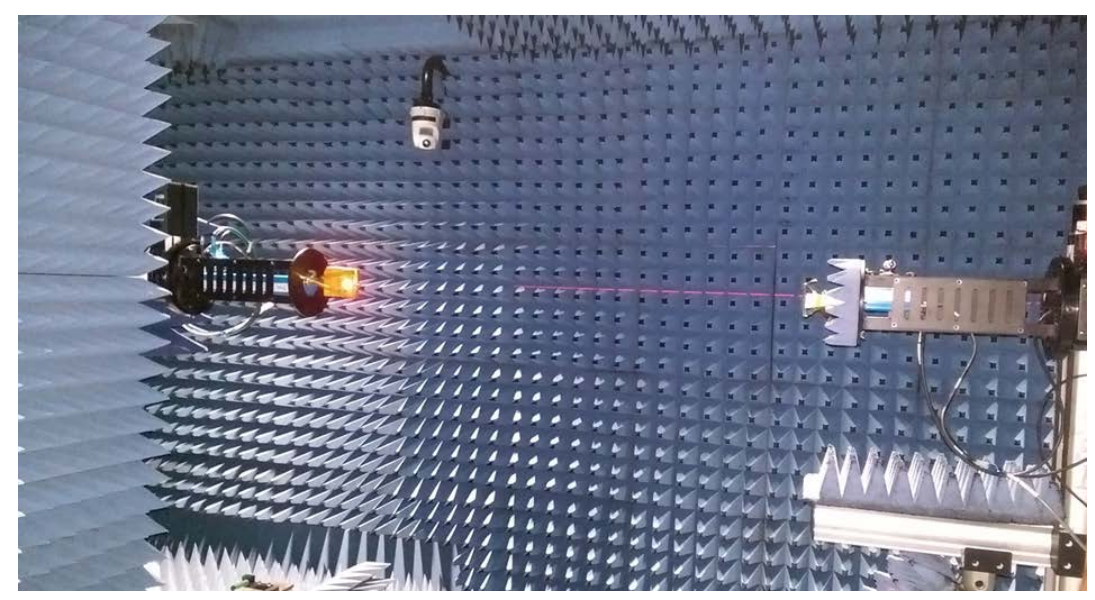

#### <span id="page-91-0"></span>**Figure E-3: Laser alignment using precision mirror**

5. Adjust the SGH for vertical polarization.

6. For Far-field measurements the model tower is equiped with phi ("roll") over azimuth rotation, the AUT is mounted to the model tower, while the TX source antenna is mounted to the X-Y scanner. [Figure E-4](#page-92-0) shows spherical coordinate system.

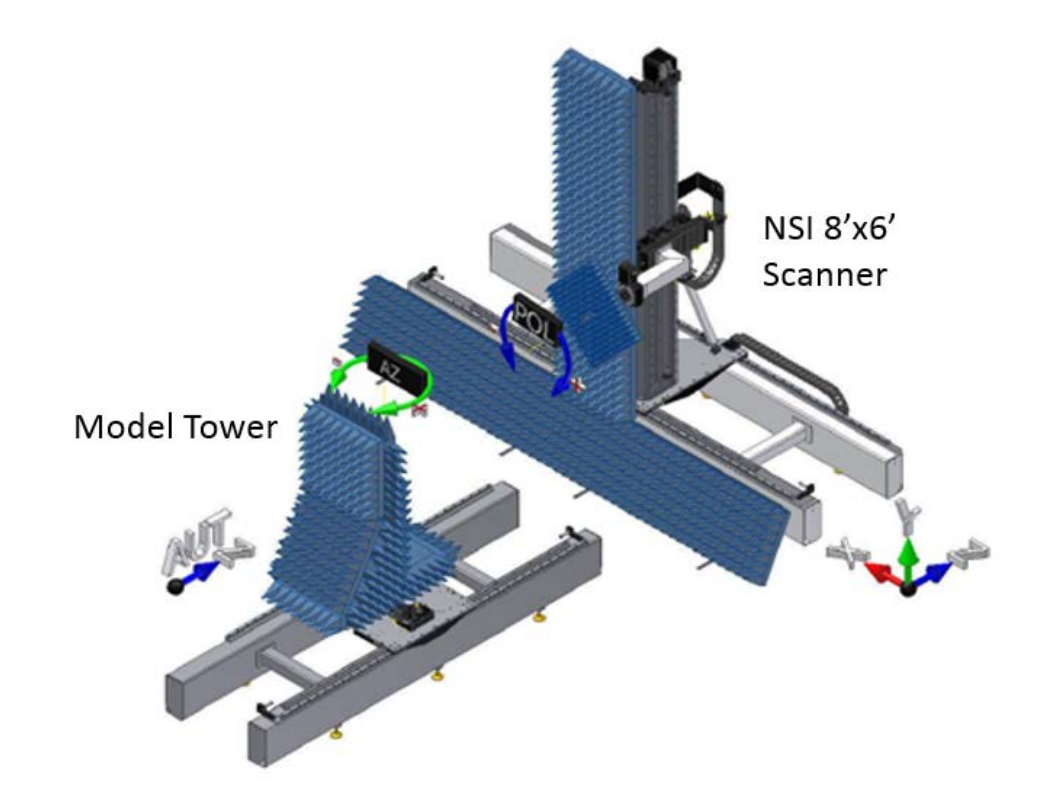

#### <span id="page-92-0"></span>**Figure E-4: Range coordinate system**

- 7. Run the frequency bands script and select '50-75 GHz, AUT=RX mode'.
- 8. Make a calibration measurement ( $AUT = SGH$ ). Peak up the SGH amplitude reading by adjusting the azimuth and elevation position in the move axes menu.
- 9. Set up the OEWG measurement. Remove SGH at model tower and replace with OEWG. Connect the AUT to the antenna cable. Place RF absorber material around AUT and support structures.
- 10. Align aperture of OEWG over model tower azimuth center-of-rotation. Follow the procedure to align the Source Antenna and AUT phi stage. Using plumb bob, adjust Z-Axis as necessary, and then check level of OEWG with precision level.
- 11. Adjust the OEWG for vertical polarization
- 12. Perform single-axis measurement.
- 13. Process the gain data using calibration file from SGH. This will compute the gain constant and the AUT calculated gain. The AUT calculated gain is computed by adding the gain constant, network offset, and AUT max far-field.

# **E.3 Results**

Measured Gain of NSI-RF-WR-15 OEWG Probe:

- Tests performed at Qualcomm NSI-MI Far-field range on 4/15/16
- NSI-RF-SG15 Horn used as calibration reference

Measured gain is compared to theoretical far-field gain of common open-ended waveguide aperture with a two-to-one aspect ratio, i.e. a/b=2, provided by IEEE Std C95.3-2002(R2008) clause 5.5.1.1.3 equation (4)

$$
G=21.6\,f\,a
$$

f is frequency in GHz

a is the width (larger dimension) of the waveguide aperture in (m)

| <b>Frequency</b><br>(GHz) | a(m)    | <b>Theoretical Gain (dBi)</b> | <b>Measured Peak</b><br>Gain (dBi) | Delta (dB) |
|---------------------------|---------|-------------------------------|------------------------------------|------------|
| 58.30                     | 0.00376 | 6.75                          | 6.79                               | 0.04       |
| 60.00                     | 0.00376 | 6.88                          | 7.47                               | s9         |
| 60.50                     | 0.00376 | 6.91                          | 7.31                               | 0.40       |
| 62.60                     | 0.00376 | 7.06                          | 7.11                               | 0.05       |

**Table E-1: Measured gain compared to theoretical far-field gain**

**NOTE:** All NSI-MI SGHs are designed and built to meet the requirements of NRL Report 4433 and include theoretical gain versus frequency curves. Frequency coverage is based on standard "WR" waveguide bands. The published curves are said to be accurate to  $+/ 0.3$  dB.

In order to validate the applicability of simulated difference in normal power density  $(PD_{normal})$ versus total power density  $(PD_{total})$ , this difference was verified through measurements for the Acer N15W8 laptop containing QCA9008-TBD1 802.11ad module operating in worst configuration (#13).

# **F.1 Test setup for Acer laptop**

The far-field antenna pattern of Acer N15W8 laptop containing QCA9008-TBD1 802.11ad module operating in worst-case Antenna configurations #13 is shown in [Figure F-1,](#page-94-0) where it can be seen that the main beam is about 65 degrees relative to the normal of defined exposure plane (bottom surface of laptop).

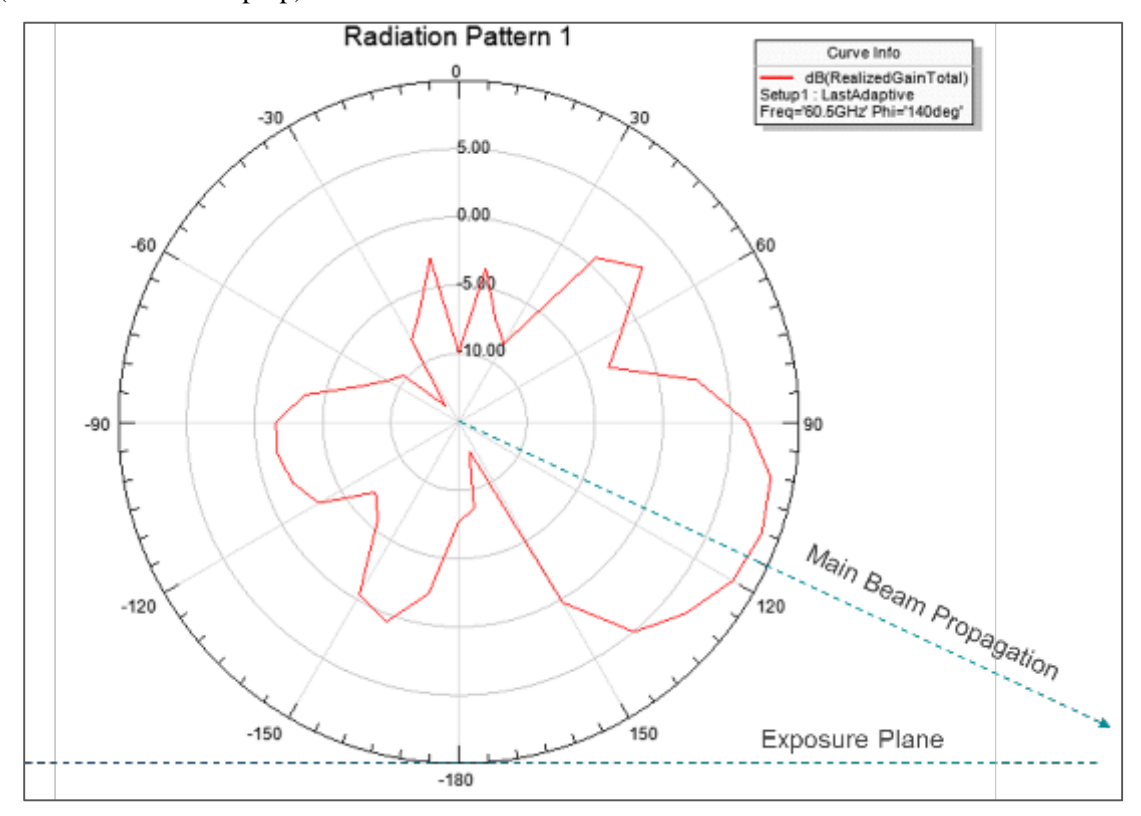

<span id="page-94-0"></span>**Figure F-1: Antenna pattern of configuration #13 and its orientation relative to the exposure plane**

Based on the relative orientation of the main lobe direction and the exposure plane, the test setup shown in [Figure F-2](#page-95-0) was established for this validation. Note the two white foam sticks placed on the Acer N15W8 laptop edge along each side of the QCA9008-TBD1 802.11ad module were used for aligning the waveguide probe towards the center of the 802.11ad module, particularly when the Acer laptop was in a tilted position. The objective of the validation is to:

- 1. Scan the E-fields in both polarizations along the plane that is normal to main beam propagation (in other words, parallel with the antenna aperture)
- 2. Back-transform the fields to the hot spot location in the exposure plane identified in the main RF exposure assessment report
- 3. Compare the maximum power density level with what we reported [\(Figure 4-5\)](#page-27-0), as well as provide the correlation along the intersection line (along X-axis) going through the hot spot in exposure plane.

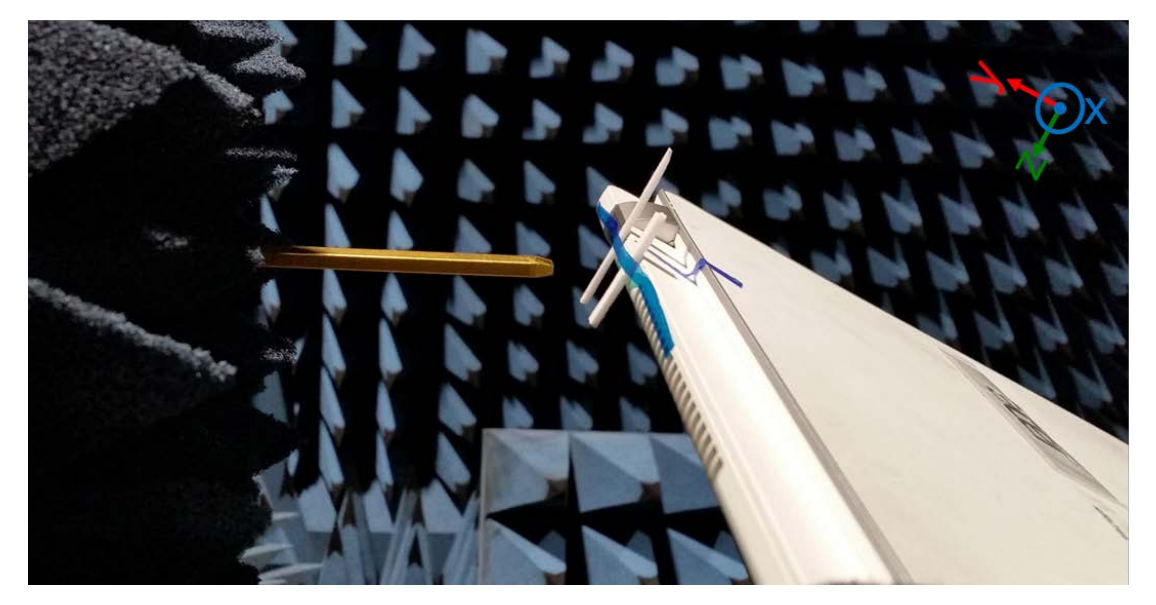

**Figure F-2: Acer laptop positioned at 65 degree from the Y-axis**

# <span id="page-95-0"></span>**F.2 Acer Antenna configurations #13 test results and correlation**

[Figure F-3](#page-96-0) shows the geometry schematic of the two scan planes' orientations relative to the Acer's QCA9008-TBD1 802.11ad module as well as the intersection of scan planes and the

intersection of their corresponding back-transformed planes going through the hot spot in the exposure plane.

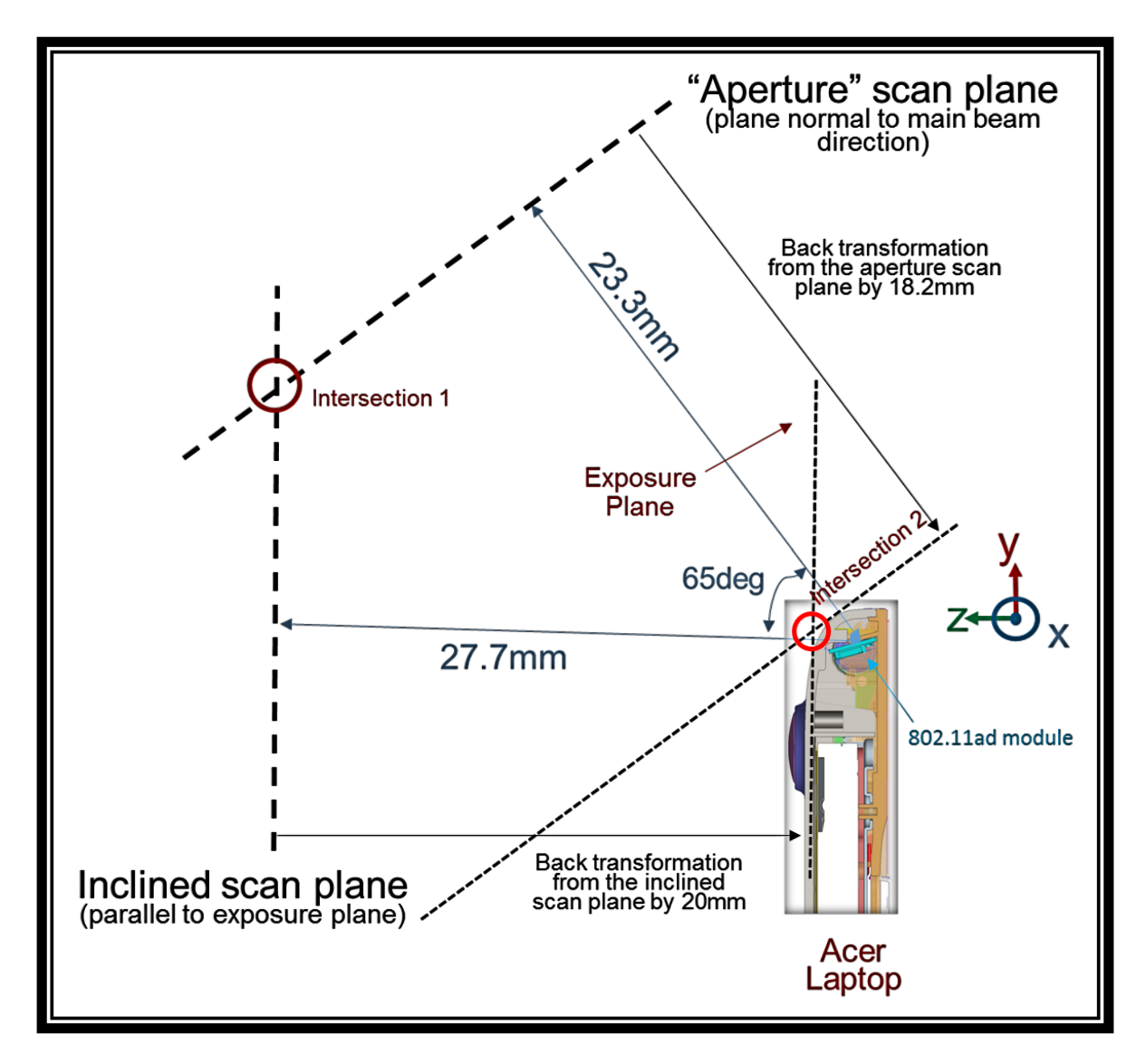

#### <span id="page-96-0"></span>**Figure F-3: Geometry relationship of the two orientated scan planes relative to QCA9008-TBD1 802.11ad module installed in Acer**

We measured both the polarizations of the E-field components tangential to the measured scan planes (indicated in [Figure F-3\)](#page-96-0). It should be noted that "inclined scan plane" in [Figure F-3](#page-96-0) corresponds to the results shown i[n Figure 4-5.](#page-27-0) [Figure F-4](#page-97-0) shows the normal power density component along the intersection line (labeled "intersection 1" in [Figure F-3\)](#page-96-0) of these two measured scan planes.

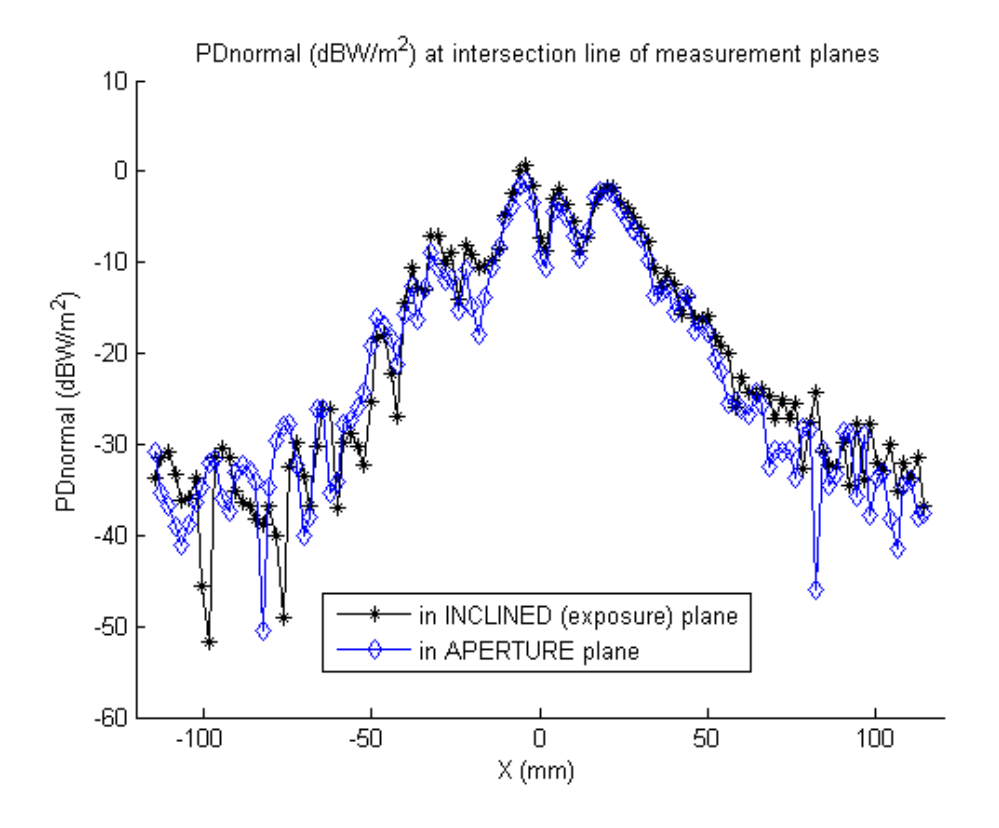

#### <span id="page-97-0"></span>**Figure F-4: In Acer laptop case, measured power density component normal to the scan planes along the intersection line ("intersection 1" in [Figure F-3\)](#page-96-0)**

Based on measured data, we derived the corresponding normal component of E-field as well as all H-field components using the Plane Wave Spectrum equations to obtain total power density in the back-transformed planes. Here, fields were back-transformed to planes going through the exposure plane hot spot location (labeled "intersection 2" i[n Figure F-3\)](#page-96-0) identified in the main report.

[Figure F-5](#page-98-0) shows the total power density along the intersection line of these two backtransformed planes going through the exposure plane hot spot (labeled "intersection 2" in [Figure](#page-96-0) F-3).

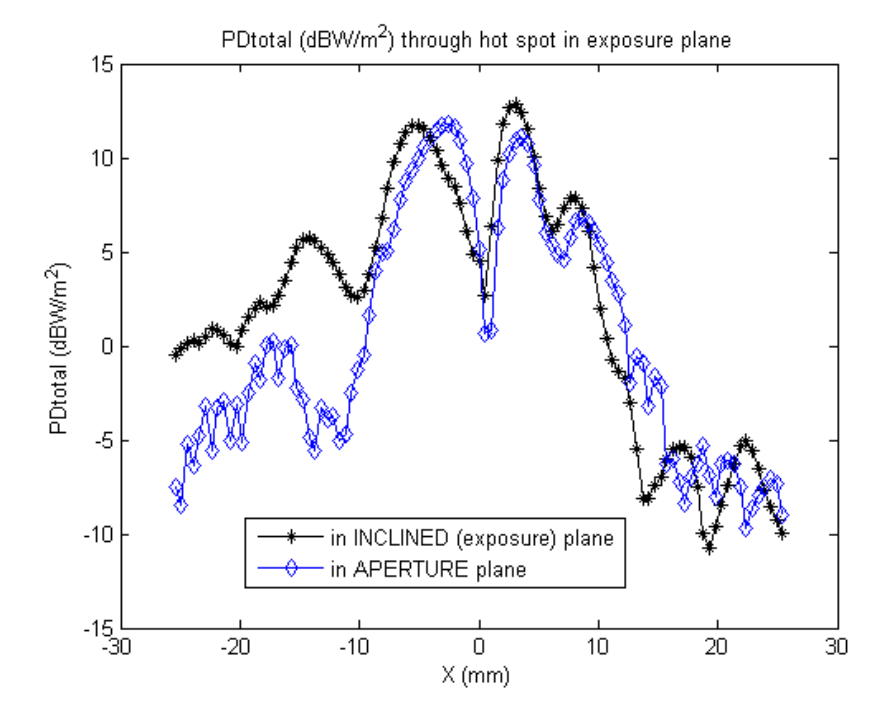

#### <span id="page-98-0"></span>**Figure F-5: Back transformed total power density along the intersection line ("intersection 2" in [Figure F-3\)](#page-96-0) in the exposure plane (bottom surface of Acer N15W8 laptop).**

[Figure F-1](#page-94-0) lists the maximum 1 cm<sup>2</sup>-averaged total power density levels obtained from:

- a. Back-transforming the field measured in a plane parallel to exposure plane
- b. Back-transforming the field measured in a plane parallel to "aperture" plane (main beam direction)
- c. Back-transforming the PD<sub>normal</sub> measured in a plane parallel to exposure plane (value obtained from [Table 4-2\)](#page-29-0), and adding the free space simulated delta  $(1.8dB)$  of  $(PD_{total}$ -PDnormal)

#### **Table F-1: Maximum 1 cm2 -averaged total power density levels**

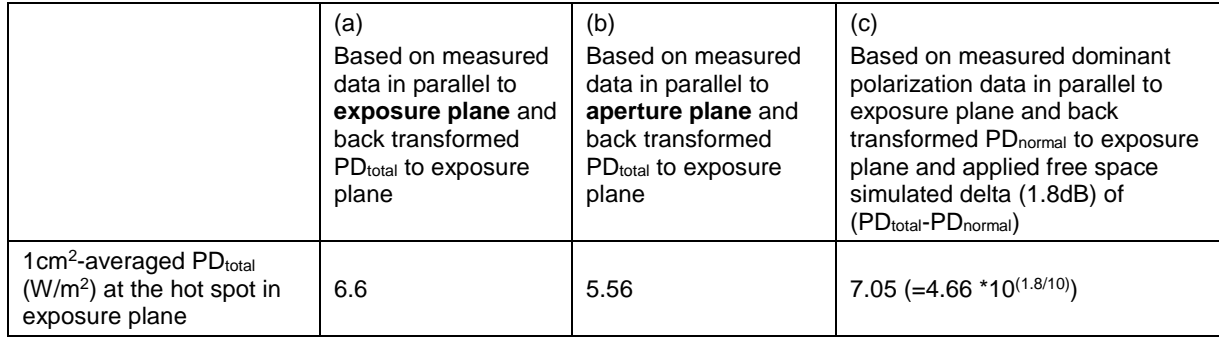

Therefore, the adjustment of normal component of power density and total power density using simulated difference is conservative.

<span id="page-99-0"></span>This section addresses two key aspects in near-field measurement:

- Determine the separation distance to minimize probe perturbation
- Evaluate test setup for accuracy of absolute amplitude measurement

# **G.1 Near-field perturbation of probe**

To assess the influence of WR-15 open-ended waveguide probe on the power density in the nearfield of the source, FEM simulations were performed at 60 GHz using Ansys Electromagnetics Suite 17.0.0 for a 2x4 patch antenna array and power density was assessed at various separation distances with and without the waveguide probe (see [Figure G-1\)](#page-99-1).

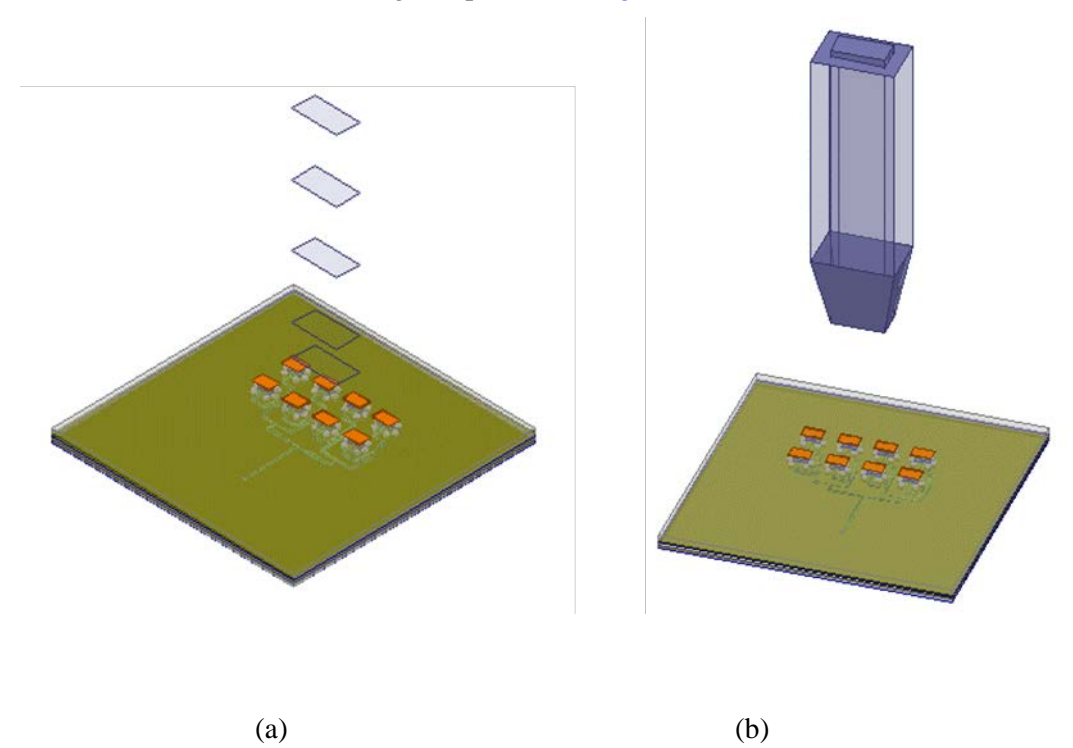

<span id="page-99-1"></span>**Figure G-1: (a) 2x4 patch array simulated in free-space to determine total power propagating normal to the probe aperture at various separation distances. (b) 2x4 patch array was simulated with WR-15 open-ended waveguide probe at various separation distances to compute the received power at the port of the probe.**

Free-space simulation of a 2x4 patch antenna array was performed in the absence of the waveguide probe and total power was computed over the probe aperture at various separation distances, i.e., integral of real part of normal component of Poynting vector over the aperture

area. At these separation distances, the second set of simulations were conducted by placing the waveguide probe to compute the total received power at the port of the waveguide. The total power over the aperture area at various separation distances with and without the WR-15 waveguide probe is plotted below in [Figure G-2:](#page-100-0)

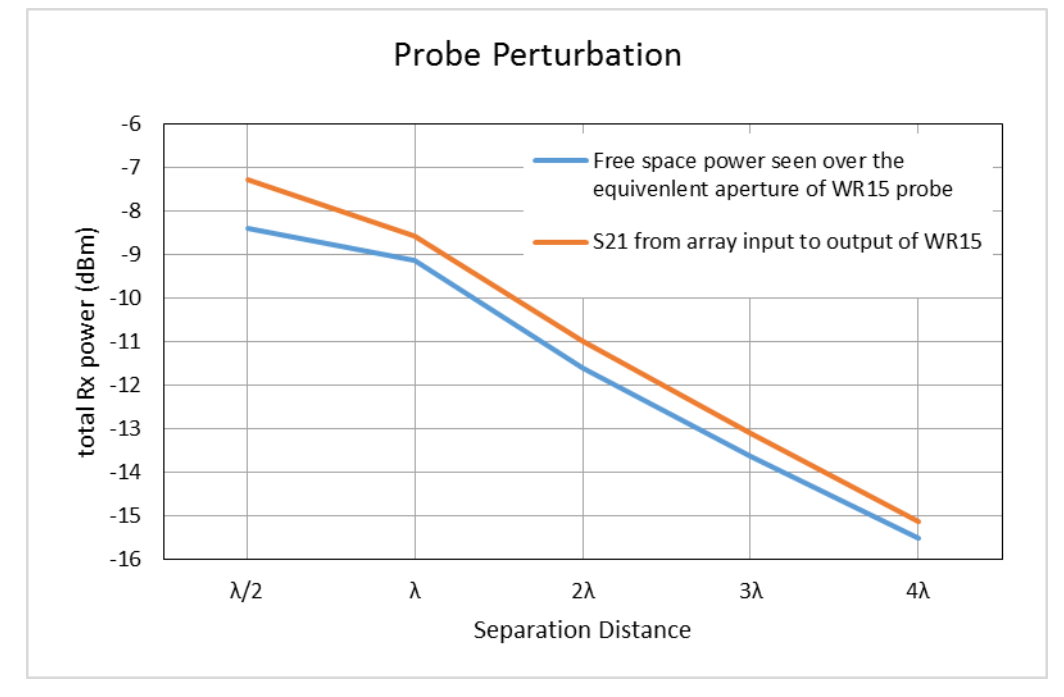

#### <span id="page-100-0"></span>**Figure G-2: Simulated total power incident on probe aperture with and without the WR-15 waveguide probe at various separation distances from a 2x4 patch antenna array.**

S21 is defined from input of the patch array to the output of the waveguide probe. Since we are measuring at the port of waveguide probe (in actual measurements), it will give a direct comparison on power incident in no-probe condition to power received by waveguide probe (S21) for a normalized input power at the patch array (0 dBm).

From [Figure G-2,](#page-100-0) the WR-15 waveguide probe will measure power density significantly different from incident power density at separation distances  $\leq \lambda$  and at distances  $\geq \lambda$ , the probe measures within 0.6 dB of incident power density. This 0.6 dB has been accounted for in the measurement uncertainty budget in Appendix [B.](#page-41-0) As expected, the WR-15 probe perturbation decreases with increasing separation distances.

# **G.2 Accuracy of absolute amplitude measurement validation**

The accuracy of measurement and simulation setups for known sources was verified in this section. Near-fields were measured for a standard horn antenna and a 2x4 patch array at  $2\lambda$ distance (10 mm  $\omega$  60 GHz) away. The horn antenna is a known source having a gain of 25.1 dBi, and the 2x4 patch array was measured using the substitution method with the horn antenna resulting in a measured gain of 14.0 dBi. Both these sources were also simulated using Ansys Electromagnetics Suite 17.0.0. The simulated gain of the horn and 2x4 patch array were 25.4 dBi and 14.1 dBi, respectively. This correlation validates the modeling aspects of simulation approach.

 $(b)$ 

Furthermore, good agreement was found in measured and simulated power density at 2λ distance away from the aperture of the source.

[Table G-1](#page-101-0) shows the comparison of peak power density in a plane parallel to the aperture and 2λ away.

<span id="page-101-0"></span>**Table G-1: Peak power comparison**

| Source/input power           | Peak PD measured at<br>$2λ$ (W/m <sup>2</sup> ) | Peak PD simulated at<br>2λ (W/m <sup>2</sup> ) | Delta (dB) |
|------------------------------|-------------------------------------------------|------------------------------------------------|------------|
| Horn antenna/2 dBm           | 2.97                                            | 3.14                                           | $-0.27$    |
| 2x4 patch antenna/1.4<br>dBm | 17.43                                           | 15.9                                           | 0.40       |

[Figure G-3](#page-101-1) and [Figure G-4](#page-102-0) show the measurement and simulation setups along with power density distributions.

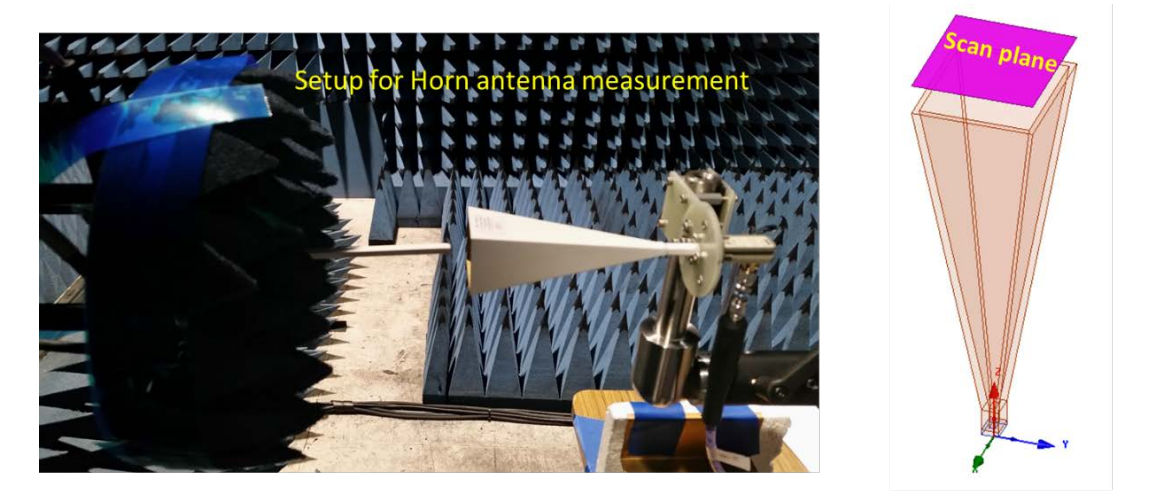

 $(a)$ 

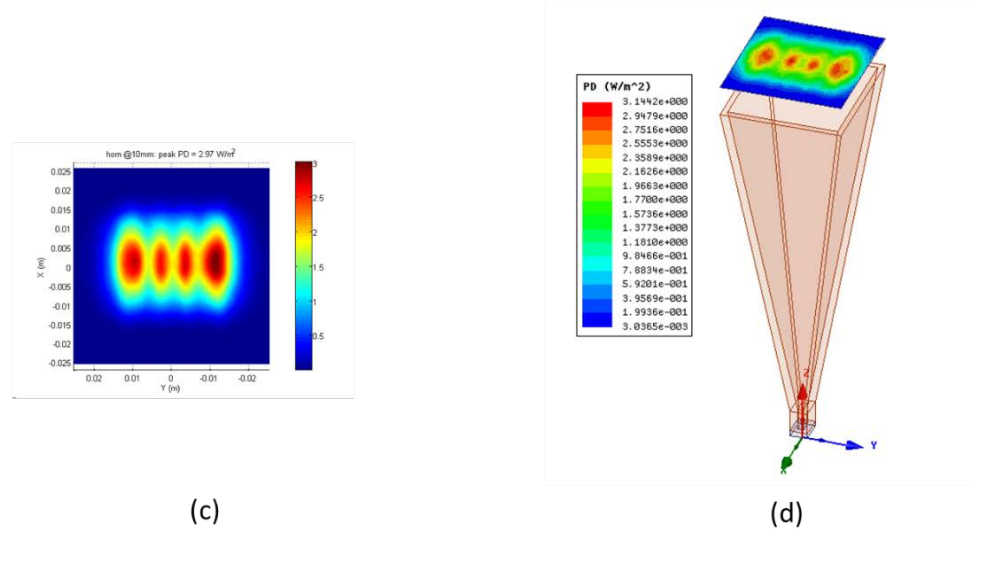

<span id="page-101-1"></span>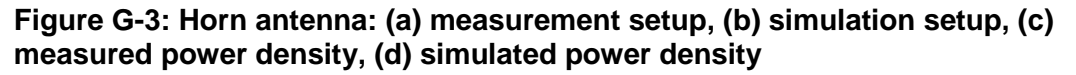

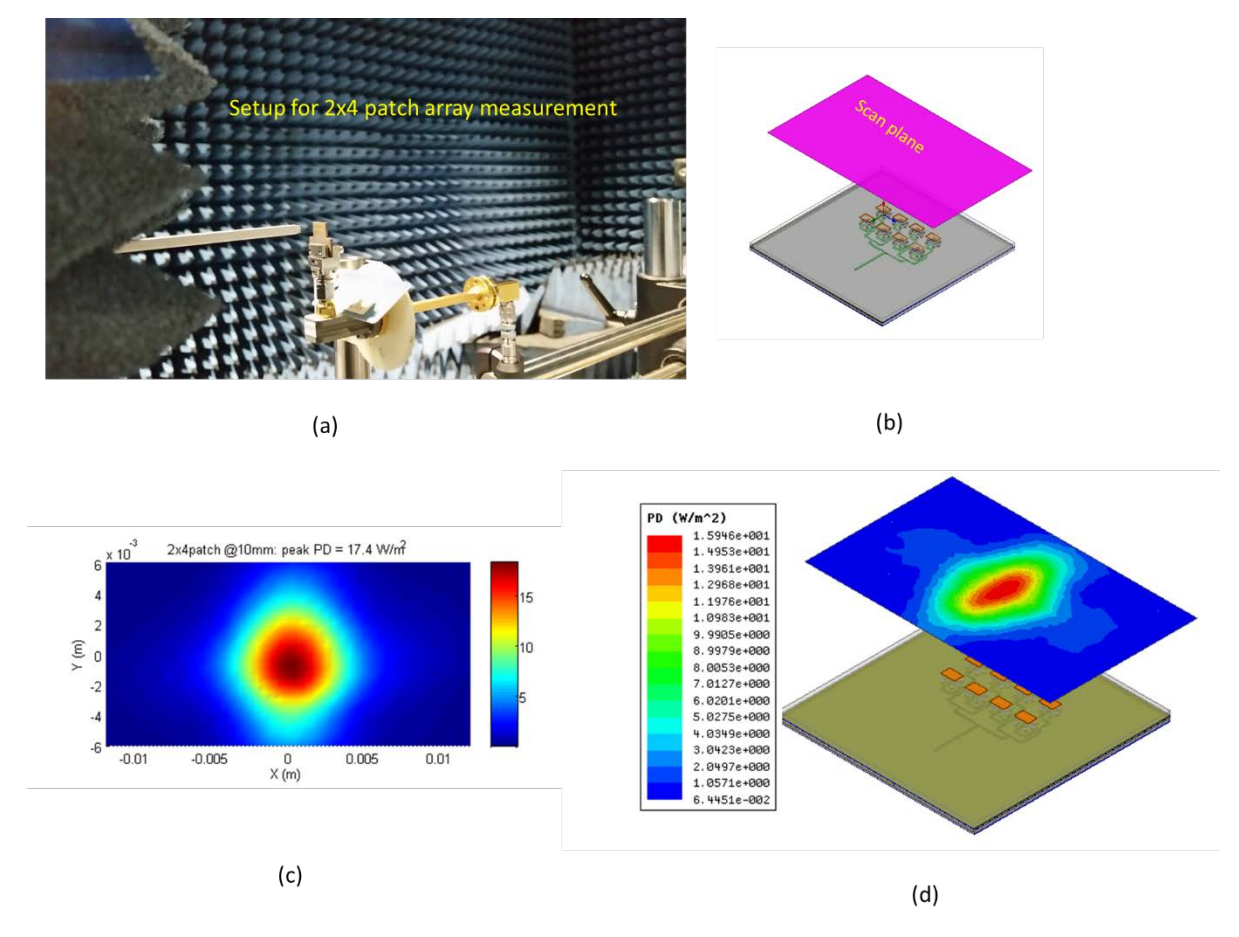

#### <span id="page-102-0"></span>**Figure G-4: 2x4 patch array: (a) measurement setup, (b) simulation setup, (c) measured power density, (d) simulated power density**

Since the measurement and simulation are two independent approaches, those two methods can validate each other, i.e. one method compliments the other. The good agreement between the measurement and simulation shown in this section validates the measurement setup for absolute amplitude measurement.

# **H** KDB 865664 D02 Reporting **Considerations**

In this report, guidelines in KDB 865664 D02 were followed.

[Table H-1](#page-103-0) provides a summary of KDB 865664 D02 reporting considerations for RF exposure compliance versus what we reported.

| #                | KDB 865664 D02 (all reports)                                                                               | <b>Comments (this report only)</b>                                                                                                    |
|------------------|----------------------------------------------------------------------------------------------------|----------------------------------------------------------------------------------------------------|
| 2.1a             | Device operating configurations and exposure conditions                                                    | See Appendix A                                                                                                    |
| 2.1 <sub>b</sub> | Statement of compliance                                                                                    | See Chapter 0                                                                                                    |
| 2.1c             | Information and test results for compliance                                                                | See Chapter 4                                                                                                    |
| 2.1d.1           | Operating modes, nominal and maximum output power,<br>frequency bands, etc.                                | See Chapter 2 and Appendix A                                                                                                    |
| 2.1d.2           | Antenna illustrations and separation distances                                                             | See Appendix A                                                                                                    |
| 2.1d.3           | Voice and data mode transmission requirements                                                              | Not applicable                                                                                                    |
| 2.1d.4           | Duty factor and power reduction requirements                                                               | Not applicable                                                                                                    |
| 2.1e             | Various wireless modes                                                                                     | Not applicable                                                                                                    |
| 2.1f             | Details on test equipment, calibration, numerical simulation<br>tools                                      | See Chapters 3 and 4,<br>Appendix E and G                                                                                                    |
| #                | KDB 865664 D02 (MPE reports)                                                                               |                                                                                                    |
| 2.2a             | Test setup details                                                                                         | See Section 4.2                                                                                                    |
| 2.2 <sub>b</sub> | Max output power delivered to antenna. Cable losses must<br>be accounted.                                  | See Appendix A                                                                                                    |
| 2.2c             | Measurement points and separation distances from<br>antenna. Spatially averaged results.                   | See Section 4.3                                                                                                    |
| 2.2d             | Simultaneous transmission                                                                                  | Not applicable                                                                                                    |
| 2.2e             | Occupational exposure limits                                                                               | Not applicable                                                                                                    |
| #                | KDB 865664 D02 (analysis reports)                                                                          |                                                                                                    |
| 2.4a             | Device operating configurations, exposure conditions, max<br>output power, duty factor and test exclusion. | • See Chapter 3 and Appendix A<br>Used numerical simulations for<br>$\blacksquare$<br>test exclusion/worst-case<br>determination in Section 3.3 |
| 2.4 <sub>b</sub> | SAR test exclusion                                                                                         | Not applicable                                                                                                    |
| 2.4c             | Mobile exposure<300kHz, SAR meas.<100MHz                                                                   | Not applicable                                                                                                    |

<span id="page-103-0"></span>**Table H-1: KDB 865664 D02 reporting considerations**

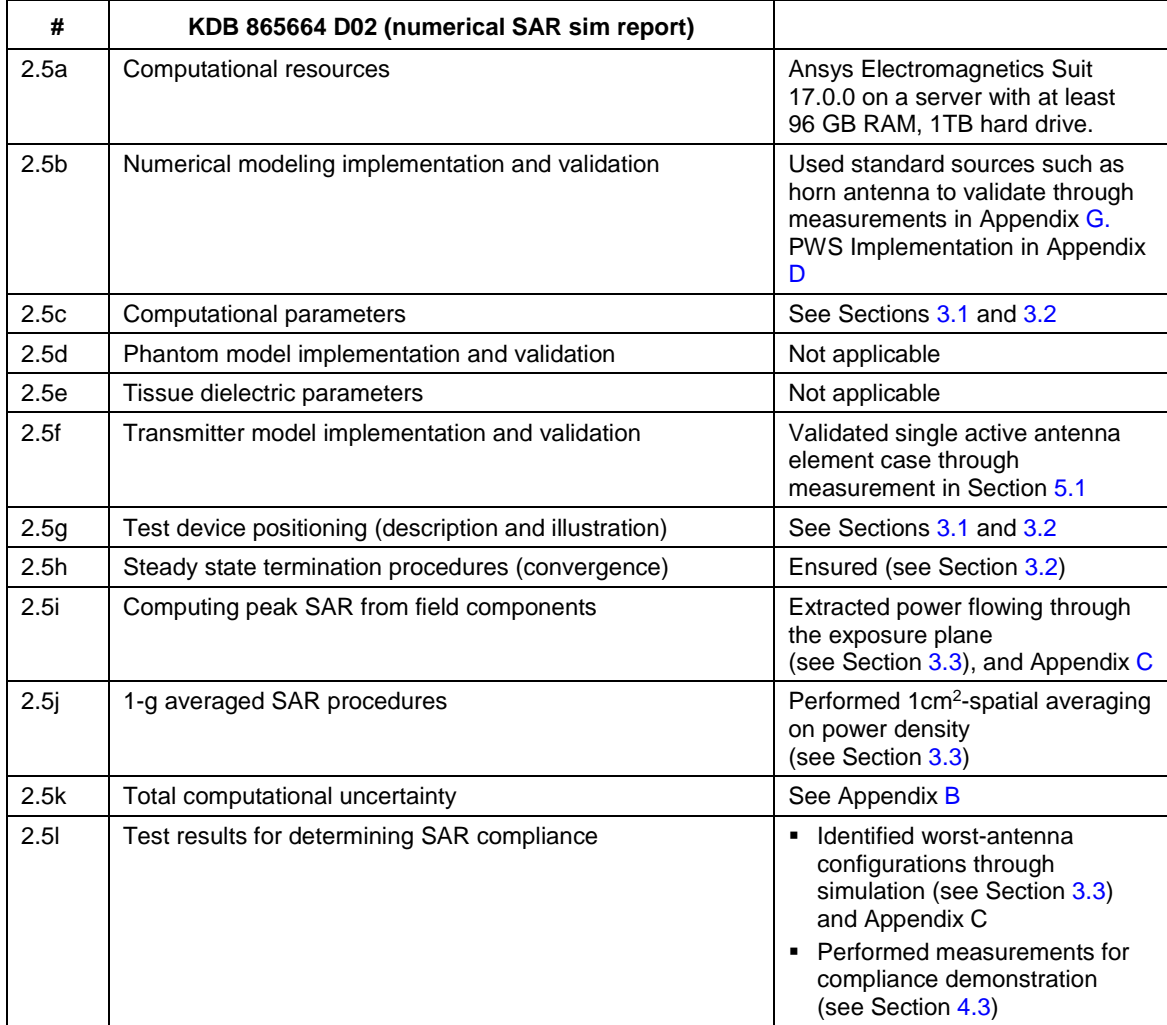